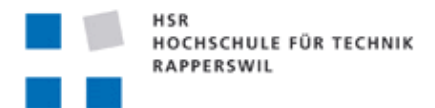

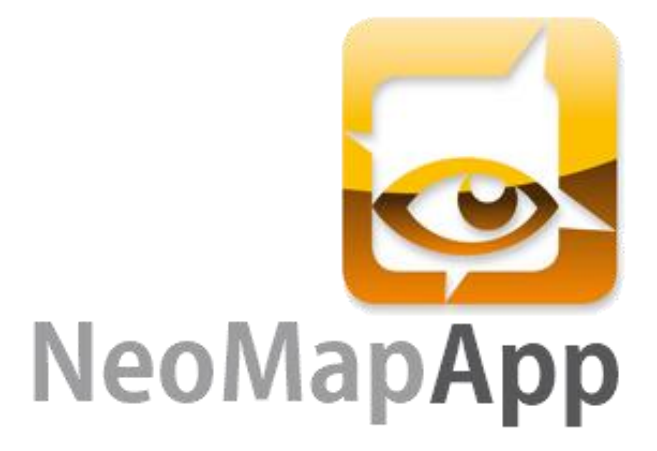

# **Studienarbeit**

**Abteilung Informatik Hochschule für Technik Rapperswil Herbstsemester 2011**

Autor: Lüchinger Dominik Betreuer: Prof. Stefan F. Keller, HSR, Institut für Software Projektpartner: OCAD Zug

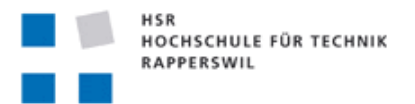

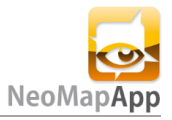

<span id="page-1-0"></span>**Impressum**

Informatikstudent Institut für Software

**Lüchinger Dominik Prof. Stefan F. Keller**

HSR Hochschule für Technik Rapperswil Institut für Software Oberseestrasse 10 8640 Rapperswil Institutsleiter Peter Sommerlad [peter.sommerlad@hsr.ch](javascript:linkTo_UnCryptMailto() +41 55 222 46 30 Telefon +41 55 222 46 29 Fax

Developer Wiki & Repository:<http://dev.ifs.hsr.ch/redmine/projects/neomap>

# **Erklärung der Eigenständigkeit**

Ich erkläre hiermit,

- dass ich die vorliegende Arbeit selber und ohne fremde Hilfe durchgeführt habe, ausser derjenigen, welche explizit in der Aufgabenstellung erwähnt ist oder mit dem Betreuer schriftlich vereinbart wurde.
- dass wir sämtliche verwendeten Quellen erwähnt und gemäss gängigen wissenschaftlichen Zitierregeln korrekt angegeben haben.

Ort, Datum: Rapperswil, 23.11.2011

Name, Unterschrift: Lüchinger Dominik

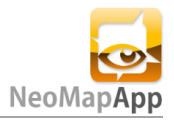

# <span id="page-2-0"></span>**Änderungsgeschichte**

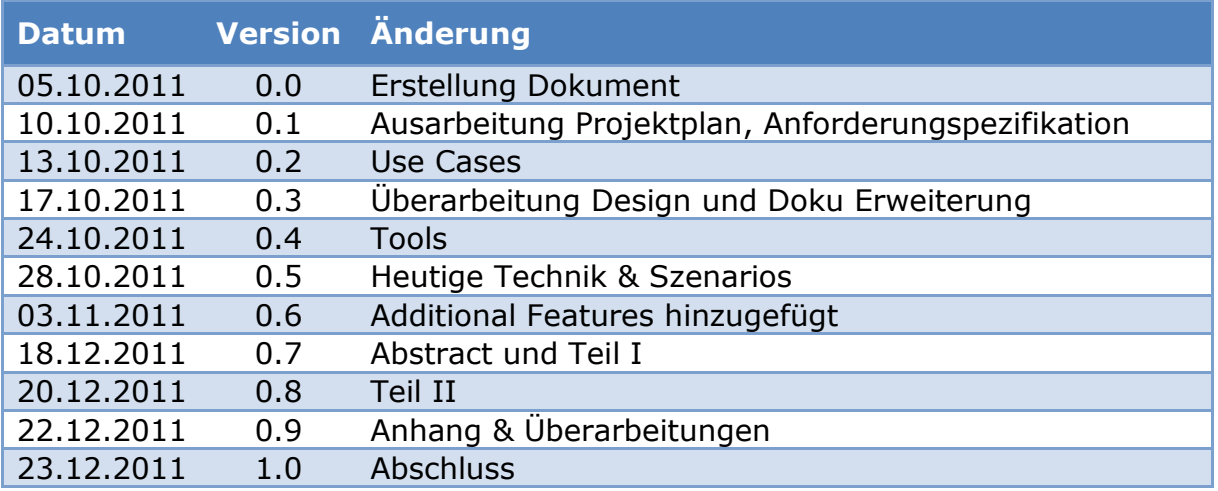

# <span id="page-2-1"></span>**Freigabeliste**

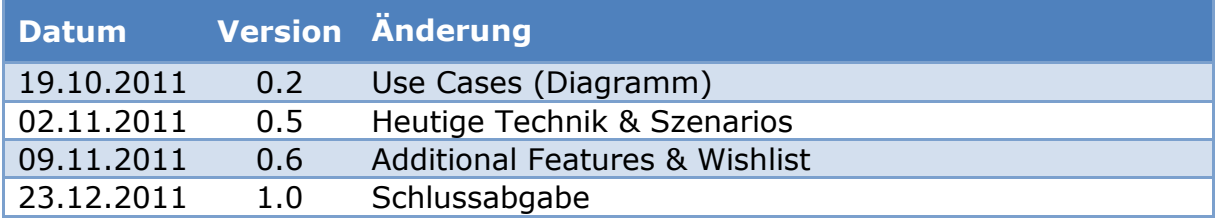

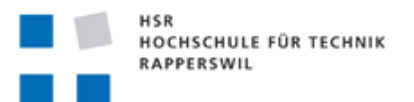

# <span id="page-3-0"></span>**Abstract**

Kartenapplikationen auf Smartphones (sog. Apps) gibt es schon seit einiger Zeit. Dabei ist Google Maps Wegbereiter und Marktführer. Die meisten dieser Apps sind von einer ständigen Datenverbindung abhängig. In verschiedenen Situationen möchte man aber unabhängig von der Internetverbindung sein (sog. Offline Apps), denn was macht man im Ausland, auf Geschäftsreise oder im Urlaub? Internet-Roaming ist immer noch teuer. Zudem gibt es bei Karten und Pläne solche, die nicht frei ins Internet gelangen sollen, wie z.B. private Parkanlagen (Privacy) oder OL-Karten (Copyright). Wegen des beschränkten Speicherplatzes auf mobilen Geräten bleibt nichts anderes übrig, als sich auf ausgewählte Kartenmaterialien zu beschränken. Etwas was bei Navigationsgeräten selbstverständlich ist. NeoMap soll nun diese Anforderungen erfüllen.

Ziel ist die Entwicklung und Publikation einer App für Android Smartphones, mit dem man Karten und Pläne uneingeschränkt offline anzeigen kann unter Berücksichtigung der Privacy und des Copyrights.

Diese Probleme sollte man so lösen können, dass man eigene Offline-Karten erstellt, welche nur einen Bruchteil des Speichers benötigen.

Mit der Verwendung von OpenGL werden die Offline-Karten dargestellt. Dabei wird mit GPS Lokalisierung gearbeitet um die Position auf der Karte zu bestimmen.

Durch eine Kombination des Open Source Projektes OpenStreetMap und der Offline- Variante, ist es möglich individuell mit Karten zu navigieren. Die Offline-Karten können von einem Server bezogen oder hochgeladen werden.

Weitere Infos auf: www.gis.hsr.ch/wiki/NeoMap

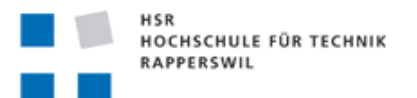

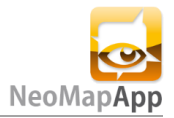

# <span id="page-4-0"></span>**Management Summary**

<span id="page-4-1"></span>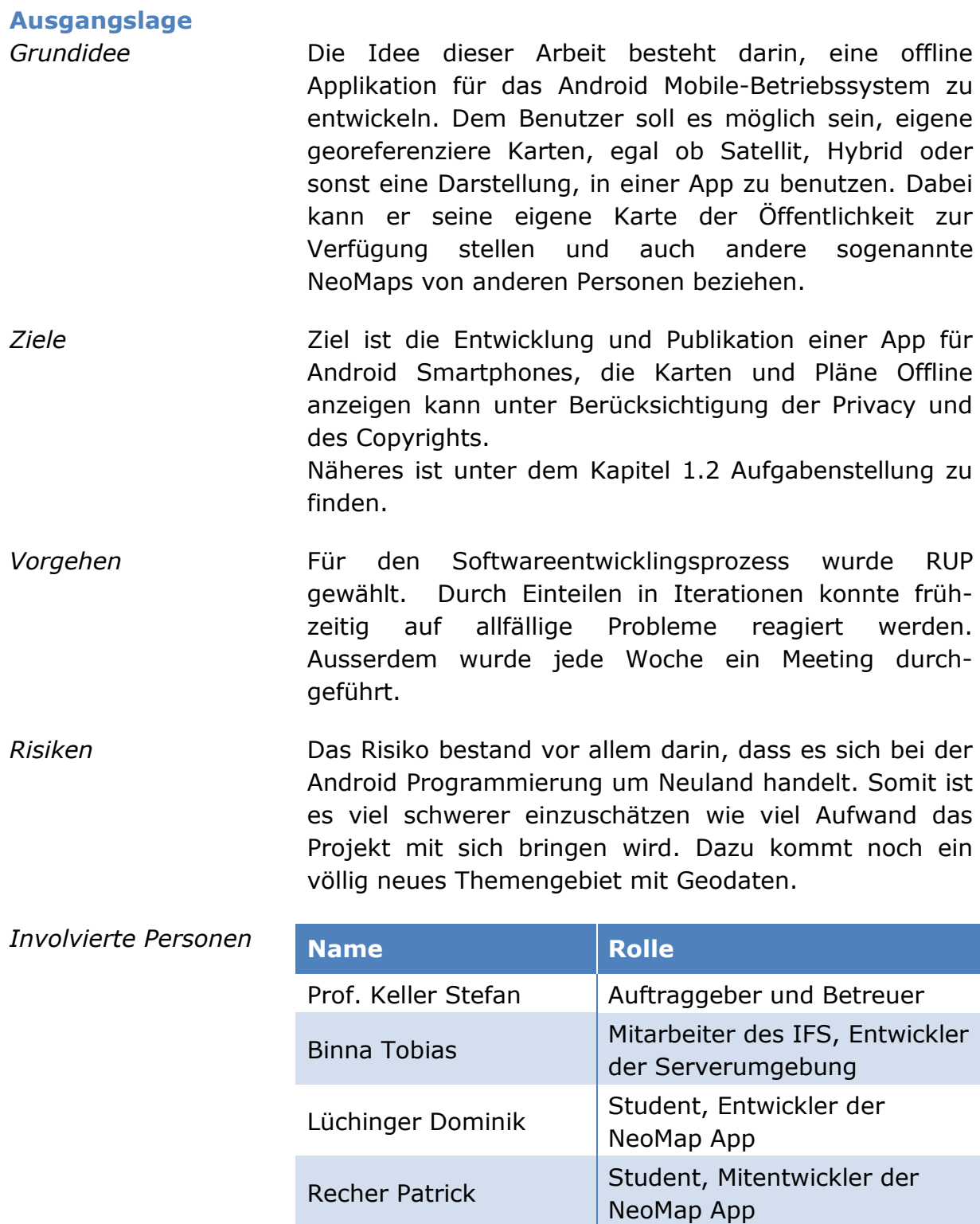

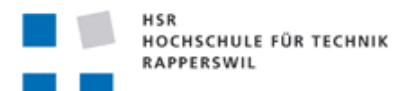

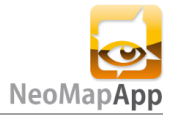

<span id="page-5-1"></span><span id="page-5-0"></span>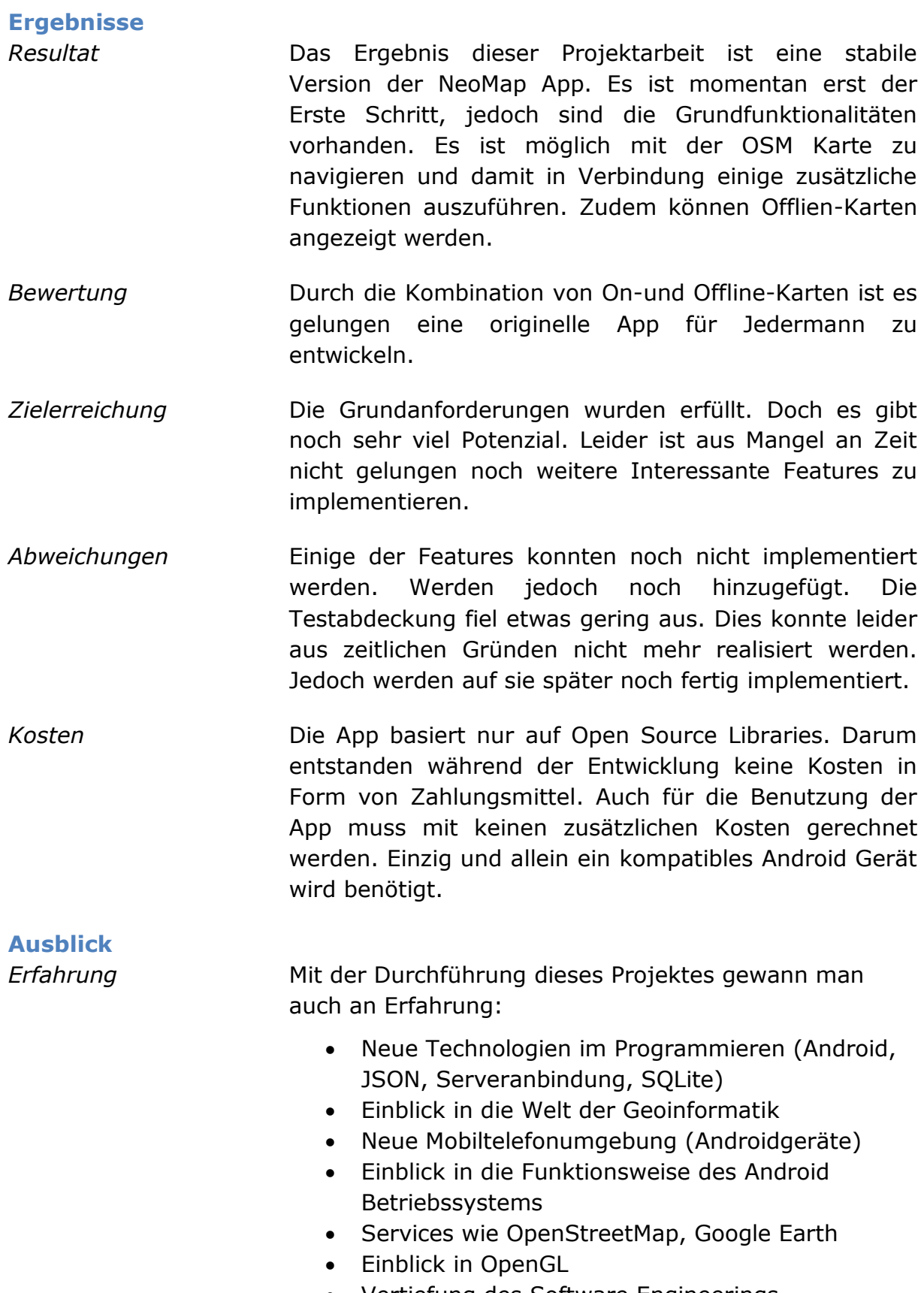

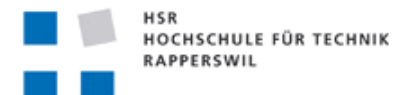

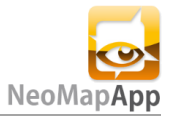

- Anwendung von Git
- *Verbleibende Probleme* Siehe Kapitel "6.1 Codeinformationen, Bugs & Incomplete Features".
- *Was sollte nächstes Mal anders gemacht werden?* Es gibt eine Menge, welches ich nächstes Mal anders machen würde. Vor allem, da man nun Erfahrung in der Android Programmierung gesammelt hat, kann man den Aufwand besser einschätzen. Sicherlich versuchen die Anforderungen und den Zeitlichen Aufwand besser abschätzen. Auch das Projekt am Anfang etwas vorantreibt, damit man schnell mit der Implementierung beginnen kann und früh genug fertig ist, um noch Allfälliges zu verbessern.

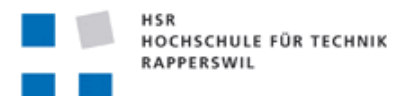

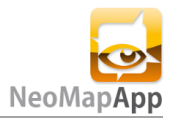

# **Inhaltsverzeichnis**

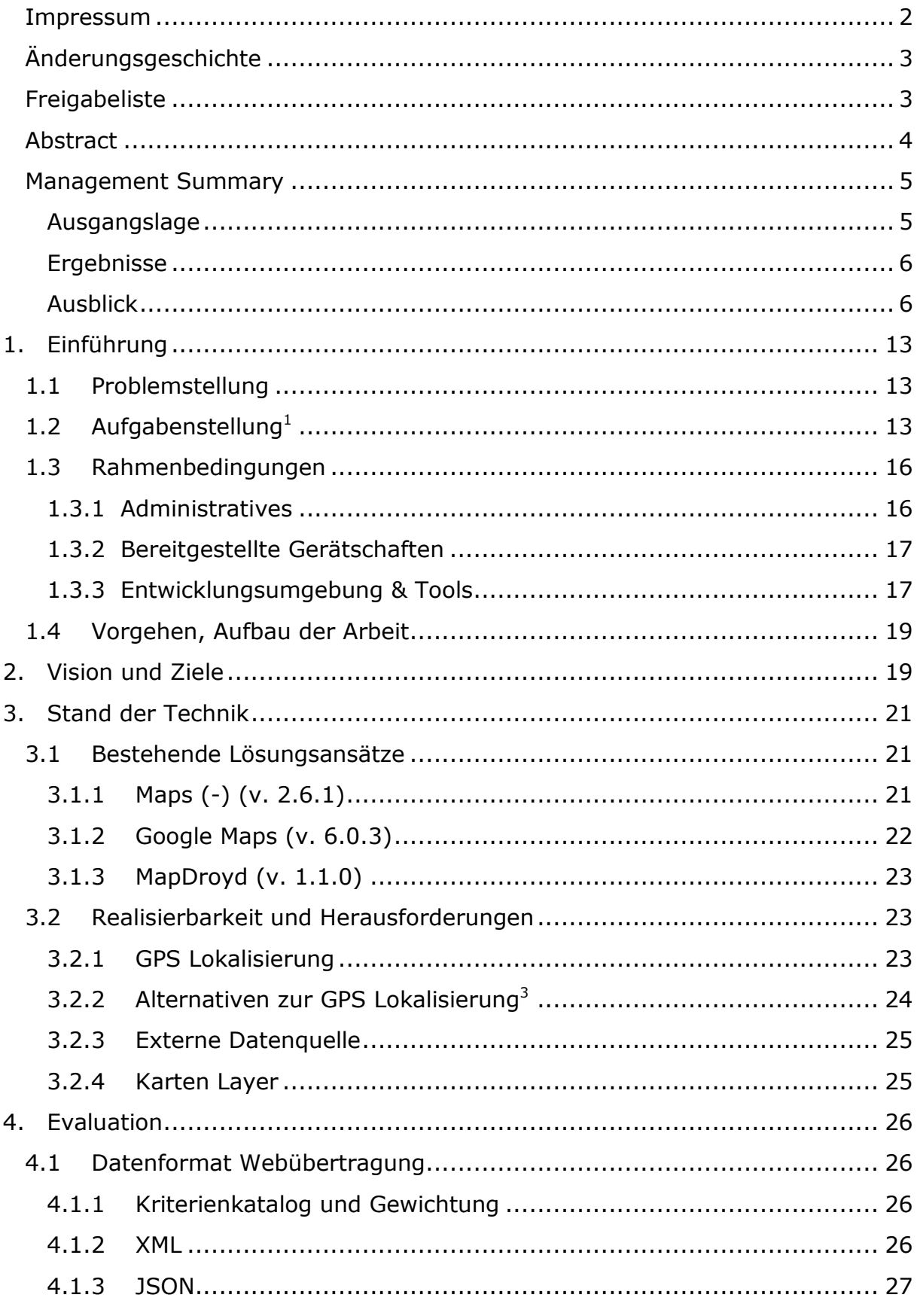

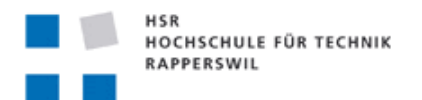

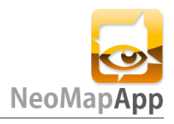

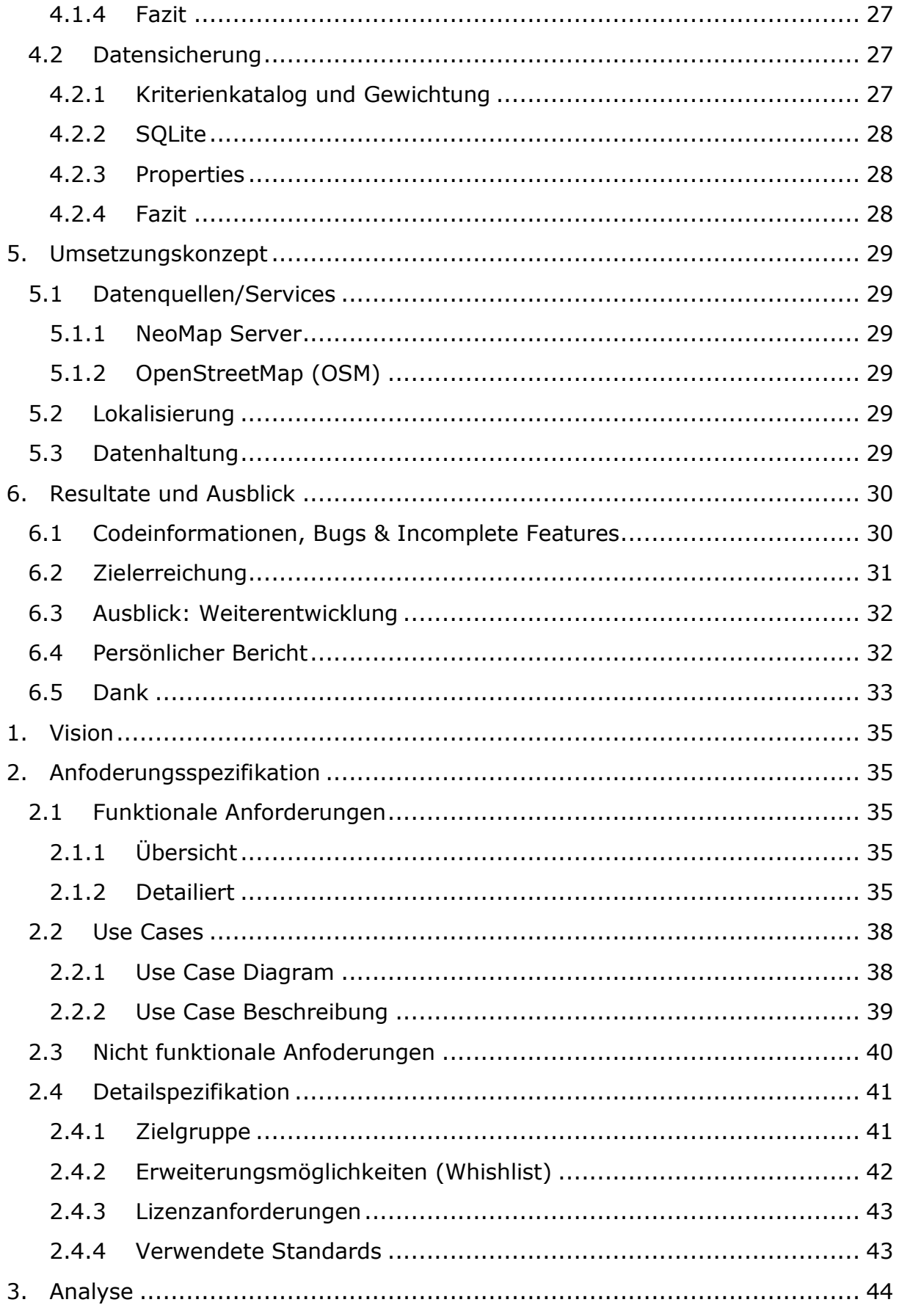

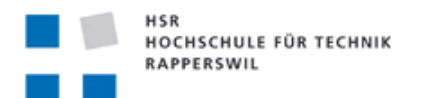

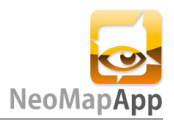

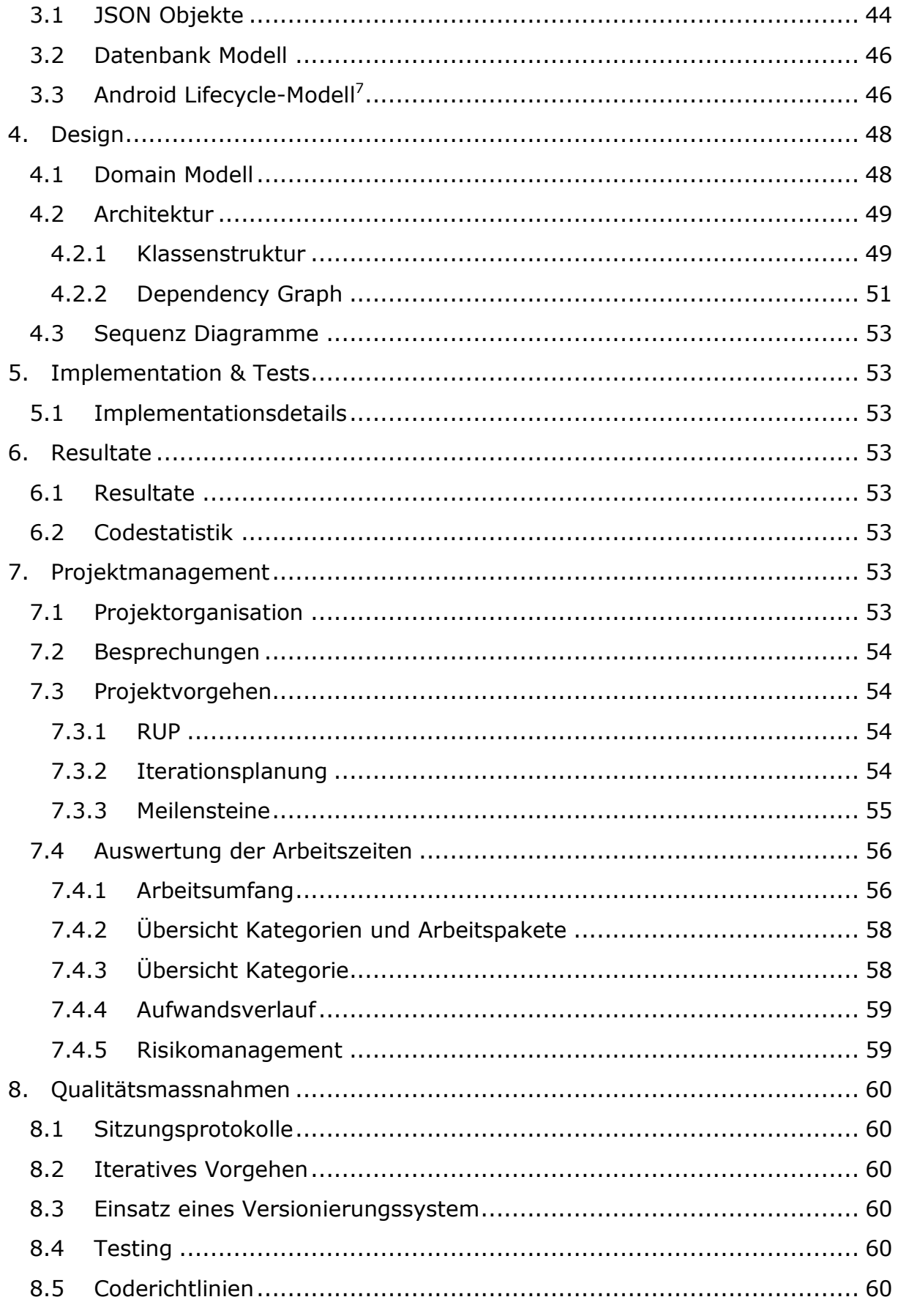

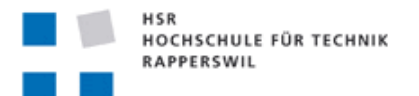

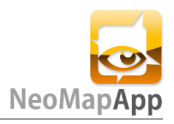

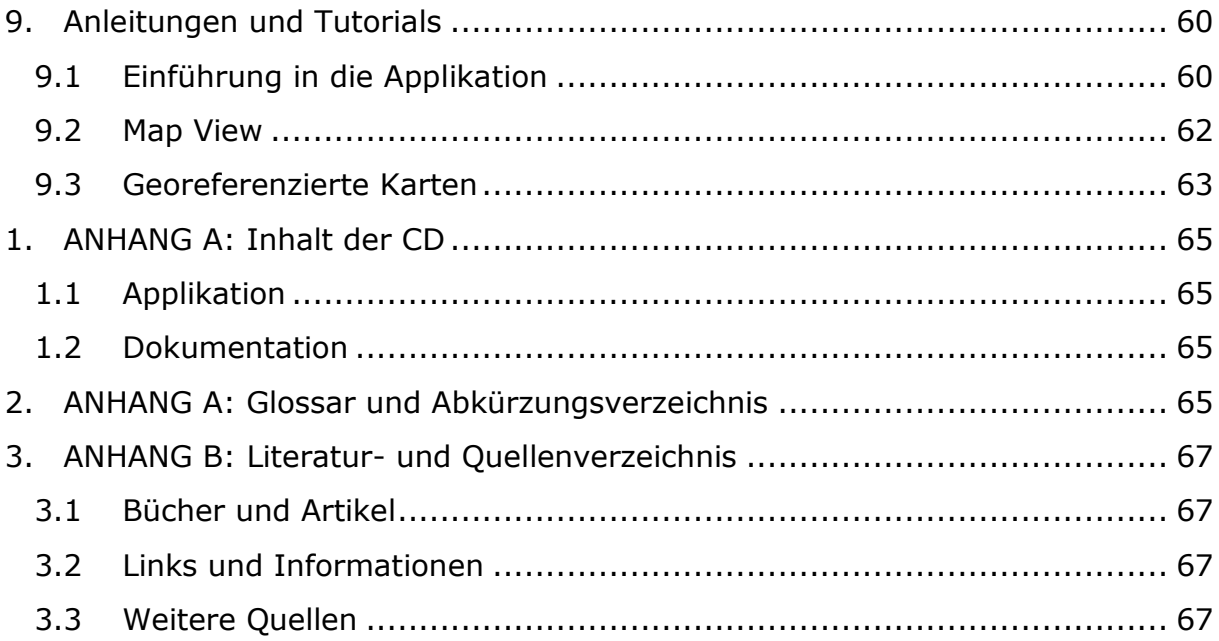

# Abbildungsverzeichnis

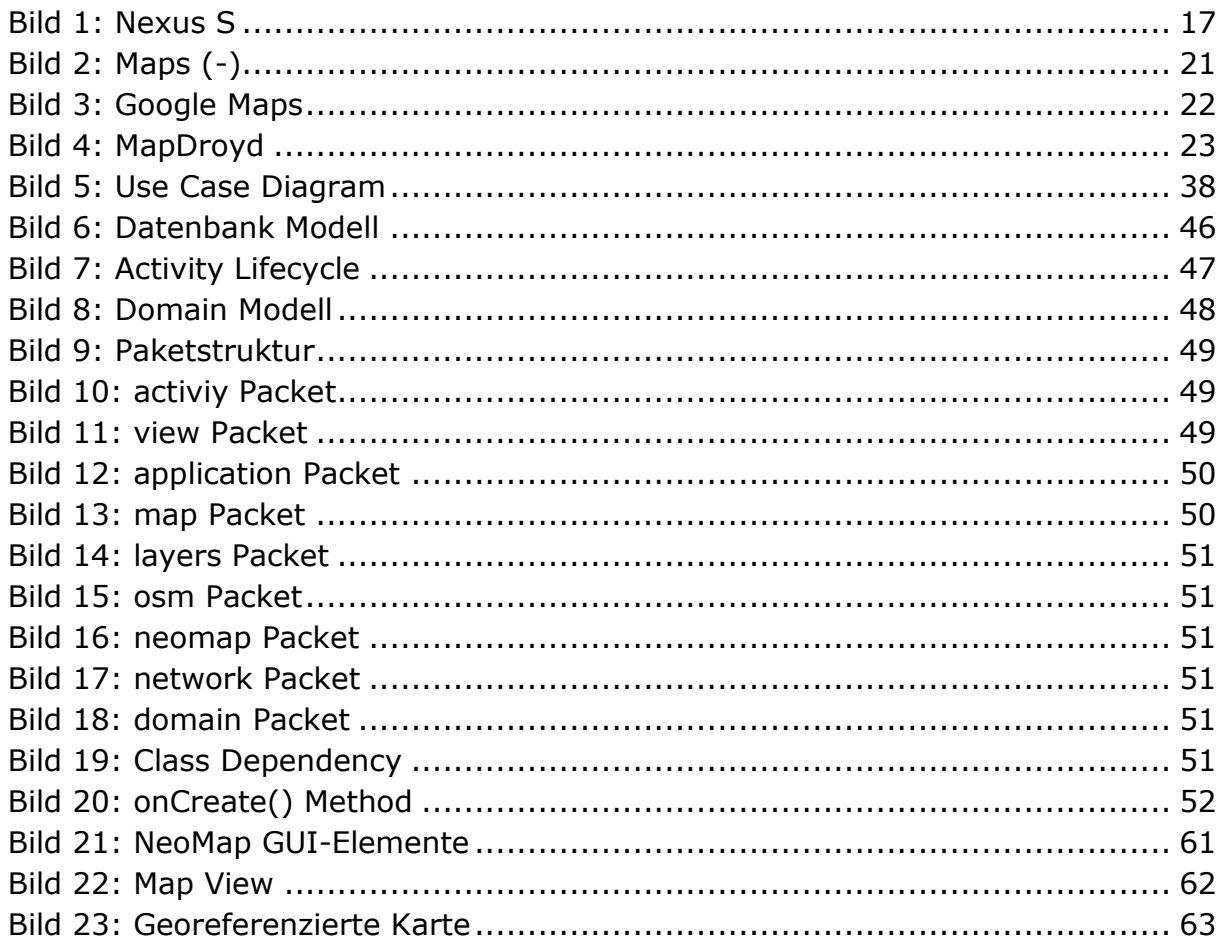

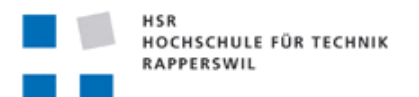

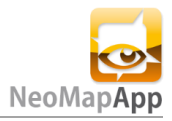

# Teil I Technischer Bericht

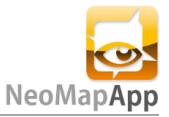

# <span id="page-12-0"></span>**1. Einführung**

# <span id="page-12-1"></span>**1.1 Problemstellung**

Heutzutage finden sich über fünf Milliarden benutzte Mobiltelefone auf der Welt. Die ganze Welt hat sich vernetzt. Betrachtet man diesen Mark, so eröffnet sich einem geradezu die ganze Welt. Nachdem 2008 die ersten Android Applikationen sind es heute bereits schon über 600'000.

Versucht man ein möglichst breites Kundenfeld anzusprechen, so ist es aus Erfahrung das Beste, etwas unentgeltlich auf den Markt zu bringen.

Bei den Karten-Apps ist es meistens so, dass diese eine Internetverbindung benötigen um die entsprechenden Kartenteile zu laden. Dies kann bei schlechtem Empfang oder im Ausland schnell zu roten Köpfen und einer hohen Roaminggebühr führen.

Herkömmliche Navigationssoftware benötigt zwar kein Internet, benötigt jedoch wiederum Unmengen an Speicher und Ressourcen. Dazu benötigt man meistens nur ein Bruchteil der vorhandenen Daten.

Also muss eine App her, welche sowohl online als auch offline agieren kann. Dazu eine einfache Bedienung bietet und mit individuellen Kartengrössen umgehen kann.

# <span id="page-12-2"></span>**1.2 Aufgabenstellung<sup>1</sup>**

# **Ausgangslage**

Kartenapplikationen auf Smartphones (sog. Apps) gibt es schon seit einiger Zeit und es werden immer mehr. Dabei ist Google Maps und "Google Maps for Mobile" Wegbereiter und immer noch Marktführer. Die meisten dieser Apps sind von einer ständigen Datenverbindung abhängig. In verschiedenen Situationen möchte man aber unabhängig von der Internetverbindung sein (sog. Offline Apps). Zudem gibt es bei bestimmten Karten und Pläne gute Gründe, dass diese nicht frei ins Internet gelangen, wie z.B. private Parkanlagen (Privacy) oder OL-Karten (Copyright). NeoMap soll nun diese beiden Hauptanforderungen erfüllen.

### **Aufgaben**

Ziel ist die Entwicklung und Publikation einer App für Android Smartphones, die Karten und Pläne Offline anzeigen kann unter Berücksichtigung der Privacy und des Copyrights.

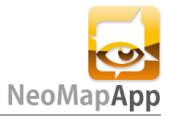

#### Funktionen:

- Als Basiskarte (Base Map) werden Kacheln von OpenStreetMap (OSM) angezeigt. Die SW-Komponente ist soweit sinnvoll so zu vorzubereiten, dass später weitere Basiskarten-Provider, wie namentlich "Google Satellite" integriert werden können.
- Datenpakete (sog. "NeoMaps") können durchsucht und heruntergeladen werden.
- Die NeoMaps können als Overlay angezeigt werden.
- Die Karten/Pläne unterstützen typische Kartenfunktionen, wie Pan, Zoom in/out, Zoom to full extend, Zoom to Neomap(s) und ggf. Recenter zu My Location, Karte nach Norden ausrichten (rotieren), Suche nach Ort, Eingabe Koordinaten.
- Anzeige der Koordinaten, der Orientierung (Kompass)

Nicht-funktionale Anforderungen:

- Intuitiv gestaltetes GUI gemäss Android "Look and Feel".
- App, die zum "Android Market" konform (und dort wenn möglich publiziert) ist.

#### **Vorgaben**

- Benutzerschnittstelle ist Englisch und Deutsch. Die Sprache ist Englisch in Code, Installationsanleitung, allfälliger Benutzerdokumentation, Grafiken. Sonst deutsch.
- Es wird auf modernes Software-Engineering geachtet. Die Softwarequalität soll hoch sein (inkl. Tests).
- Allfällige Webservices werden zur Verfügung gestellt. Ansonsten sind sinnvolle Defaults oder Mocks zu verwenden.

### **Beteiligte**

#### **Student(en)**

Siehe oben. Da dies eine Einzelarbeit ist, macht es Sinn, die Zusammenarbeit mit Kommilitonen zu suchen. Dabei muss besonders darauf geachtet werden, dass im Code ersichtlich ist, wer der Autor ist.

#### **Industriepartner/externer Projektpartner**

Voraussichtlich OCAD Zug und/oder Bitforge Zürich.

#### **Betreuung HSR**

Prof. Stefan Keller, IFS-HSR

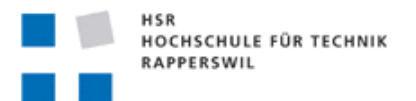

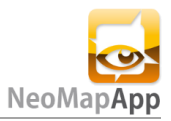

#### **Projektabwicklung**

#### **Termine**

Gemäss<https://www.hsr.ch/Termine-Diplom-Bachelor-und.5142.0.html> (intern).

#### **Arbeitsaufwand**

Für die erfolgreich abgeschlossene Arbeit werden 8 ECTS angerechnet. Dies entspricht einer Arbeitsleistung von mind. 240 Stunden.

#### **Lieferdokumente**

- Lauffähige Anwendung (App), welche die oben erwähnten Aufgaben erfüllt.
- **Projektdokumentation und Software auf CD**
- Website (ev. Wiki)
- Video

#### *Inhalt der Dokumentation*

- Die fertige Arbeit muss folgende Inhalte haben:
	- 1. Abstract, Management Summary, Aufgabenstellung, Eigenständigkeitserklärung
	- 2. Technischer Bericht
	- 3. Dokumente des Projektdokumentation
	- 4. Anhänge (Literaturverzeichnis, CD-Inhalt)
- Die Abgabe ist so zu gliedern, dass die obigen Inhalte klar erkenntlich und auffindbar sind.
- Zitate sind zu kennzeichnen, die Quelle ist anzugeben.
- Verwendete Dokumente und Literatur sind in einem Literaturverzeichnis aufzuführen.
- Projekttagebuch, Dokumentation des Projektverlaufes, Planung etc.
- Weitere Dokumente (z.B. Kurzbeschreibung für Broschüre, Poster, Video) gemäss www.hsr.ch und gemäss Absprache mit dem Betreuer.

#### *Form der Dokumentation*

- Bericht (Struktur gemäss Beschreibung) gebunden (2 Exemplare) und in Ordner (1 Exemplar "kopierfähig" in losen, gelochten Blättern).
- Alle Dokumente und Quellen der erstellten Software auf CD; CD's sauber angeschrieben (3 Ex.).

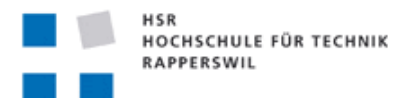

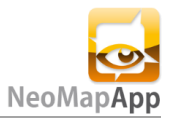

#### *Bewertungsschema*

Es gelten die üblichen Regelungen zum Ablauf und zur Bewertung der Arbeit des Studiengangs Informatik der HSR.

Das in den Regelungen erwähnte Bewertungsschema wird wie folgt konkretisiert:

- **•** Projektorganisation (Gewichtung ca. 1/5)
- Bericht, Gliederung, Sprache (Gewichtung ca. 1/5)
- Inhalt inkl. Code (Gewichtung ca. 2/5)
- Gesamteindruck inkl. Kommunikation mit Industriepartner (Gewichtung ca. 1/5)

Rapperswil, Anfang Oktober 2011, S. Keller

<sup>1</sup>Zitat der originalen Aufgabenstellung für die Studienarbeit. Autor: Stefan Keller

# <span id="page-15-0"></span>**1.3 Rahmenbedingungen**

#### <span id="page-15-1"></span>**1.3.1 Administratives**

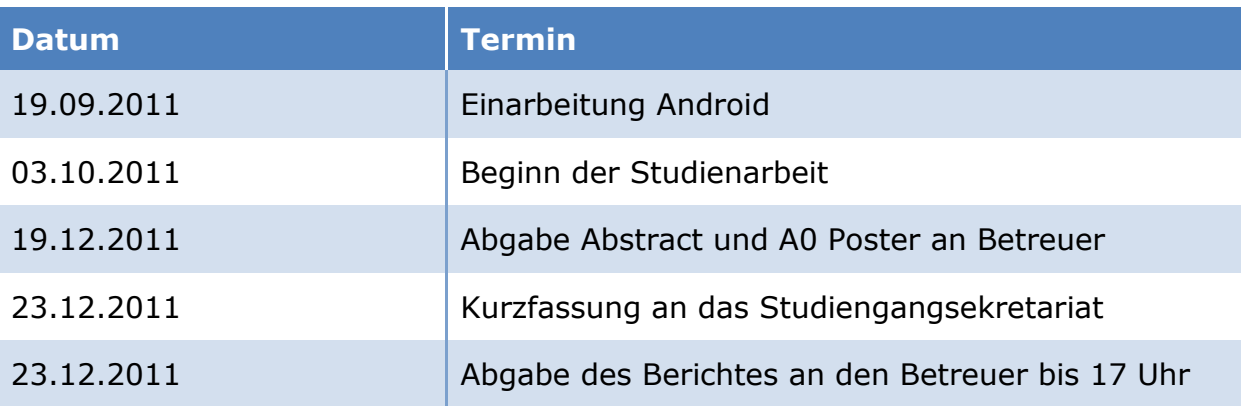

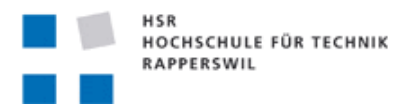

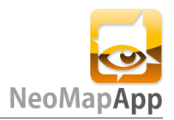

# <span id="page-16-0"></span>**1.3.2 Bereitgestellte Gerätschaften**

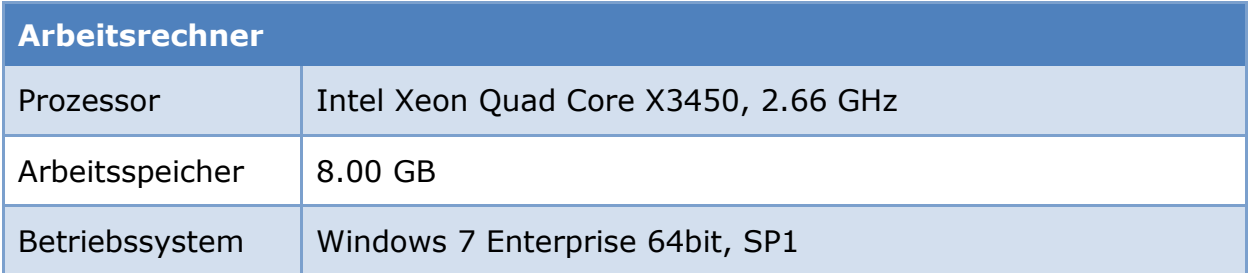

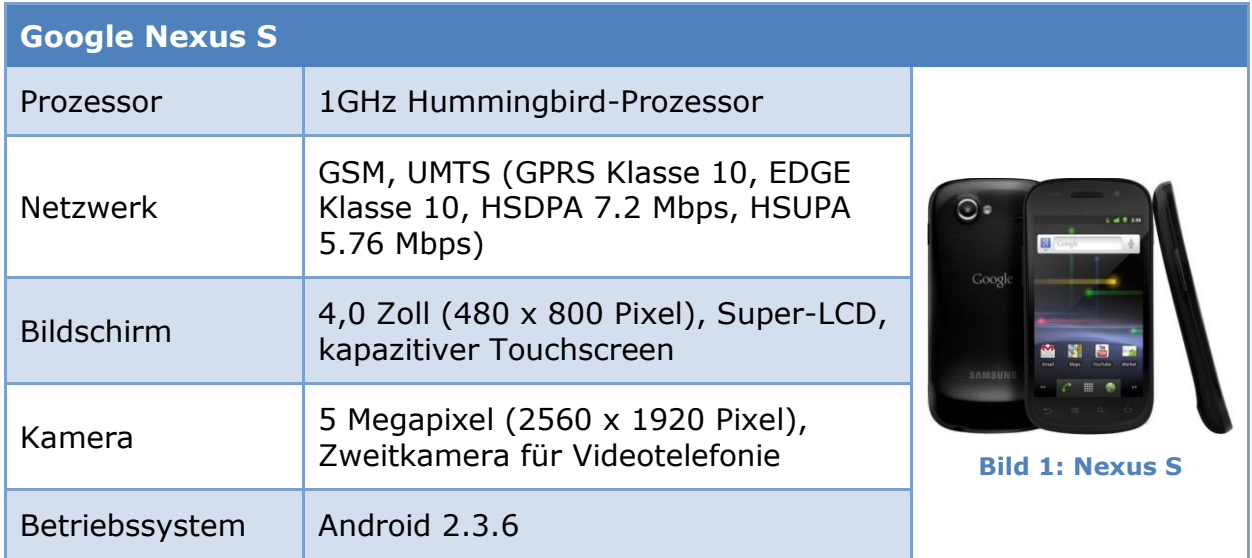

# <span id="page-16-2"></span><span id="page-16-1"></span>**1.3.3 Entwicklungsumgebung & Tools**

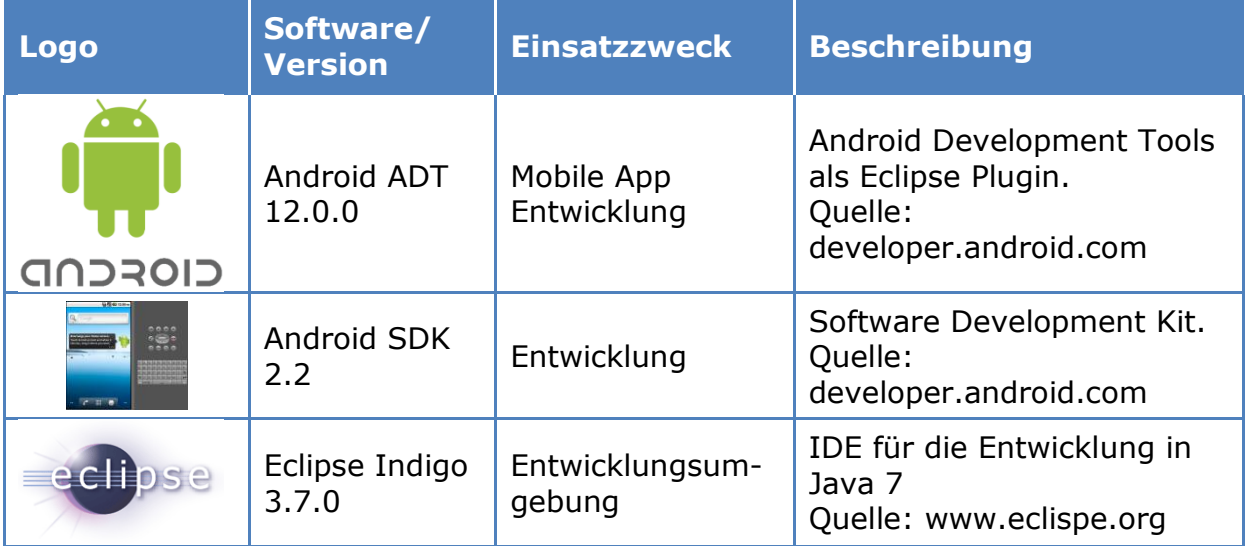

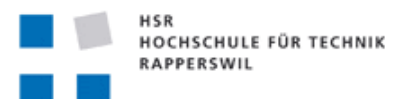

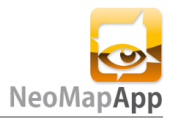

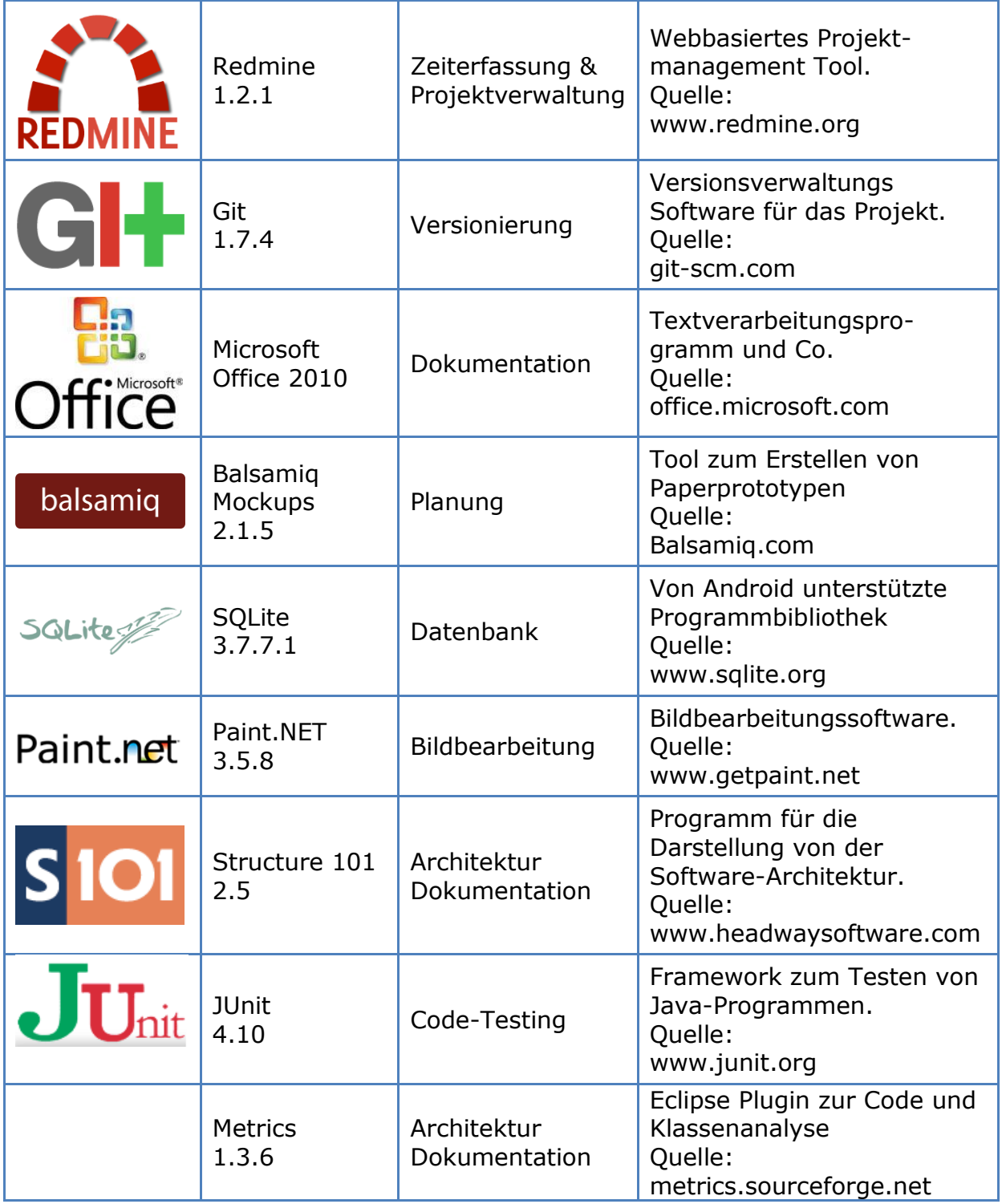

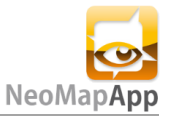

# <span id="page-18-0"></span>**1.4 Vorgehen, Aufbau der Arbeit**

Da zu Beginn dieses Projektes der Umgang mit Android noch Neuland darstellte musste man sich erst einmal mit einem Emulator zufrieden geben.

Bald wurde einem jedoch klar, dass die Entwicklung mit solch einem Emulator sehr langsam und mühsam ist. Darum wurde von der HSR ein Google Nexus S zur Verfügung gestellt.

Die Einarbeitung in die Android Programmierung erfolgte mit Hilfe des Buchs *Android 3<sup>2</sup>* . Dieses Buch beinhaltet grundlegende und einfache praktische Beispiele zu der Androidprogrammierung. Nachdem klar war, dass Patrick Recher mich bei der Arbeit etwas unterstützen wird und er schon Map-Apps auf Android und dem iPhone programmiert hat, konnte er mir bei den ersten Schritten ein paar Tipps geben. Zum einen haben wir uns entschlossen, dass wir die App ohne XML Layouts machen werden. Dies ist etwas unüblich für Android und ist vor allem für Beginner viel komplexer. Es bietet jedoch auch gewisse Vorteile, So können zum Beispiel Klassen für mehrere Views verwendet werden, ohne viel "Duplicated Code" zu erzeugen. Jedoch kann die GUI auch nicht per Drag and Drop zusammengesetzt werden und zum Teil müssen zusätzliche Handler hinzugefügt werden.

Während des Entwickelns wurden zum Teil neue Features und Verbesserungen in die Applikation aufgenommen. Gewisse Details erkennt man erst während der Entwicklung.

Zum Abschluss der Arbeit wurden auf der Wiki-Seite noch einige Informationen beigefügt. Eine kurze Erklärung zu der App und schliesslich wo man die App überhaupt downloaden kann.

# <span id="page-18-1"></span>**2. Vision und Ziele**

Das Ziel dieser Arbeit ist es, eine Android Applikation zu programmieren, welche sowohl offline als auch online agieren kann. Mit offline ist gemeint, dass die App ohne Internet auskommt. Jedoch wird in beiden Fällen GPS für die Lokalisierung benötigt.

Die Offline-Karten oder auch NeoMaps können öffentlich oder privat als .kmz Datei auf das Handy via Speicherkarte geladen oder vom IFS-Server gedownloadet werden.

Momentan gibt es viele Online-MapApps, jedoch fehlt im Markt eine Offline-Variante. Doch was machen, wenn man keinen online Datenverkehr hat oder gebrauchen will. Vor allem Roaming im Ausland kann ganz schön teuer werden. Also warum für etwas zahlen wenn man's auch mit gratis GPS und selbst erstellten Karten zum Ziel schafft.

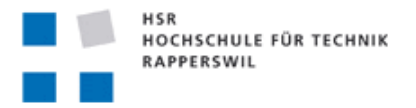

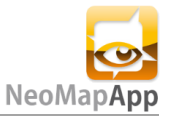

Hier einige Einsatzszenarios:

#### **London**

Am nächsten Wochenende hat Maria eine Reise nach London geplant. Darum sucht sie kurzerhand den Busplan Plan von London aus dem Internet. Zudem will sie einige Sehenswürdigkeiten wie die London Bridge und den Big Ben besuchen. Auf der im Internet gefundenen Karte markiert sie also noch zusätzlich ihre POIs bevor sie sich eine NeoMap erstellt und auf ihr Handy lädt.

In London angekommen stellt sich jetzt erst mal die Frage wo ihr Hotel ist. Ein Griff zum Handy und schon ist die NeoMap App gestartet. Da sie keine zusätzlichen Roaming Kosten auf sich nehmen will, benutzt sie nur das GPS. Durch die GPS Ortung weiss sie sofort wo sie sich befindet. Sie erkennt ausserdem auf ihrer NeoMap sofort wo die nächste Busstation ist und mit welcher Linie sie bis wohin fahren muss.

Im Bus hat sie leider keine gute GPS Verbindung. Durch ihre NeoMap weiss sie jedoch an welche Haltestelle sie aussteigen muss und kommt so sicher und ohne Umweg an ihr Ziel.

#### **Autosalon Genf**

Marc ist ein grosser Autofan. Jedes Jahr findet der berühmte Autosalon in Genf statt, wo die neuesten Modelle und Prototypen vorgestellt werden.

Da Marc jedoch nur begrenzt Zeit hat und er sich nicht auskennt, lädt er sich den Messeplan der Austellung aus dem Internet und markiert darauf seine Teile, welche er sicher sehen will. Er lädt die Karte auf seine NeoMap App.

In Genf angekommen orientiert er sich mit dem Handy auf der NeoMap wo seine Markierten Ziele sich befinden.

Als er alle seine Ziele besucht hat, besitzt er durch die einfache und schnelle Navigation der NeoMap sogar noch Zeit sich ein Bierchen zu genehmigen, bevor es wieder nach Hause geht.

#### **Orientierunglauf**

Am nächsten Samstag wird Thomas seinem Hobby nachgehen und einen Orientierungslauf im Bündner Oberland absolvieren.

Am Event Tag wird jedem Teilnehmer ein Androidgerät ohne Simkarte verteilt. Darauf befindet sich die NeoMap App mit einer bereits vorinstallierter NeoMap der OL Umgebung.

Der Start für Thomas ist erfolgt. Er begibt sich zu den ersten Koordinaten auf der Karte. Nachdem er den Posten gefunden hat gibt er die am Posten befindenden neuen Koordinaten ein, welche ihn zum nächsten Posten führen.

Nach 3 Stunden kommt er am Ziel und und ist begeistert von der neuen App. Nachdem er das Gerät dem Veranstalter abgegeben hat, kann dieser die Daten

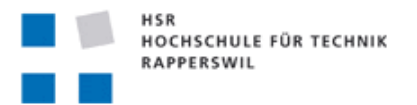

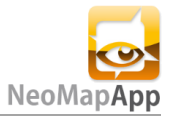

(Wegpunkte), welches die App während der Benutzung gespeichert hat abfragen und kann somit die Route jedes Teilnehmers im Nachhinein verfolgen.

# <span id="page-20-0"></span>**3. Stand der Technik**

#### <span id="page-20-1"></span>**3.1 Bestehende Lösungsansätze**

Schaut man heute auf den heutigen App Markt, so findet man einige Applikationen, welche sich mit Karten, GPS und ähnlichem auseinander setzen. Jedoch bietet jede App andere Funktionalitäten. Eine App, welche offline voll funktionsfähig und individuell anpassbar ist fehlt in dieser Hinsicht jedoch.

Um einen Einblick in die Welt der Karten zu bieten sind hier einige Apps aufgelistet. So kann man sich ein Bild verschaffen über gute und auch weniger gute Ansätze der verschiedenen Angebote.

### <span id="page-20-2"></span>**3.1.1 Maps (-) (v. 2.6.1)**

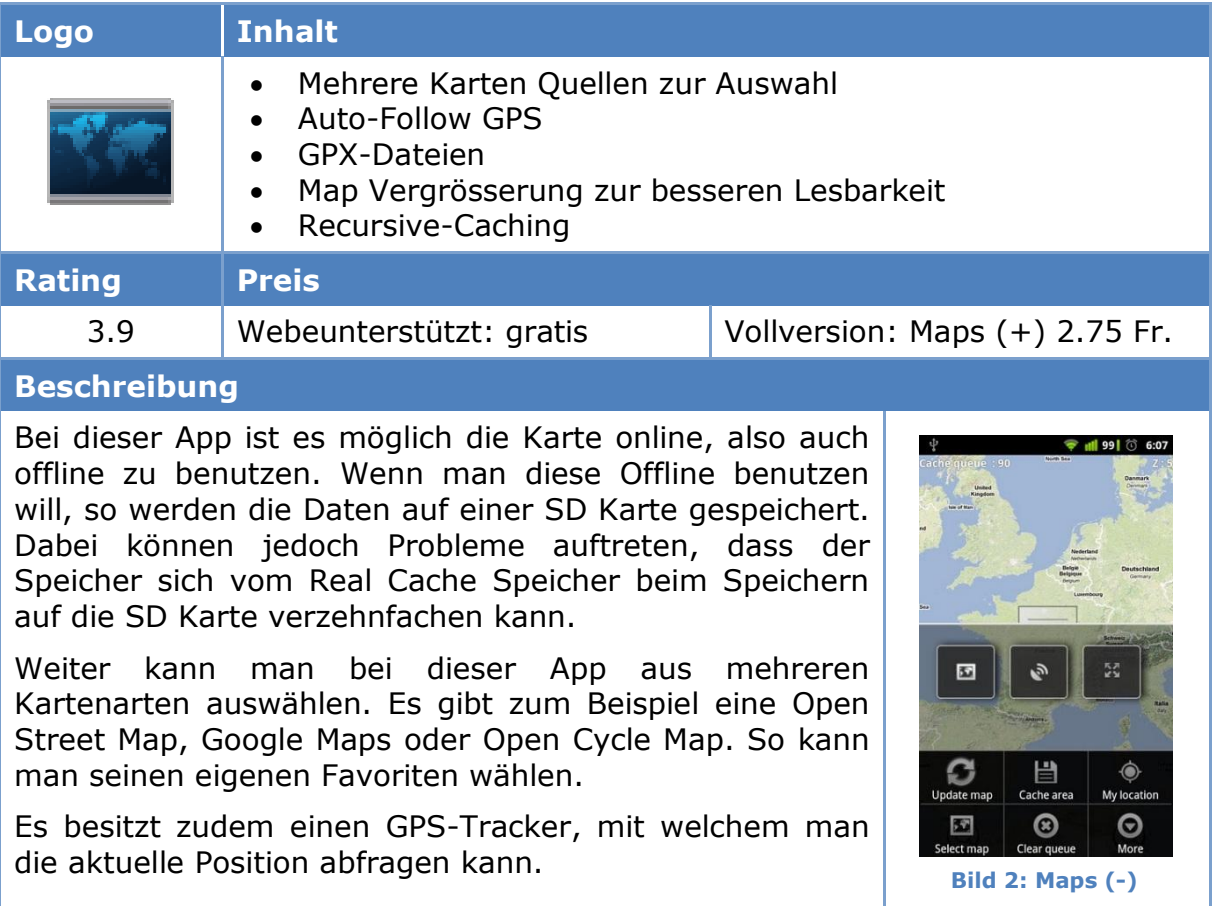

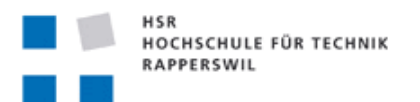

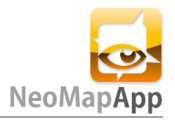

# <span id="page-21-0"></span>**3.1.2 Google Maps (v. 6.0.3)**

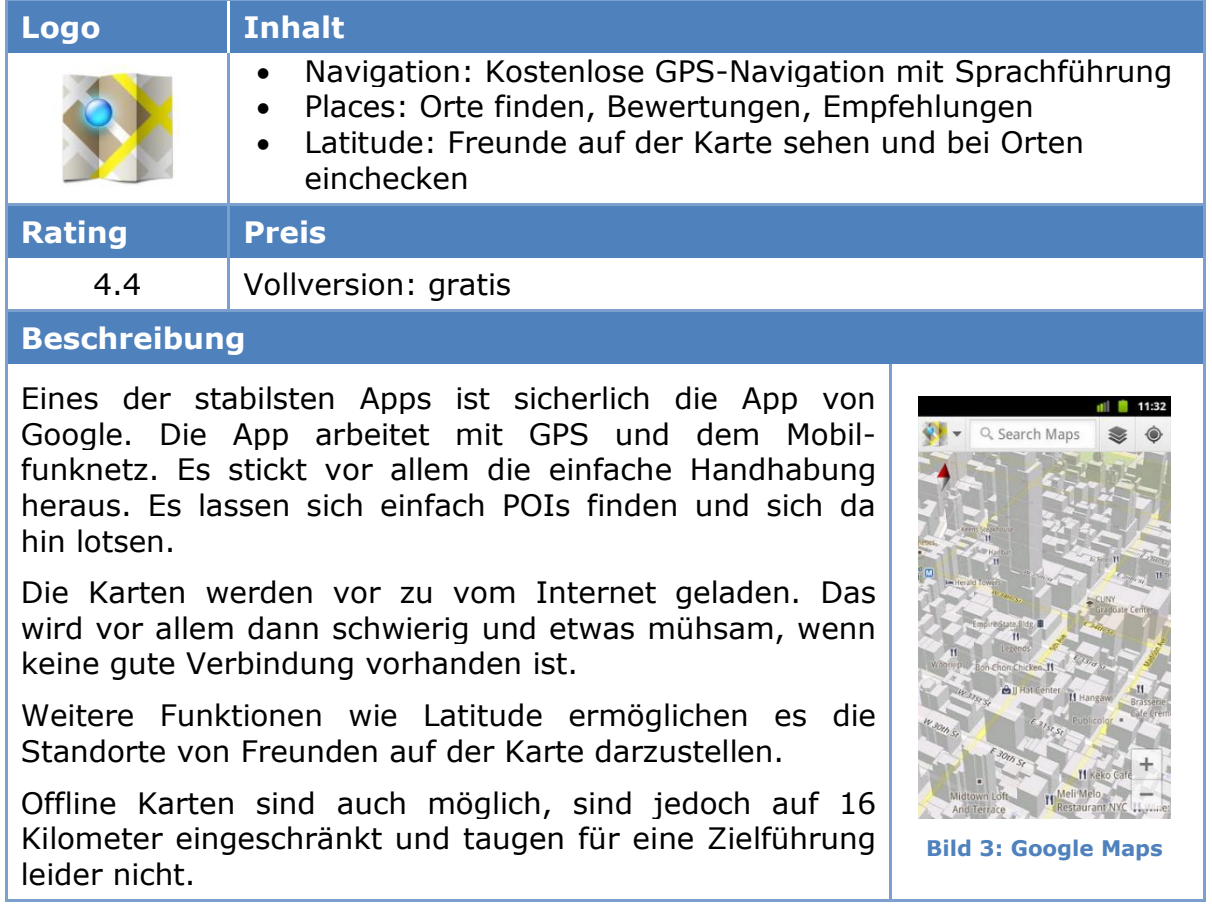

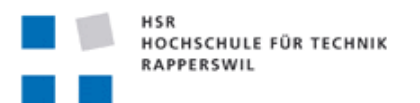

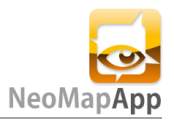

#### <span id="page-22-0"></span>**3.1.3 MapDroyd (v. 1.1.0)**

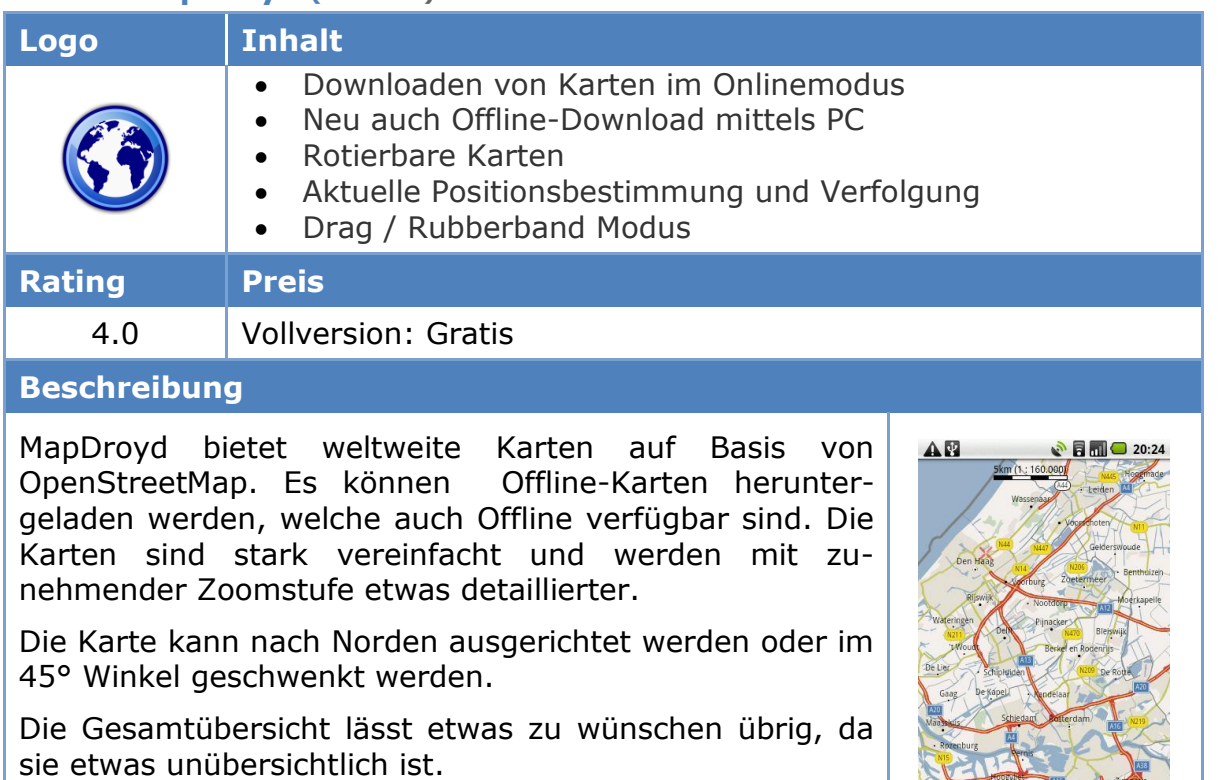

# <span id="page-22-1"></span>**3.2 Realisierbarkeit und Herausforderungen**

Die für die NeoMap App geplanten Komponenten sind keine Neuentwicklungen. Jede Komponente wird zum Teil schon in anderen Applikationen eingesetzt (siehe oben). Damit sollte der Realisierbarkeit nichts im Weg stehen. In den folgenden Abschnitten werden die grundlegendsten Herausforderungen näher beschrieben.

#### <span id="page-22-2"></span>**3.2.1 GPS Lokalisierung**

Eine reine GPS Lokalisierung kann je nach Umgebung ein Problem darstellen. Sei dies durch eine zu ungenaue Ortung oder durch keinen Empfang. Das heisst, dass zum Beispiel in Manhattan der Grossstadt New York die Mobilgeräte kein wegen der vielen Wolkenkratzer kein GPS empfangen können. Auch in dichtem Wald fällt die GPS Ortung schwer. Die Folge wäre, dass man zwar eine Karte hätte, man sich jedoch nicht lokalisieren kann.

Bei einer ungenauen Positionierung hat man den Vorteil, dass man es auf dem Bildschirm durch einen zusätzlichen Kreis darstellen kann. Der Benutzer weiss somit, dass er mit Ungenauigkeiten rechnen muss und kann versuchen seine Position selbst einzuschätzen.

**Bild 4: MapDroyd**

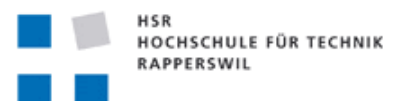

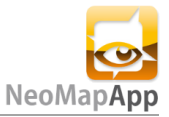

#### <span id="page-23-0"></span>**3.2.2 Alternativen zur GPS Lokalisierung<sup>3</sup>**

Da eine zeitliche Einschränkung für diese Arbeit gilt muss die GPS Lokalisierung vorerst genügen. Es gibt jedoch Alternativen oder Erweiterungen, welche Ausfallsrate noch deutlich verringern können.

**WLAN:** WLAN Ortungssysteme eignen sich sowohl für In- als auch für Outdoor Ortungen. Einige Beispiele sind MagicMap, Ekahau, Microsoft RADAR oder IndoorWPS<sup>4</sup>. Eine Kombination von GPS und WLAN Ortung könnte die Genauigund Verfügbarkeit der App deutlich steigern. Dadurch wären sogar Indoor Ortungen möglich.

Das Problem mit der WLAN Ortung besteht vor allem in der Geringen Reichweite und der zusätzlich benötigten Infrastruktur. Es könnte seinen Einsatz am ehesten in grösseren öffentlichen Gebäuden finden.

**Satellitensysteme:** Parallel zu dem momentan am weitesten verbreiteten Satellitensystems, dem GPS, werden in unterschiedlichsten Ländern eigene Ortungssysteme entwickelt. Dazu zählen unteranderem GLONASS, Euteltracs, Galileo, MSAS und Compass. GLONASS, welches von der Russischen Föderation entwickelt wird und bis 2012 die komplette Erde abdecken soll ist zusammen mit der Europäischen Variante Galileo die wahrscheinlich beste Alternative zum GPS, da diese die ganze Welt abdecken und technisch auf dem neusten Stand sind.

Es bestände die Möglichkeit, dass man die drei Satellitensystem GPS, Galileo und GLONASS in Kombination miteinander nutzt. Damit würde man eine sehr genaue Position erhalten.

**GSM /UMTS:** Eine gute und einfache Möglichkeit ist die Ortung via den bereits vorhandenen Sendemasten der Region. Mindestens die Zelle des nächsten Sendemastes wird bestimmbar sein (abhängig von dem Mobilgerät). Mit den zusätzlichen Messdaten wie Laufzeitdifferenz oder Signalstärke kann die Genauigkeit der GSM-Ortung um ein vielfaches noch verbessert werden.

Kombiniert man diese Technik mit dem GPS, so bekommt man auch mit schlechtem GPS Empfang eine gute Standort Ortung.

**RFID:** Mit dem sogenannten Radio Frequency Identification könnte man fest installierte Mikrochips mit dem Mobilgerät identifizieren und damit seine Position bestimmen.

Diese Variante eignet sich für den Allgemeinen Gebrauch jedoch weniger, da es mit zu viel Aufwand und Kosten verbunden wäre.

<sup>4</sup>Quelle: gis.hsr.ch/wiki/IndoorWPS

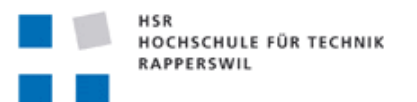

### <span id="page-24-0"></span>**3.2.3 Externe Datenquelle**

Weiter kommt sicher auch die Frage auf, wie man die NeoMap Daten handhabt. Es muss also einen zentralen Anlaufpunkt geben, wo man diese Daten ablegen und bearbeiten kann. Nur mit standardisierten Daten kann garantiert werden, dass die App auch korrekt läuft. Die Daten müssen also von einem Server aus gemanagt werden.

**NeoMaps:** Primär und die einfachste Form sieht also vor, dass NeoMaps auf einen Server geladen werden. Da werden sie mit allen nötigen Informationen versehen. Es muss darauf geachtet werden, dass Namenskonflikte entstehen können. Ausserdem muss mindestens eine Information ersichtlich sein, welche sich bei sehr ähnlichen NeoMaps unterscheidet.

Beim manuellen laden von NeoMaps von zum Beispiel externen Speichergeräten besteht das Problem, wie man vom Server geladene NeoMaps mit denen vom externen Speichermedium korrekt synchronisiert. Sonst müsste man die NeoMaps erst einmal auf den Server laden oder mindestens einen Id-Request starten. Auf dem Server müsste man diese Request dann verarbeiten und dem Benutzer die neuen Informationen zurückschicken. Jedoch macht es dann nicht wirklich Sinn es als offline Variante anzusehen, wenn man dennoch eine Verbindung zum Server benötigen würde.

**Benutzer:** Um eine NeoMap auf den Server laden oder private NeoMaps herunter laden zu können muss der Server den Benutzer erst einmal korrekt authentifizieren können. Der Server benötigt also alle Account-Informationen des Benutzers. Auch wenn keine erfolgreiche Authentifizierung stattfinden konnte hat so soll er öffentliche NeoMaps einsehen oder downloaden können. Die Kommunikation zwischen Server und Client muss demensprechen möglichst einfach, schnell und zuverlässig sein.

#### <span id="page-24-1"></span>**3.2.4 Karten Layer**

In der Kartenansicht der App besteht die Möglichkeit, dass sich mehrere NeoMaps an gewissen Koordinaten überschneiden. Nun kann nur der Benutzer entscheiden, welche er schlussendlich vollends sehen möchte. Die NeoMaps müssen also separierbar sein. Also muss man die Layer in der Z-Achse übereinander anordnen. Aber wie sieht das Handling solcher Übereinanderlappungen aus wenn sich statt ein paar plötzlich sehr viele Karten übereinander häufen? Die gewünschte Karte müsste schnell und einfach ausgewählt werden können. Dazu wird eine elegante Lösung gesucht, welche dem Benutzer eine einfache Auswahlmöglichkeit bietet.

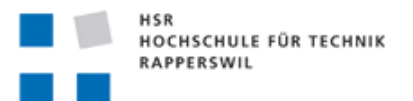

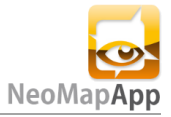

# <span id="page-25-0"></span>**4. Evaluation**

Die Lösungsentscheidung wir mittels eines Kriterienkatalogs evaluiert. Um die verschiedenen Kriterien in ihrer Wichtigkeit zu forcieren wird ihnen eine Gewichtung von 1 bis 3 zugeteilt.

Das Bewertungsschema wird in folgende Punkte unterteilt:

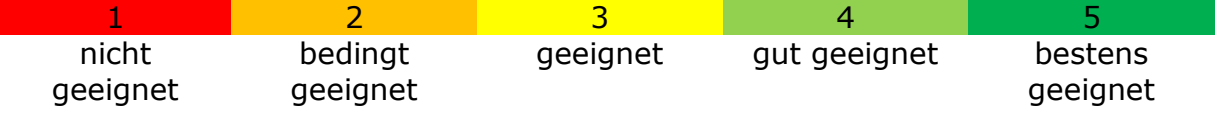

Multipliziert mit der Gewichtung und zusammenaddiert ergibt es die Gesamtpunktzahl. Je höher die Punktzahl umso idealer die Lösung

### <span id="page-25-1"></span>**4.1 Datenformat Webübertragung**

In diesem Fall wird darüber gewertet, welches Datenformat für die Datenübertragung gewählt werden soll. Die Server – Client Kommunikation erfolgt über HTTP. Evaluationsobjekte sind **XML** und **JSON**.

#### <span id="page-25-2"></span>**4.1.1 Kriterienkatalog und Gewichtung**

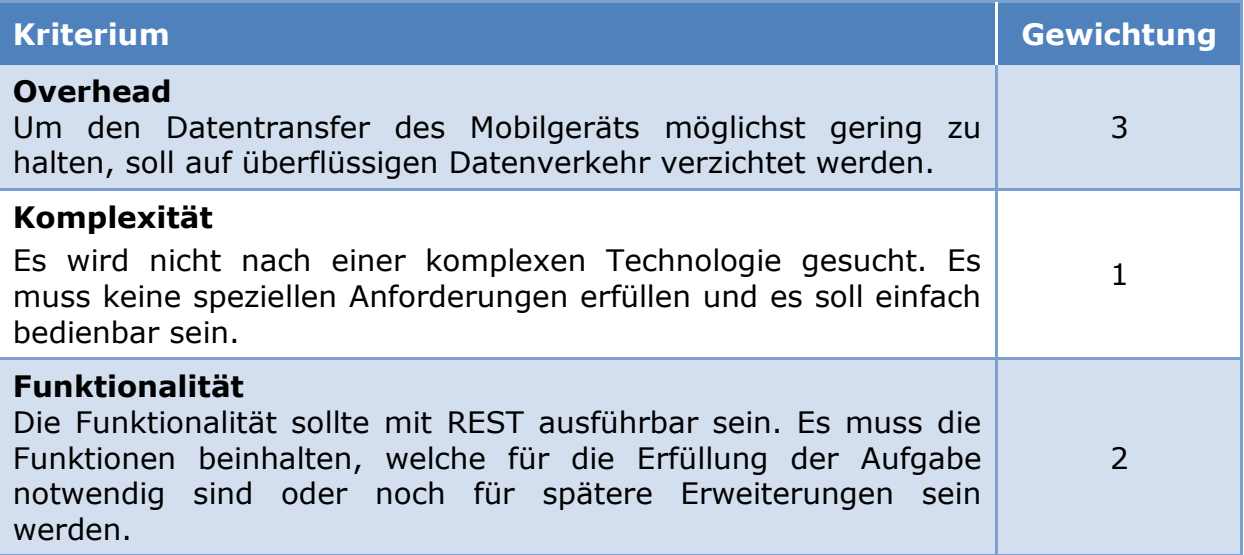

#### <span id="page-25-3"></span>**4.1.2 XML**

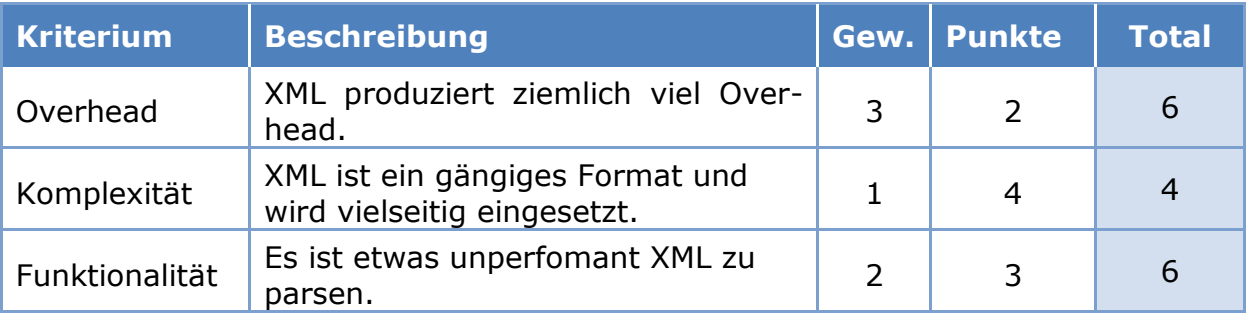

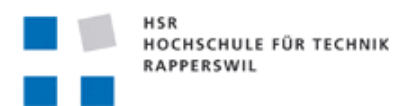

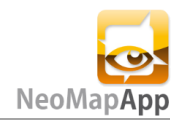

# **Summe: 16**

#### <span id="page-26-0"></span>**4.1.3 JSON**

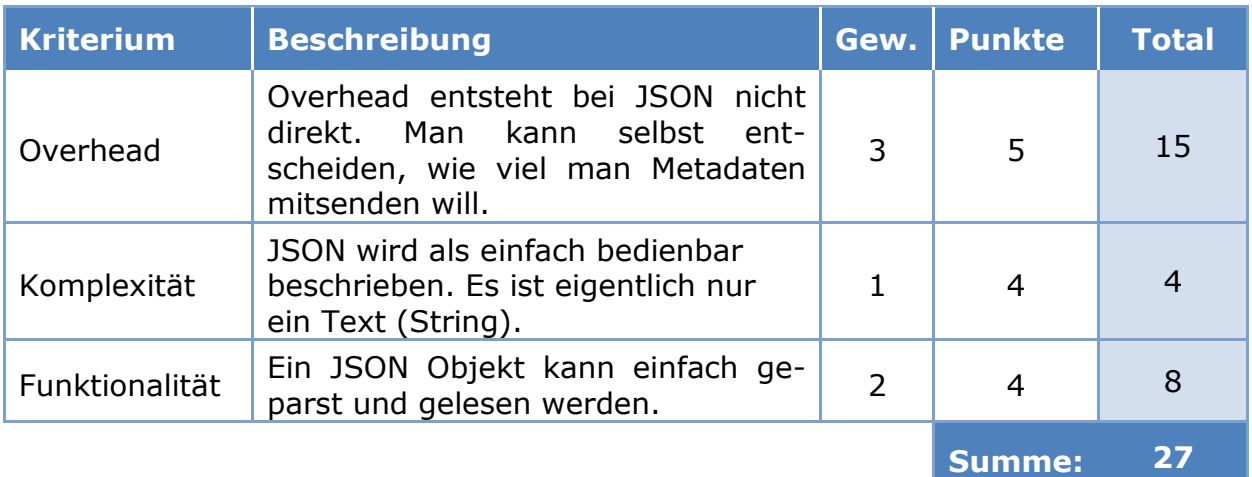

#### <span id="page-26-1"></span>**4.1.4 Fazit**

Das Resultat ist eindeutig. JSON besitzt eindeutig die besseren Eigenschaften für die geforderten Kriterien. Es ist zwar eine neue Technologie, welche man erst noch erlernen muss. Die App-Performance wird jedoch davon profitieren.

### <span id="page-26-2"></span>**4.2 Datensicherung**

Bei der Datensicherung gilt es zu evaluieren, welches Speicherverfahren zur Anwendung kommen soll, um die Speicherdaten der App zu speichern. Dabei stehen **SQLite** und das Speichern in **Properties** zur Auswahl.

#### <span id="page-26-3"></span>**4.2.1 Kriterienkatalog und Gewichtung**

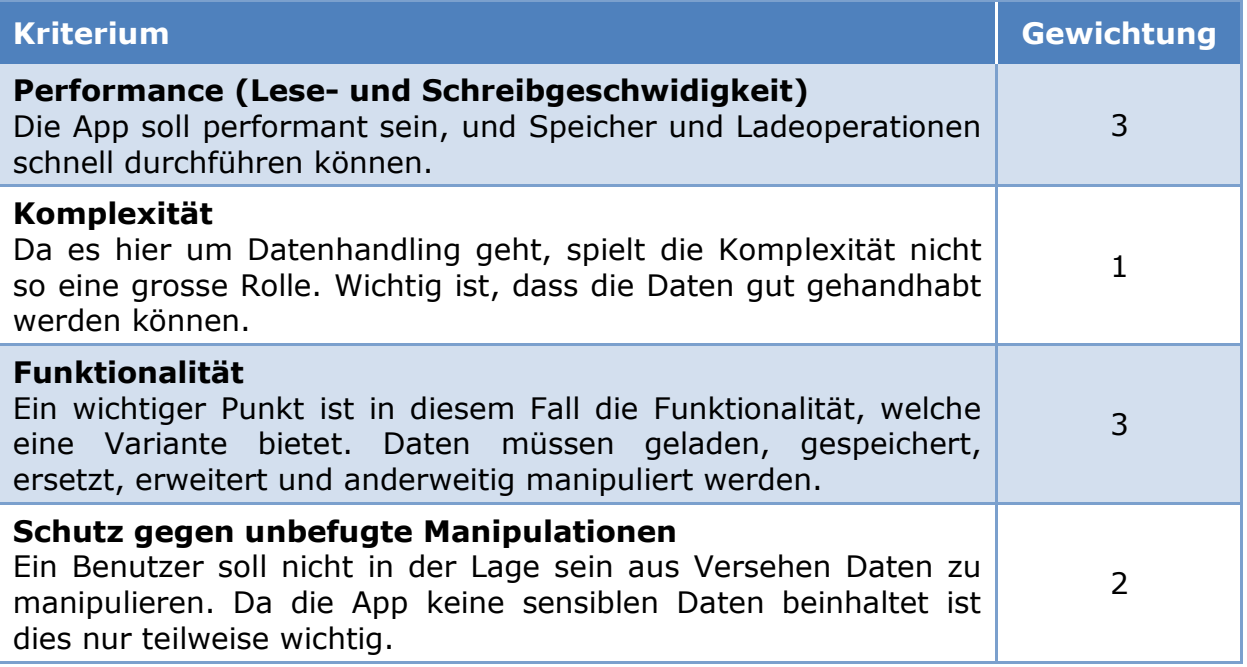

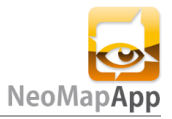

# <span id="page-27-0"></span>**4.2.2 SQLite**

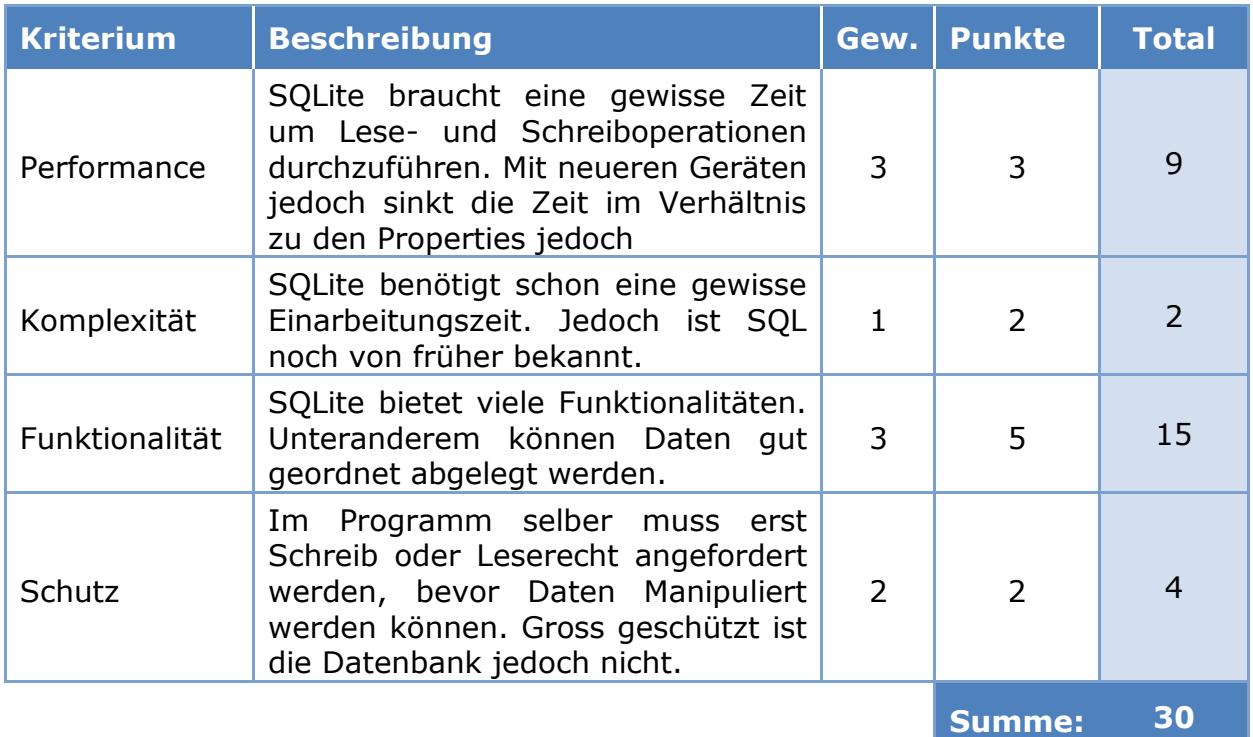

# <span id="page-27-1"></span>**4.2.3 Properties**

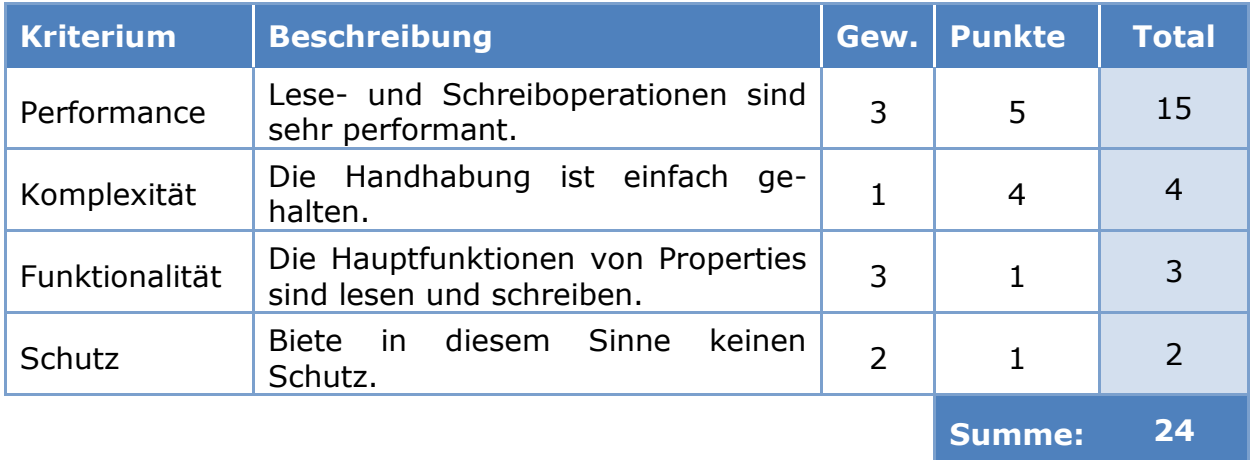

### <span id="page-27-2"></span>**4.2.4 Fazit**

Für die App eignet sich besser eine SQLite Datenbank. Sie bietet vor allem gute Voraussetzungen für das Handling der NeoMap Daten. Sie bietet eine geordnete Speicherstruktur.

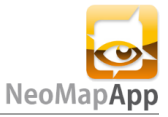

# <span id="page-28-0"></span>**5. Umsetzungskonzept**

In diesem Kapitel beinhaltet eine grobe Übersicht der anwandten Lösungskonzepte. Eine Detailliertere Fassung ist unter Teil II zu finden.

# <span id="page-28-1"></span>**5.1 Datenquellen/Services**

Die NeoMap App benutzt diverse Datenquellen. Eine kurze Erläuterung dazu finden in nachfolgenden Kapiteln.

#### <span id="page-28-2"></span>**5.1.1 NeoMap Server**

Der NeoMap Server dient als Verwalter der NeoMaps. Um private NeoMaps auf den Server laden zu können muss man nur ein Account auf der Webseite erstellen und schon ist man startklar. Öffentliche NeoMaps können auch ohne Account geuploadet werden. Die NeoMaps werden ausserdem beim Uploaden mit allen erforderlichen Informationen versehen.

Die NeoMaps können später ganz einfach vom Server auf das Android Gerät geladen werden. Meldet man sich auf dem Mobilgerät an, so kann man auch seine privaten NeoMaps downloaden.

#### <span id="page-28-3"></span>**5.1.2 OpenStreetMap (OSM)**

Von OSM werden die Kartentiles bezogen, welche für den Aufbau der online Karte benötigt werden. Ausserdem könnte über diesen Service nach Places und POIs gesucht werden. Die OSM und NeoMap daten werden bei der App dann für OpenGL in Mercator Koordianten umgerechnet.

Sollte im späteren Gebrauch OSM zu stark ausgelastet werden müssen die Daten auf den NeoMap Server gespiegelt oder OpenStreetMap-in-a-Box benutzt werden.

### <span id="page-28-4"></span>**5.2 Lokalisierung**

Momentan erfolgt die Lokalisierung erfolgt mittels GPS. Jedoch ist in einer späteren Version geplant die Lokalisierung zusätzlich über GSM/UMTS-Sendemasten zu ergänzen.

Eine GPS Lokalisierung wird nur auf Anfrage ausgelöst. Das hat den Vorteil, dass die App nur sehr wenig Akku verbraucht. Es gibt jedoch eine Funktion, der sogenannte Follower-Mode welcher in Regelmässigen Abständen die Position neu ermittelt. Aktuell eingestellt bei einem Intervall von drei Sekunden oder bei schnellerer Fortbewegung alle 10 Meter (= ab 36km/h).

### <span id="page-28-5"></span>**5.3 Datenhaltung**

Heruntergeladene NeoMaps werden direkt im Android Filesystem gespeichert. Da aber noch mehr Informationen zu jeder NeoMap vorhanden sind, als das KMZ File selbst, wird zusätzlich zu jedem Download ein SQLite Eintrag mit den zusätzlichen Informationen abgespeichert.

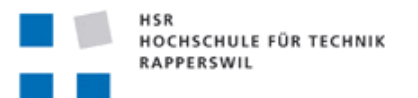

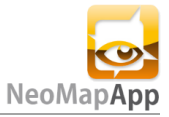

Beim Laden der NeoMapinformationen auf der SQLite Datenenbank wird parallel ein Thread ausgeführt, welcher die Namen der im Filesystem befindenden NeoMaps mit denen in der Datenbank vergleicht. Damit Namenskonflikte ausgeschlossen werden können, wird beim Abspeichern in das Filesystem dem Dateiname die uniq Id hinzugefügt.

Findet der Algorithmus Unregelmässigkeiten, z.B. ist keine ID im Dateiname vorhanden, so ist es sehr wahrscheinlich, dass kein Datenbank Eintrag dazu existiert. Nun ist es dem Benutzer überlassen, ob er diesen "File Mismatch" beheben will und das unbekannte File löschen will oder einfach zu ignorieren.

Später ist gedacht, dass so auch offline hinzugefügte NeoMaps verwaltet werden können. Der Algorithmus erkennt das neue File und beginnt es im Hintergrund mit allen nötigen Informationen zu versehen. Im Onlinemodus könnten die NeoMaps so sogar automatisch auf den Server geladen werden. Der Benutzer müsste dies nur noch bestätigen und alles wird vollautomatisch ausgeführt.

Die App besitzt ausser den NeoMap Einträgen auch noch zwei SQLite Tables in denen die App und Layer Settings abgespeichert sind.

Weiteres ist unter dem Kapitel "3.2 Datenbank Modell" im Teil II beschrieben.

# <span id="page-29-0"></span>**6. Resultate und Ausblick**

# <span id="page-29-1"></span>**6.1 Codeinformationen, Bugs & Incomplete Features**

Da Patrick Recher sich nicht mit Dokumentationen oder Abgabetermine halten muss, wird das Projekt parallel immer noch erweitert. Dies macht es extrem schwer die Dokumentation auf dem neusten Stand zu halten. Deshalb sind im Code auch noch Kommentare vorhanden, welche momentan noch am Entwickeln sind. Und um Merge-Konflikte zu vermeiden, sollte nur der Ersteller diese Kommentare diese später auch wieder löschen. Vor allem auch, da er diese Vermerke noch braucht. Das Refactoring war darum nur zu einem gewissen Teil durchführbar.

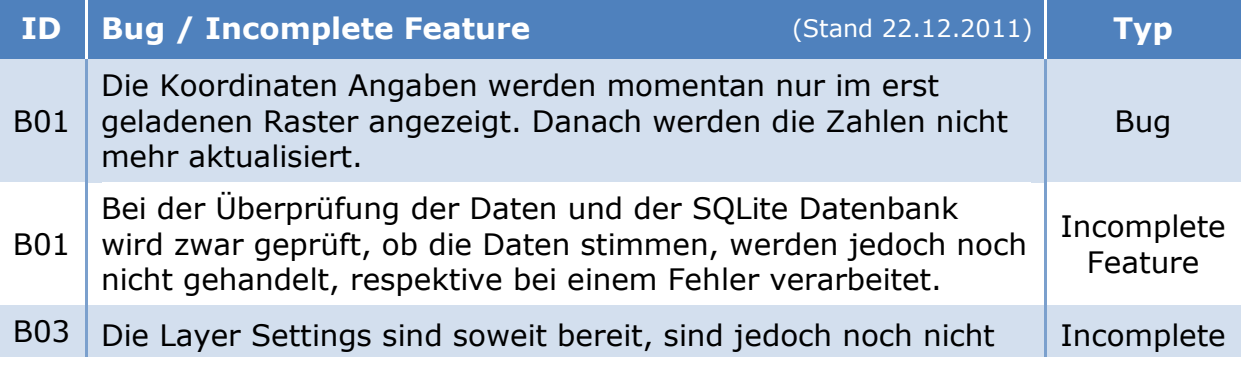

Die Folgenden Todo's werden in der nächsten Version noch vervollständigt.

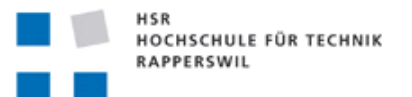

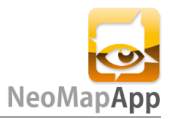

mit der MapView fertig verknüpft. Feature

B04 Die NeoMaps auf der Kartenansicht sind noch nicht korrekt rotiert und beim Dragen können sie etwas verschieben.

Incomplete Feature

# <span id="page-30-0"></span>**6.2 Zielerreichung**

In der nächsten Tabelle findet sich eine Übersicht der funktionalen und nicht funktionalen Anforderungen. Zu den einzelnen Punkten ist jeweils eine Beschreibung dazu abgegeben, wie und warum es sich so entwickelt hat.

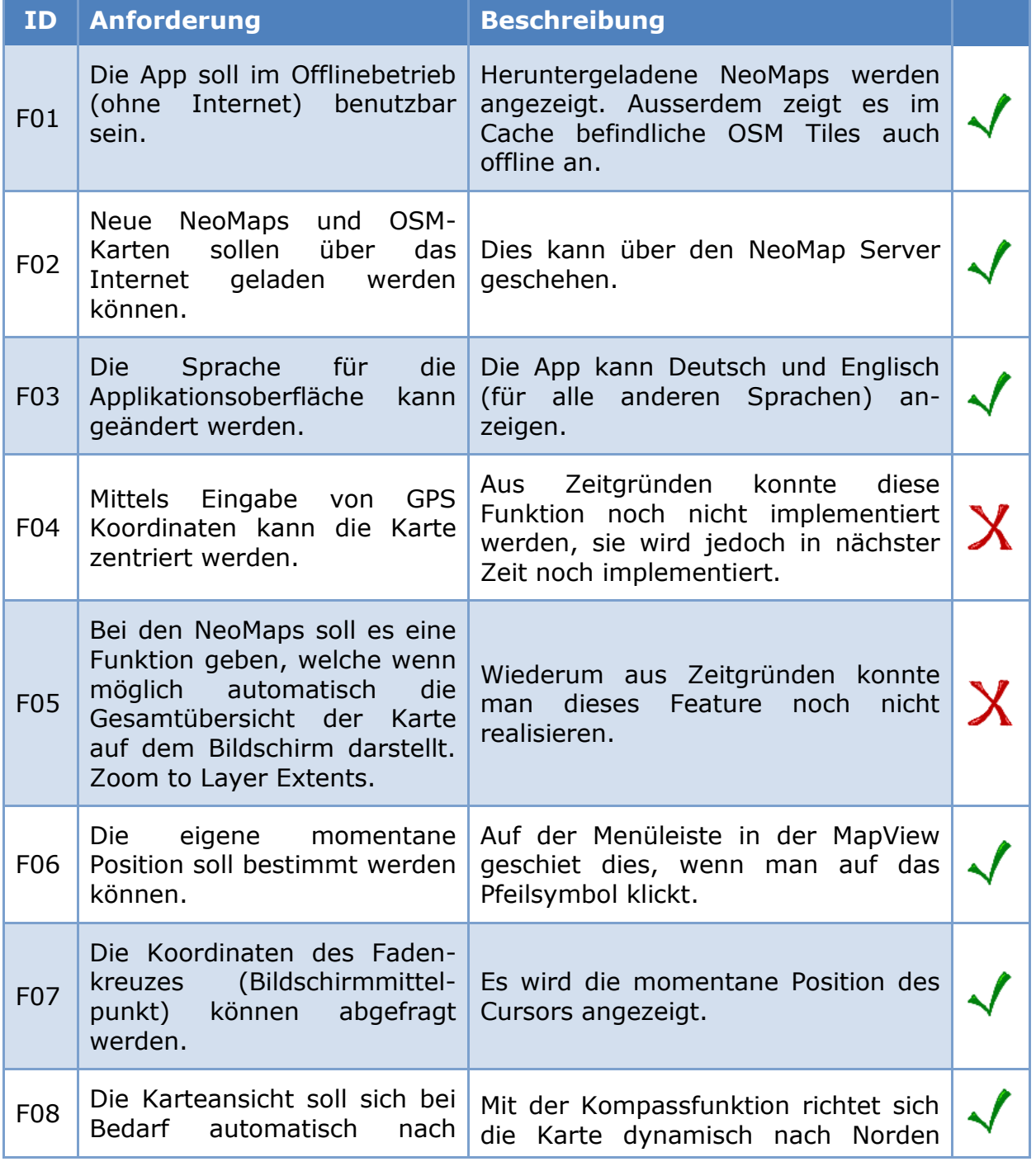

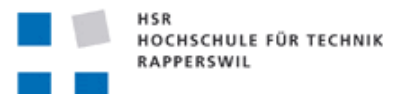

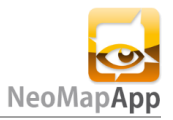

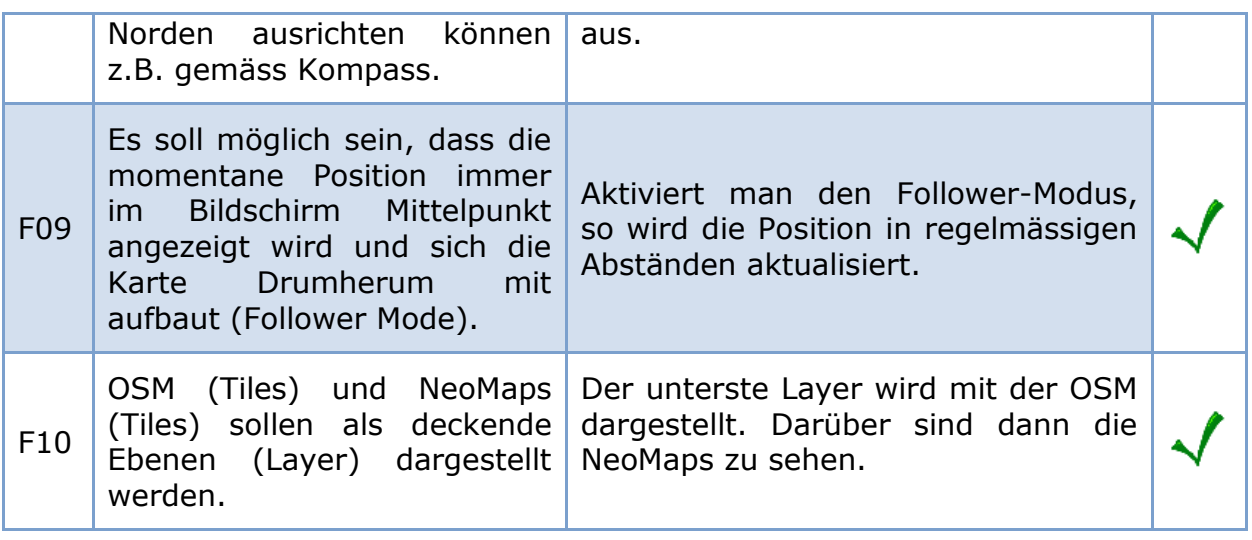

# <span id="page-31-0"></span>**6.3 Ausblick: Weiterentwicklung**

Das Projekt hat sich bisher gut entwickelt. Jedoch bedarf es noch einige Arbeitsstunden um die Applikation Marktreif zu machen. Die App wird noch weiterentwickelt und es werden die fehlenden Funktionen noch implementiert.

# <span id="page-31-1"></span>**6.4 Persönlicher Bericht**

Ich es sehr genossen diese Arbeit absolvierten zu dürfen. Vor allem hat es mich wegen der Android Programmierung interessiert. Ich konnte mir einen tiefen Einblick in diese neue Technologie gewähren, da einerseits Server-Client Kommunikation stattfinden musste. Andererseits konnte etwas über das Datenhandling von Android erfahren (SQLite und Filesystem). Auch der Einblick in OpenGL war ziemlich interessant. Leider hat die Zeit nicht gereicht sich vertieft mit diesem Thema zu befassen.

Die NeoMap App hat noch grosses Potential. Es ist erstaunlich was man alles für Smartphones machen kann. Für die App gäbe es noch sehr viele Features die leider nicht implementiert werden konnten, jedoch sehr interessant wären.

Etwas umständlich fand ich jedoch die unregelmässige Terminfindung mit Herrn Recher. Herr Recher ist ein sehr talentierter Programmierer. Jedoch ist es in einer Einzelarbeit schon ziemlich schwer alles alleine zu Planen und zu organisieren. Da Herr Recher auf einem anderen Niveau tätig ist, wo er nicht gross unter Druck steht ist es für mich sehr schwierig für ihn mit zu organisieren. Zudem ist dies mit Teilzeitstudenten nochmals etwas komplizierter.

Ich habe die Arbeit jedoch mit Herrn Recher als interessant und lehrreich empfunden. Jedoch kann ich diese Vorgehen nicht empfehlen. Sollte eine Zusammenarbeit stattfinden müssen die Personen auf demselben Niveau, respektive denselben Motivationsgrund besitzen (SA, BA, …).

Im Allgemeinen hat mir die Arbeit jedoch spass gemacht.

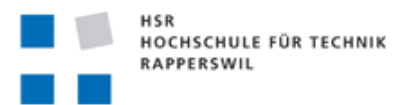

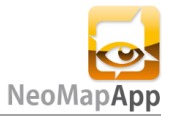

# <span id="page-32-0"></span>**6.5 Dank**

Folgender Abschnitt ist an die unterstützenden Personen gerichtet.

#### **Prof. Stefan Keller (HSR)**

Ich danke Ihnen für die Unterstützung während des Projekts. Die Zusammenarbeit mit Ihnen hat mein Wissen in der Geodatenverabeitung sehr bereichert.

#### **Binna Tobias (IFS)**

Vielen Dank für deine Unterstützung im Serverbereich. Die Kommunikation hat auch über den elektronischen Weg gut und schnell funktioniert.

#### **OCAD AG**

Mein Dank geht auch an die Firma OCAD, welche uns Testdaten zur Verfügung gestellt hat.

#### **Recher Patrick**

Ich danke Herr Recher für seine Mitarbeit und Unterstützung in diesem Projekt.

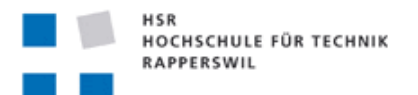

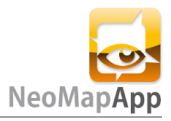

# Teil II SW Projektdokumentation

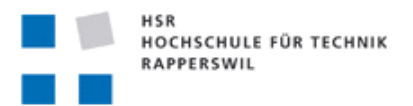

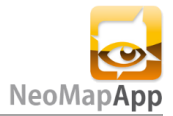

# <span id="page-34-0"></span>**1. Vision**

<span id="page-34-1"></span>Siehe Kapitel "2. Vision und Ziele" im Teil I.

# **2. Anfoderungsspezifikation**

# <span id="page-34-2"></span>**2.1 Funktionale Anforderungen**

# <span id="page-34-3"></span>**2.1.1 Übersicht**

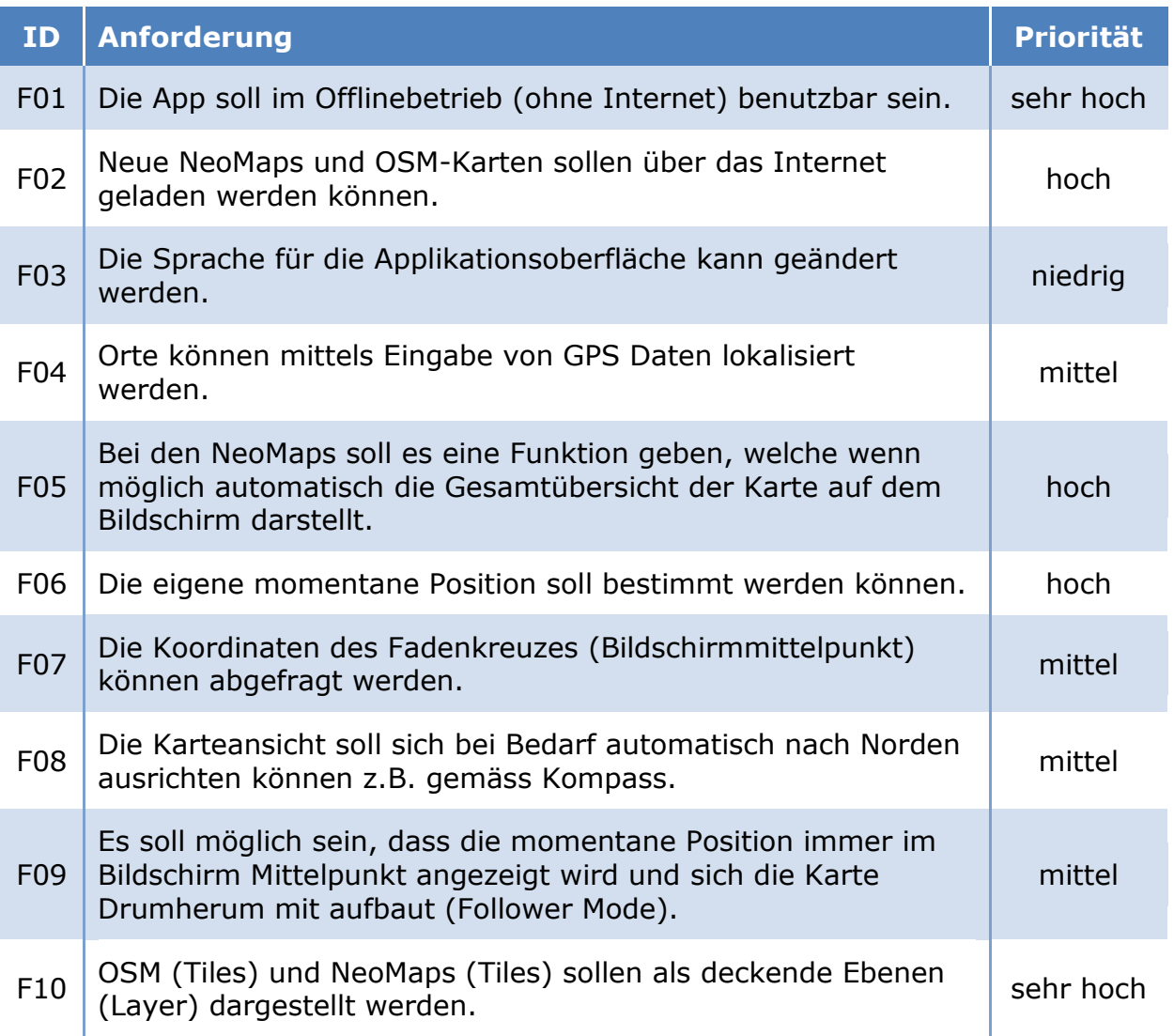

# <span id="page-34-4"></span>**2.1.2 Detailiert**

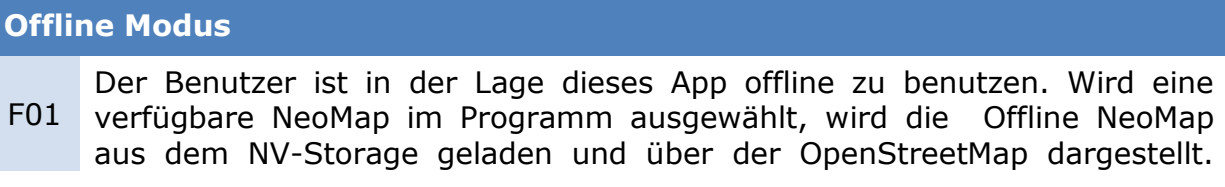

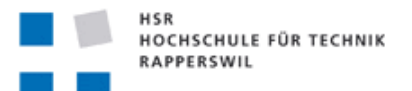

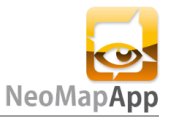

Dabei kann auch ausgewählt werden, dass die Karte ohne die OpenStreetMap-Karte angezeigt werden soll.

#### **Online Modus**

F02 Schaltet man den Online Modus ein, so ist der Benutzer in der Lage neue Kartensektoren direkt vom Internet zu laden. Dabei muss mindestens Wireless Lan oder eine Funkverbindung (3G, EDGE, o.ä.) vorhanden sein. Der Benutzer soll durch eine Anmeldung auch in der Lage sein, private NeoMaps von einem Server zu downloaden.

Die neusten Kartenteile der geladenen OpenSteetMap sollen auch später noch offline verfügbar sein. Dies ist jedoch abhängig vom Speicher des Gerätes und der eingestellten Queue-Size.

#### **Spracheinstellungen**

Die Spracheinstellungen der App sollen von der im Betriebssystem eingestellten Sprache übernommen werden.

F03 Vorerst werden jedoch sollen jedoch nur die Sprachen Englisch und Deutsch unterstützt werden. Wird auf dem Gerät eine andere Sprache als die oben genannten verwendet, wird das Programm automatisch die englische Sprache beanspruchen.

**Orte lokalisieren mittels GPS Daten**

F04 Gibt man manuell GPS Koordinaten in die App ein, so soll sich der Bildschirmmittelpunkt auf die eingegebenen Koordinaten ausrichten.

#### **Sofortige Gesamtübersicht einer NeoMap**

F05 Eine Funktion soll helfen, schnell und einfach die Gesamtübersicht einer NeoMap darzustellen. Dies kann nützlich sein, wenn man eine NeoMap sucht. Auch wenn man in der NeoMap schnell den Gesamtüberblick haben möchte ist diese Funktion sehr nützlich.

#### **My Location**

Durch eine GPS Lokalisierung soll man in der Lage sein die momentane Position bestimmen zu können. Voraussetzung ist, dass eine GPS-Verbindung möglich ist. Je nach Aufenthaltsort kann die Genauigkeit der

F06 Ortung stark variieren. Dem Benutzer kann diese Ungenauigkeit angezeigt werden.

#### **Koordinatenabfrage**

F07 Will man die Koordinaten eines gewissen Punktes auf der Karte wissen, so soll es eine Möglichkeit geben, die Position anzuvisieren und die Koordinaten abzufragen.

#### **Ausrichtung nach Norden**

F08 kann sich automatisch neu anpassen, sollte der Benutzer seine Richtung Die Kartenansicht kann nach Norden ausgerichtet werden. Die Position verändern.

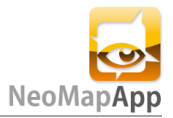

#### **Follower Mode**

F09 Mit dem Follower Mode soll es dem Benutzer einfach gemacht werden die momentan aktuelle Position im Mittelpunkt des Bildschirmes zu verfolgen. Dies ist vor allem dann nützlich, wenn sich der Benutzer in regelmässigen Abständen bewegt. Das erspart ihm das ständige Zentrieren seiner Position.

#### **Mehrere Layer**

F10 Die OSM und NeoMap sollen so dargestellt werden, dass der Benutzer nicht mitbekommt, dass sich die verschiedenen Karten-Layer in der Z-Achse unterscheiden, resp. auf verschiedenen Ebenen befinden. Der OSM befindet sich dabei auf dem untersten Layer.

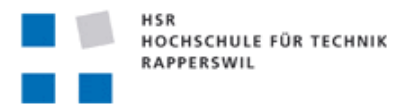

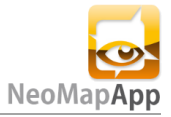

# <span id="page-37-0"></span>**2.2 Use Cases**

Bei den Use Cases wird davon ausgegangen, dass alle externen Dienste der Applikation funktionstüchtig sind und die App richtig installiert wurde. Sprache ist auf Deutsch eingestellt.

#### <span id="page-37-1"></span>**2.2.1 Use Case Diagram**

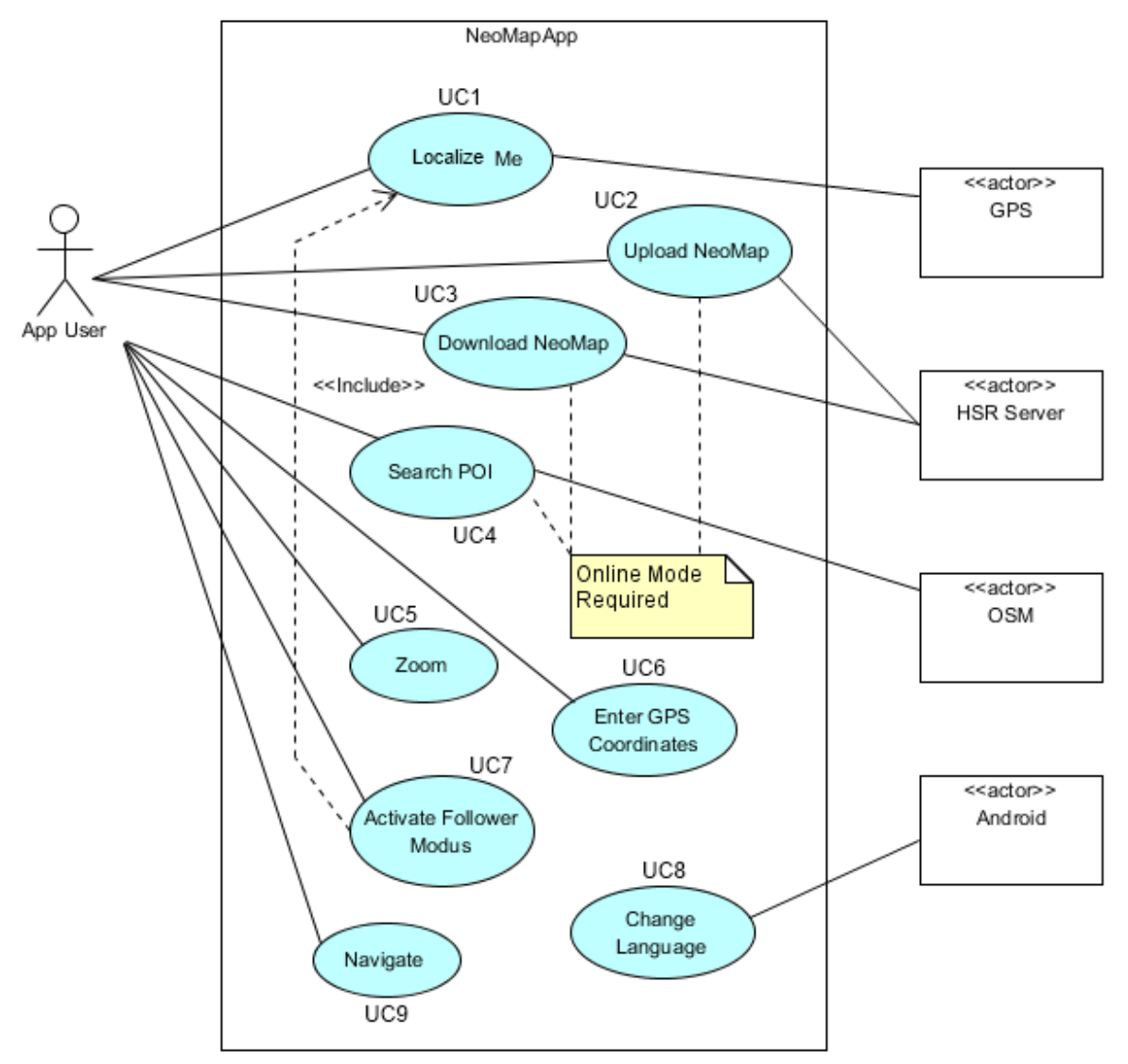

#### <span id="page-37-2"></span>**Bild 5: Use Case Diagram**

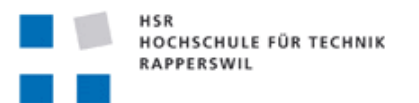

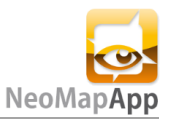

#### <span id="page-38-0"></span>**2.2.2 Use Case Beschreibung**

#### **Localize Me**

#### Precondtition: GPS Lokalisierung möglich

UC1 Kartenansicht der App auf den lokalisieren Button. Darauf startet die App Der Benutzer möchte sich via GPS orten. Dazu drückt er in der eine GPS. Sobald die GPS Daten empfangen wurden positioniert sich der Mittelpunkt der App am Zielort des Benutzers. Dabei wird auch die Genauigkeit (Abweichung) der Ortung angezeigt.

#### **Upload NeoMap**

#### Precondition: PC/Notebook mit Internetzugang

Will man seine eigenen Karten verwenden muss man sie auf dem Computer in ein kompatibles Format bringen.

UC2 Nachdem der Benutzer dies erledigt hat, kann er seine Karte auf den Server laden. Die hochgeladenen NeoMaps sind für jedermann zugänglich und können auch heruntergeladen werden. Will man die Karte nicht öffentlich zugänglich machen, kann man sich natürlich auch ganz einfach auf dem Server anmelden und die NeoMaps als privat deklarieren.

#### **Download NeoMap**

Precondtition: Internetzugang (Online Modus) für 1. Möglichkeit

Will ein Benutzer neue NeoMaps herunterladen, kann er in der Kartenansicht auf den "Menü"-Button drücken und im Menü "NeoMaps" den Button "NeoMaps durchsuchen & hinzufügen" drücken.

UC3 Nun bieten ihm sich zwei Möglichkeiten:

1. Möglichkeit

Klickt man auf den Button wird eine Liste mit allen verfügbaren NeoMaps vom Server herunter geladen und in einer scrollbaren Liste dargestellt. Nun besteht die Möglichkeit in der Suche nach gewünschten Namen zu suchen. Dabei hilft ein REGEX Algorithmus, der alle verfügbaren NeoMaps auflistet, welche die Buchstabenfolge beinhalten.

#### **Search POI**

Precondtition: Internetzugang (Online Modus)

UC4 bereits in der OSM-Library enthalten ist. Mittels Internet wird die Anfrage Falls man auf die NeoMaps verzichten will kann man auch mit den OSM Orten suchen. Die entsprechende Suche findet man ganz oben auf dem Bildschirm der Kartenansicht. Hier kann man nach allem Suchen, was an den OSM Service gesendet. Dieser sendet eine entsprechende Antwort mit den angefragten Daten, falls erfolgreich. Die geladenen Kartenfragmente sind bis zu einer gewissen Speichergrösse auch noch nach dem Neustart der App offline Verfügbar, da sie im NV-Storage abgelegt werden.

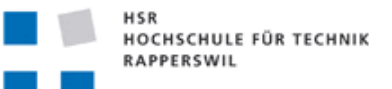

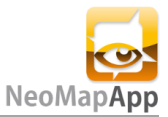

Wird die Speicherkapazität überschritten werden alte Kartenfragmente wieder freigegeben und durch neue ersetzt. (Variante ist vorerst nicht vorgesehen)

#### **Zoom**

Precondtition: Benutzer befindet sich in der Kartenansicht

UC5 Ein Benutzer kann durch ausführen der sogenannten Zwei-Finger-Pinch-Geste die Zoomstufe der Karte verändern, solange er nicht das Minimum oder das Maximum erreicht hat.

Bewegt man den Daumen und Zeigefinger auseinander, so wird die Karte präzisier dargestellt. Werden Daumen und Zeigefinger zusammengeführt, so bekommt man eine grössere Übersicht der Karte.

#### **Enter GPS**

Precondtition: Benutzer befindet sich in der Kartenansicht

UC6 Im Menü der Kartenansicht kann der Benutzer manuell GPS Koordinaten eingeben. Die App sucht berechnet dann wo sich der Punkt befindet und stellt in im Bildschirmmittelpunkt dar.

#### **Activate Follower Mode**

Precondtition: Benutzer befindet sich in der Kartenansicht

UC7 Aktiviert der Benutzer den Follower Mode im Menü, so wird seine Position, bis er diesen wieder deaktiviert, im Bildschirmmittelpunkt gehalten und aktualisiert.

#### **Change Language (CRUD)**

Precondtition: -

UC8 Die Sprache selbst wird bestimmt vom Betriebsystem. Der Benutzer kann jedoch in den Systemeinstellungen von Android die Sprache einstellen. Die eingestellte Sprache wird vom System in die App übernommen.

#### **Navigate**

Precondtition: Benutzer befindet sich in der Kartenansicht

UC9 Mit einer Drag-Geste kann der Benutzer sich auf der Karte bewegen. Wird mit einem Finger zum Beispiel von Oben nach unten gezogen, so bewegt sich mit dem Finger. Dabei kann in jede Richtung navigiert werden.

# <span id="page-39-0"></span>**2.3 Nicht funktionale Anfoderungen**

#### **Benutzbarkeitsanforderungen**

NF1 Es wird darauf geachtet, dass die App in möglichst vielen Situationen Alternativen bietet, sodass man auch bei Verbindungsausfällen eine möglichst hohe Verfüg- und Benutzbarkeit garantieren kann. Damit man die App benutzen kann wird mindestens Android 1.6 vorausgesetzt. Eine

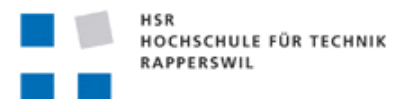

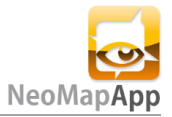

hohe Hardwareleistung wird nicht vorausgesetzt.

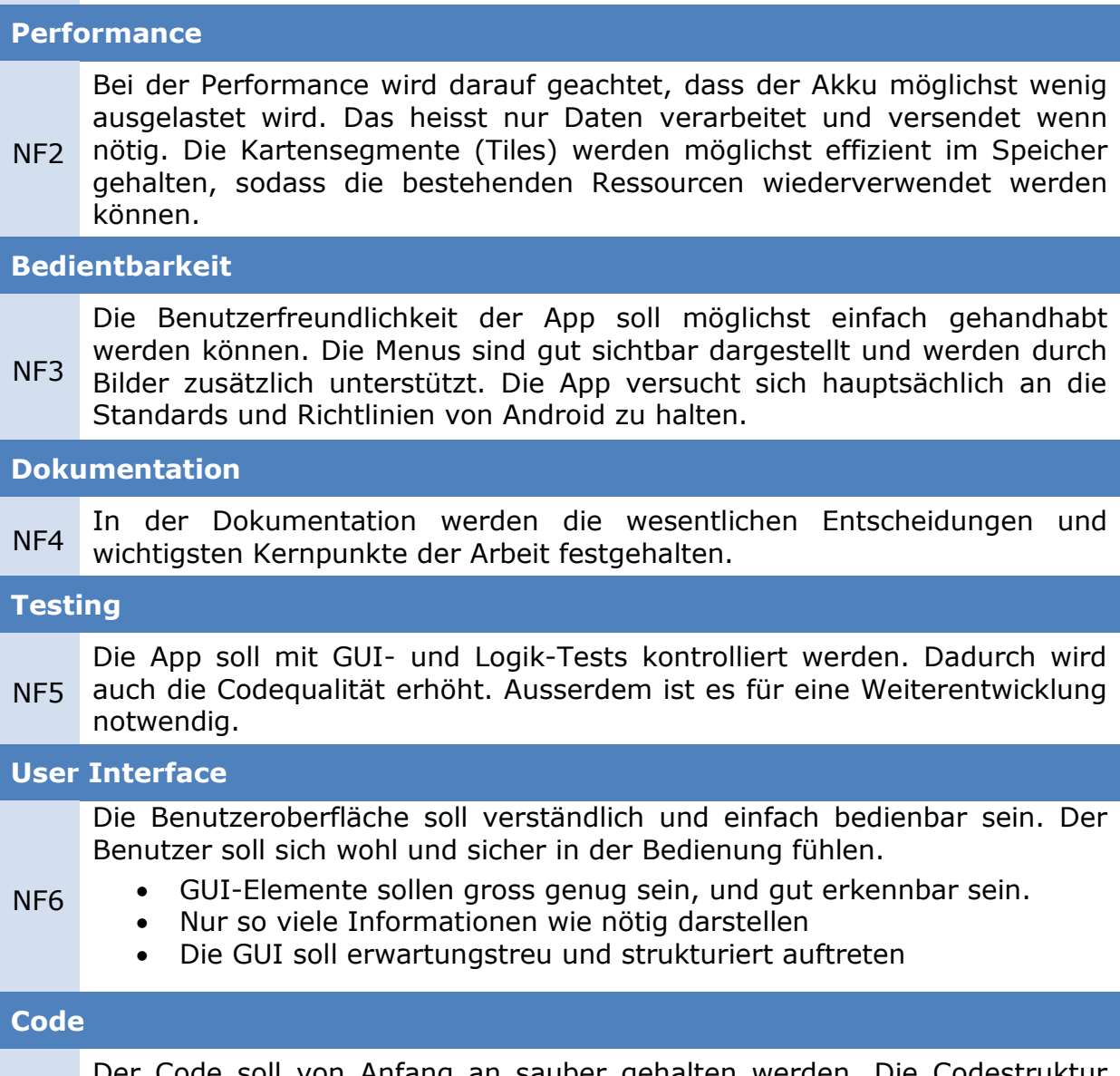

NF7 Der Code soll von Anfang an sauber gehalten werden. Die Codestruktur sollte von Anfang bis Schluss gleich gehalten werden.

# <span id="page-40-0"></span>**2.4 Detailspezifikation**

#### <span id="page-40-1"></span>**2.4.1 Zielgruppe**

Der Fokus dieser App fällt zum einen auf Organisationen, welche Anlässe veranstalten und einfache Möglichkeit benötigen Standorte spezifisch zu beschreiben. Zum anderen sind da auch noch die Personen, denen örtliche Kenntnisse einer Region fehlen. Die Zielgruppe fällt also grundsätzlich auf Personen, die ein Android Mobilgerät besitzen und eine günstige und einfache Orientierungshilfe benötigen.

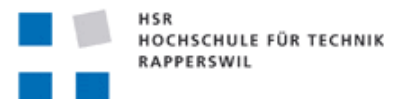

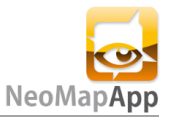

#### <span id="page-41-0"></span>**2.4.2 Erweiterungsmöglichkeiten (Whishlist)**

Hier sind noch ein paar mögliche Erweiterungen für die App aufgelistet. Dies sind nur ein paar von vielen Erweiterbarkeiten.

#### **Integriertes Zeichnungstool**

#### **Grundfunktion:**

Mit dem Zeichnungstool kann man auf dem mobilen Gerät individuell auf dem NeoMap oder dem OSM Layer zeichnen. Dazu wird ein transparenter Layer über dem gewünschten Objekt hinzugefügt. Ausserdem kann man auf dem Layer auch verschiedene vordefinierte (geometrische) Figuren setzen.

#### **Zusätzliche Funktionen:**

Durch ein zusätzliches Zeichnungsmenü können Strichstärke, Farbe geändert werden. Es können auch zusätzliche Layer hinzugefügt werden und benutzerdefiniert ein- oder ausgeblendet werden.

#### **Manuelle Routeneingabe**

#### **Grundfunktion:**

Durch setzen von manuellen POIs kann man eine Funktion aktivieren, welche die verschiedenen Punkte miteinander verbindet.

#### **Zusätzliche Funktionen:**

Erweitert man dieses Szenario mit mehreren möglichen Routen, so kann man die POIs einer Farbe (oder Form) zuweisen. Dadurch lassen sich mehrere alternative Routen darstellen. Zudem könnte man je nach Belieben alle oder nur gewisse Routen anzeigen lassen. Die Länge der Route kann angezeigt werden.

#### **Friends**

#### **Grundfunktion:**

Es gibt die Möglichkeit seinem Account ein Bild zu zuweisen. Aktiviert man in seinem Account die Funktion "Freunde anzeigen" und sind diese in einer Friendlist, so werden diese Freunde auf der OSM oder NeoMap mit ihrem Bild dargestellt.

#### **Zusätzliche Funktionen:**

Klickt man auf das Bild des Freundes, so bekommt man seinen Namen und eine Statusmeldung. Die Statusmeldung lässt sich beliebig setzen. Will ein Freund die Aufmerksamkeit auf sich lenken so kann er einen "Ping" senden. Sein Bild wird dazu mit einem Ausrufezeichen versehen.

#### **Wetter**

#### **Grundfunktion:**

Das Wetter und weitere Aussichten einer Region kann auf der Karte angezeigt werden.

#### **Tracklog**

#### **Grundfunktion:**

Nachträglich kann man seine Route auf der Karte abfragen. Dazu werden die GPS Daten während einer gewissen Zeit dokumentiert und auf Anfrage

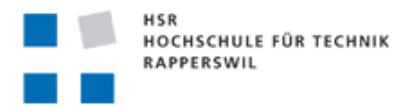

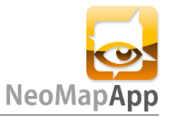

ausgewertet und dargestellt.

#### **Zusätzliche Funktionen:**

Es können noch zusätzliche Informationen abgerufen werden:

- Timestamp
- Absolvierte Kilometer/Höhenmeter
- Geschwindigkeiten

#### <span id="page-42-0"></span>**2.4.3 Lizenzanforderungen**

Für die App wird die MIT-Lizenz<sup>5</sup> verwendet. Hier ein Auszug von der Wikipedia Seite:

Die MIT Lizenz erlaubt die Wiederverwendung der unter ihr stehenden Software sowohl für Software, deren Quelltext frei einsehbar ist, als auch für Software, deren Quelltext nicht frei einsehbar ist.

Copyright (c) 2011 Dominik Luechinger und HSR

Hiermit wird unentgeltlich, jeder Person, die eine Kopie der Software und der zugehörigen Dokumentationen (die "Software") erhält, die Erlaubnis erteilt, uneingeschränkt zu benutzen, inklusive und ohne Ausnahme, dem Recht, sie zu verwenden, kopieren, ändern, fusionieren, verlegen, verbreiten, unterlizenzieren und/oder zu verkaufen, und Personen, die diese Software erhalten, diese Rechte zu geben, unter den folgenden Bedingungen:

Der obige Urheberrechtsvermerk und dieser Erlaubnisvermerk sind in allen Kopien oder Teilkopien der Software beizulegen.

DIE SOFTWARE WIRD OHNE JEDE AUSDRÜCKLICHE ODER IMPLIZIERTE GARANTIE BEREITGESTELLT, EINSCHLIESSLICH DER GARANTIE ZUR BENUTZUNG FÜR DEN VORGESEHENEN ODER EINEM BESTIMMTEN ZWECK SOWIE JEGLICHER RECHTSVERLETZUNG, JEDOCH NICHT DARAUF BESCHRÄNKT. IN KEINEM FALL SIND DIE AUTOREN ODER COPYRIGHTINHABER FÜR JEGLICHEN SCHADEN ODER SONSTIGE ANSPRÜCHE HAFTBAR ZU MACHEN, OB INFOLGE DER ERFÜLLUNG EINES VERTRAGES, EINES DELIKTES ODER ANDERS IM ZUSAMMENHANG MIT DER SOFTWARE ODER SONSTIGER VERWENDUNG DER SOFTWARE ENTSTANDEN.

#### <span id="page-42-1"></span>**2.4.4 Verwendete Standards**

Die Android App richtet sich so weit wie möglich an die Android Guidelines<sup>6</sup>. Sie können auf der Android Webseite gefunden werden.

<sup>5</sup>Quelle: de.wikipedia.org/wiki/MIT-Lizenz  $^6$ Quelle: developer.android.com/guide/practices/ui\_guidelines/index.html

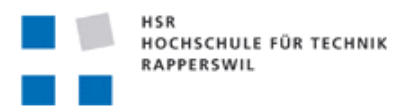

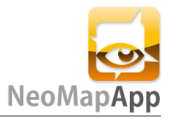

# <span id="page-43-0"></span>**3. Analyse**

# <span id="page-43-1"></span>**3.1 JSON Objekte**

Damit die JSON Objekte vom Server verarbeitet werden können müssen sie folgende Konventionen (API) befolgen. Die Übertragung findet über HTTP statt.

Folgend werden die Benutzerinformationen an den Server geschickt. Dieser authentifiziert diese Informationen und gibt ein Feedback.

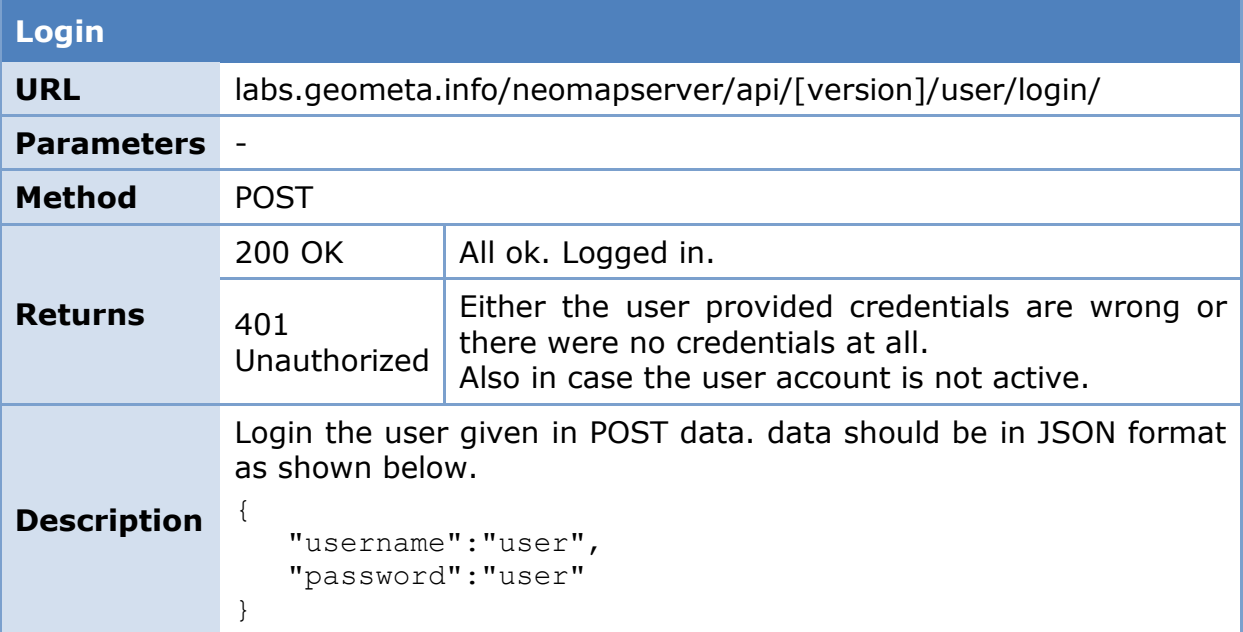

Hier werden alle auf dem Server befindenden NeoMap Informationen abgerufen. Hat sich der Benutzer zuvor noch erfolgreich eingeloggt, werden zusätzlich auch seine privaten NeoMap Informationen mitgeliefert.

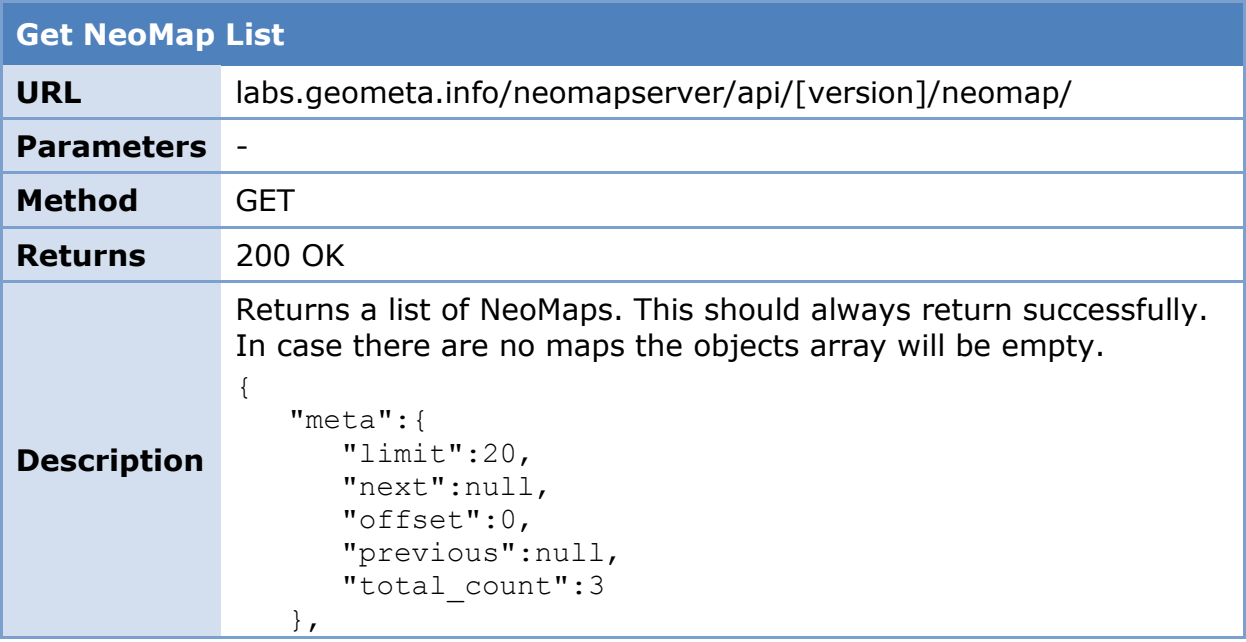

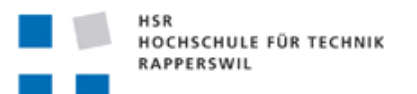

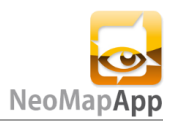

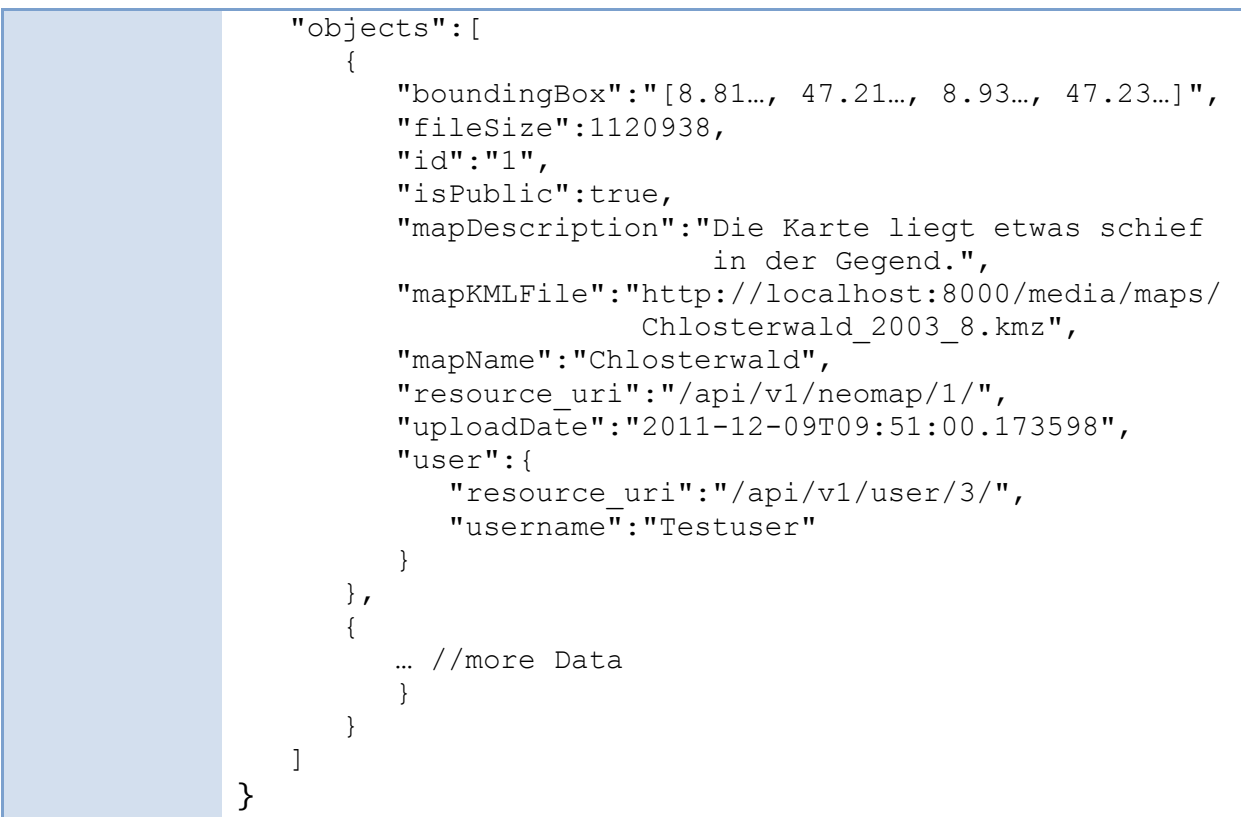

Die nächste Anfrage liefert das eigentliche NeoMap Objekt.

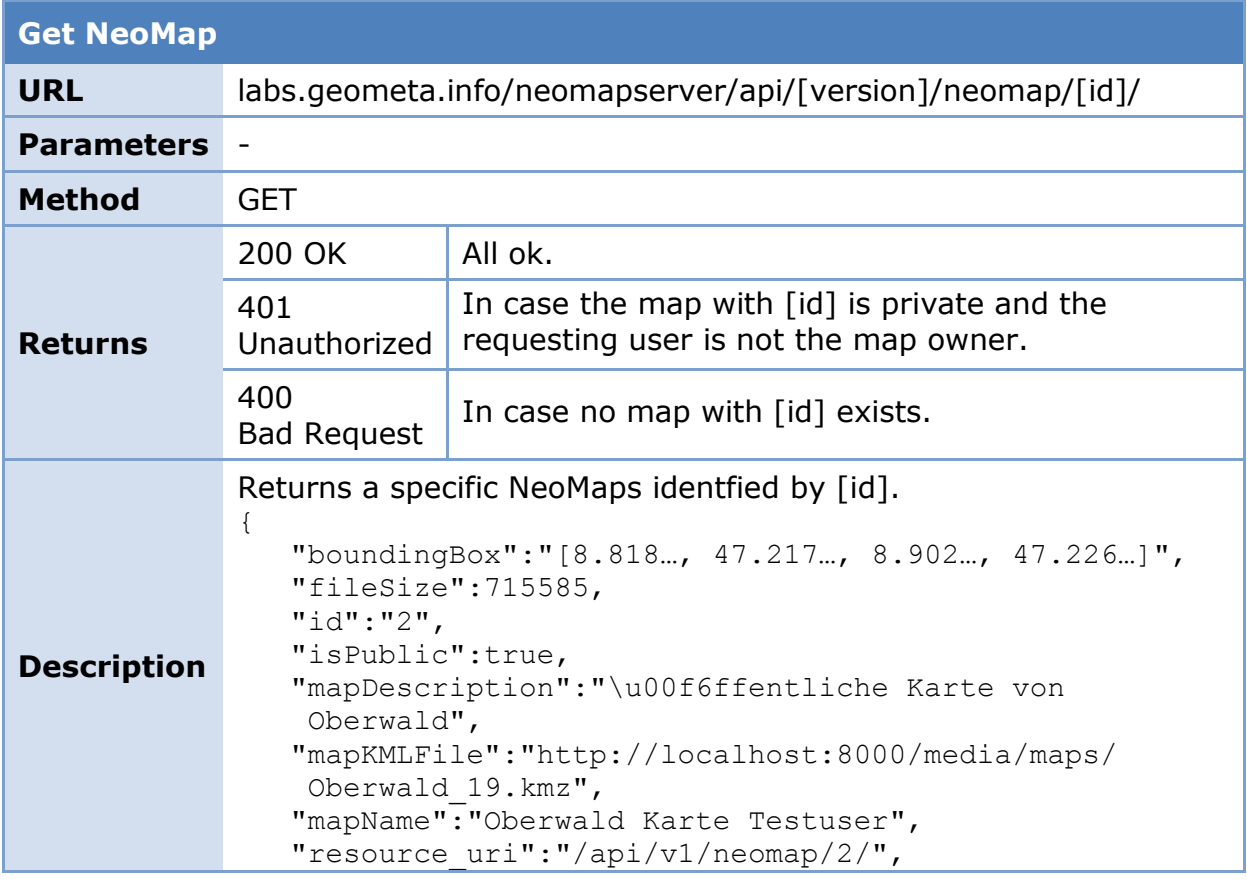

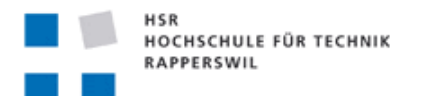

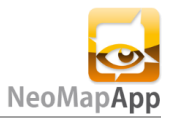

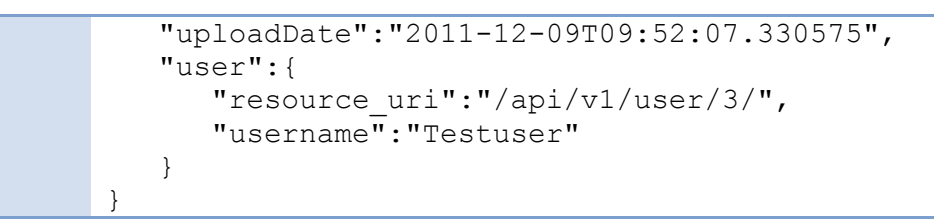

# <span id="page-45-0"></span>**3.2 Datenbank Modell**

Das Datenbankschema der App ist einfach aufgebaut. Folgend ist der Aufbau und der Inhalt der drei Tables dargestellt.

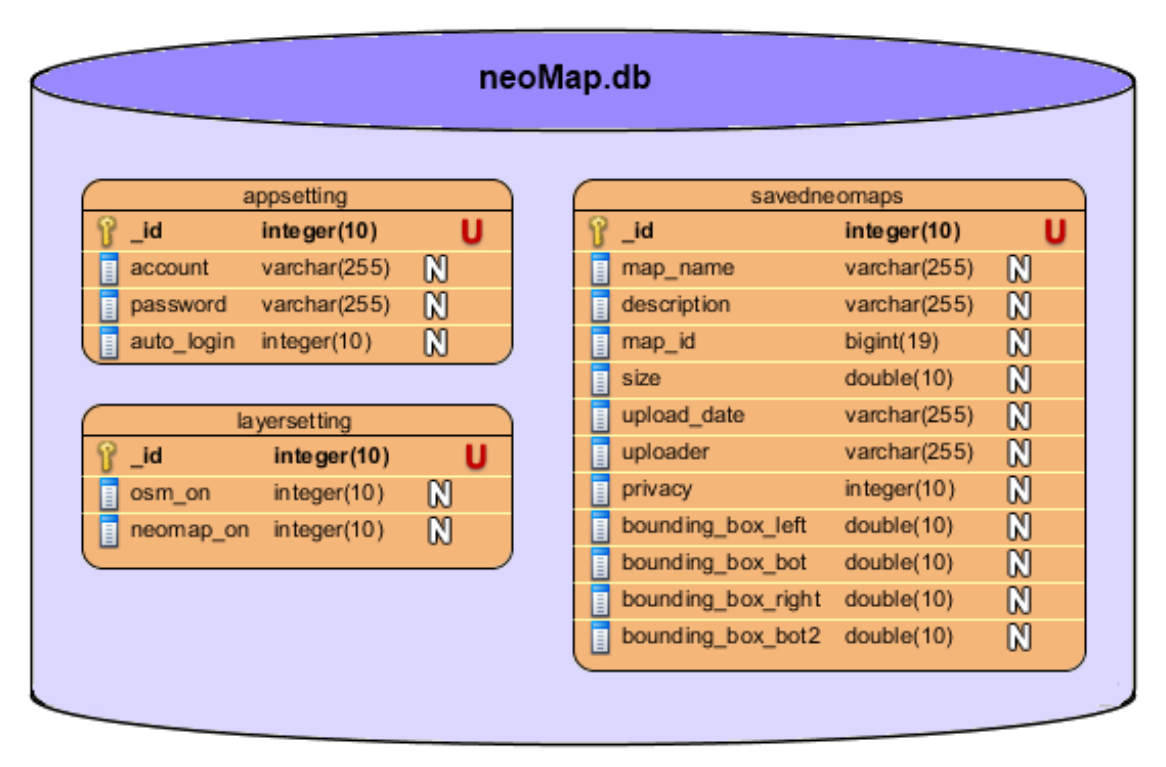

#### **Bild 6: Datenbank Modell**

# <span id="page-45-2"></span><span id="page-45-1"></span>**3.3 Android Lifecycle-Modell<sup>7</sup>**

Die Kernklassen, die Activities, werden vom Android Betriebssystem gemanagt. Es ist wichtig, dass man die Funktionsweise, oder in diesem Fall den Lebenszyklus, kennt. So lassen sich bei der App-Programmierung Fehler und Bugs schon im Vorhinein vermeiden.

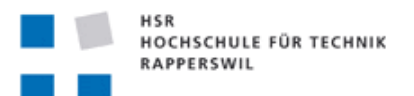

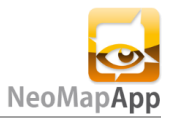

<span id="page-46-0"></span>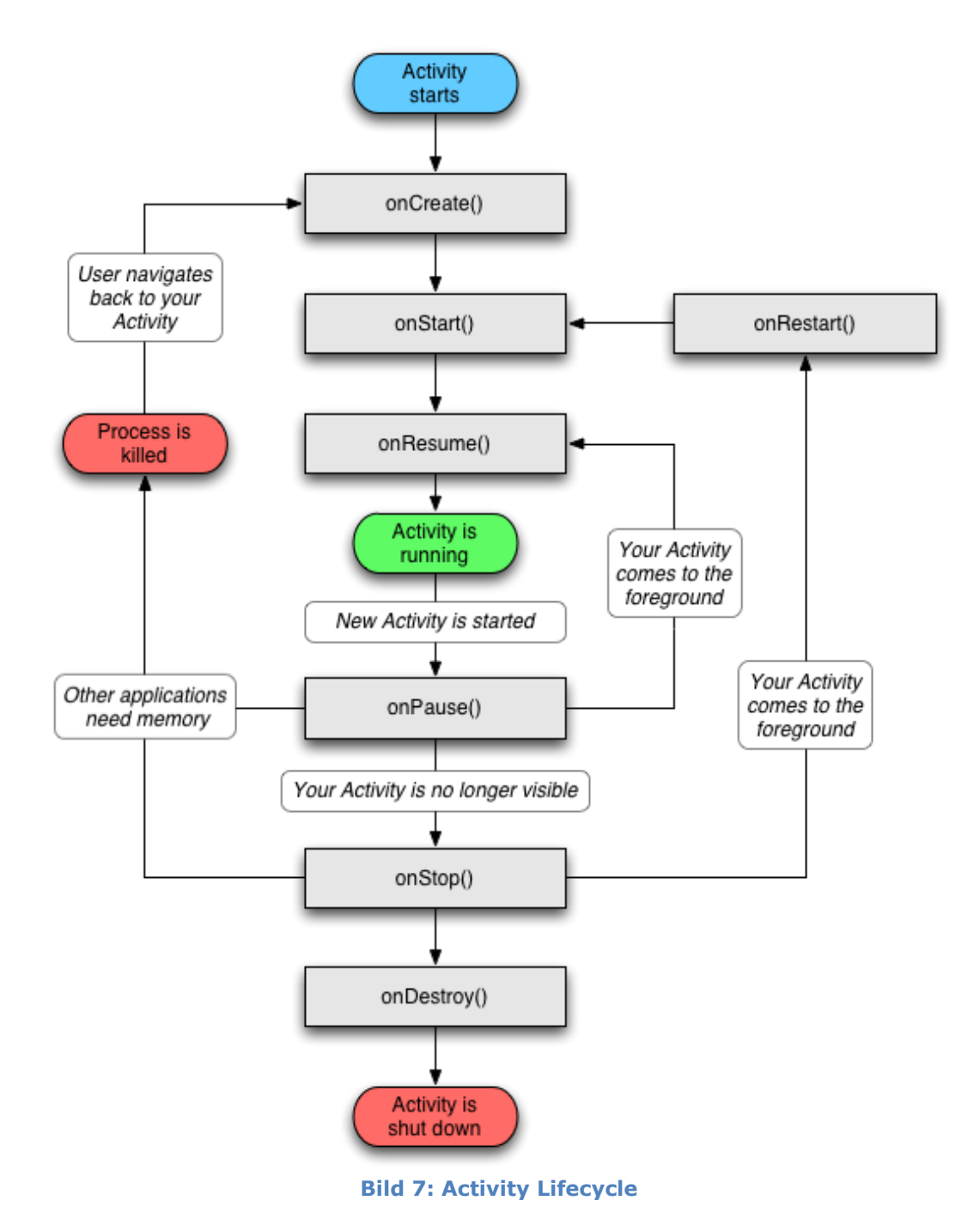

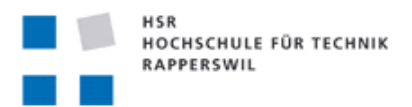

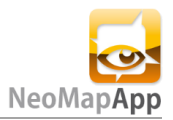

# <span id="page-47-0"></span>**4. Design**

# <span id="page-47-1"></span>**4.1 Domain Modell**

Das folgende Domain Modell beinhaltet die Hauptfunktionen der App.

<span id="page-47-2"></span>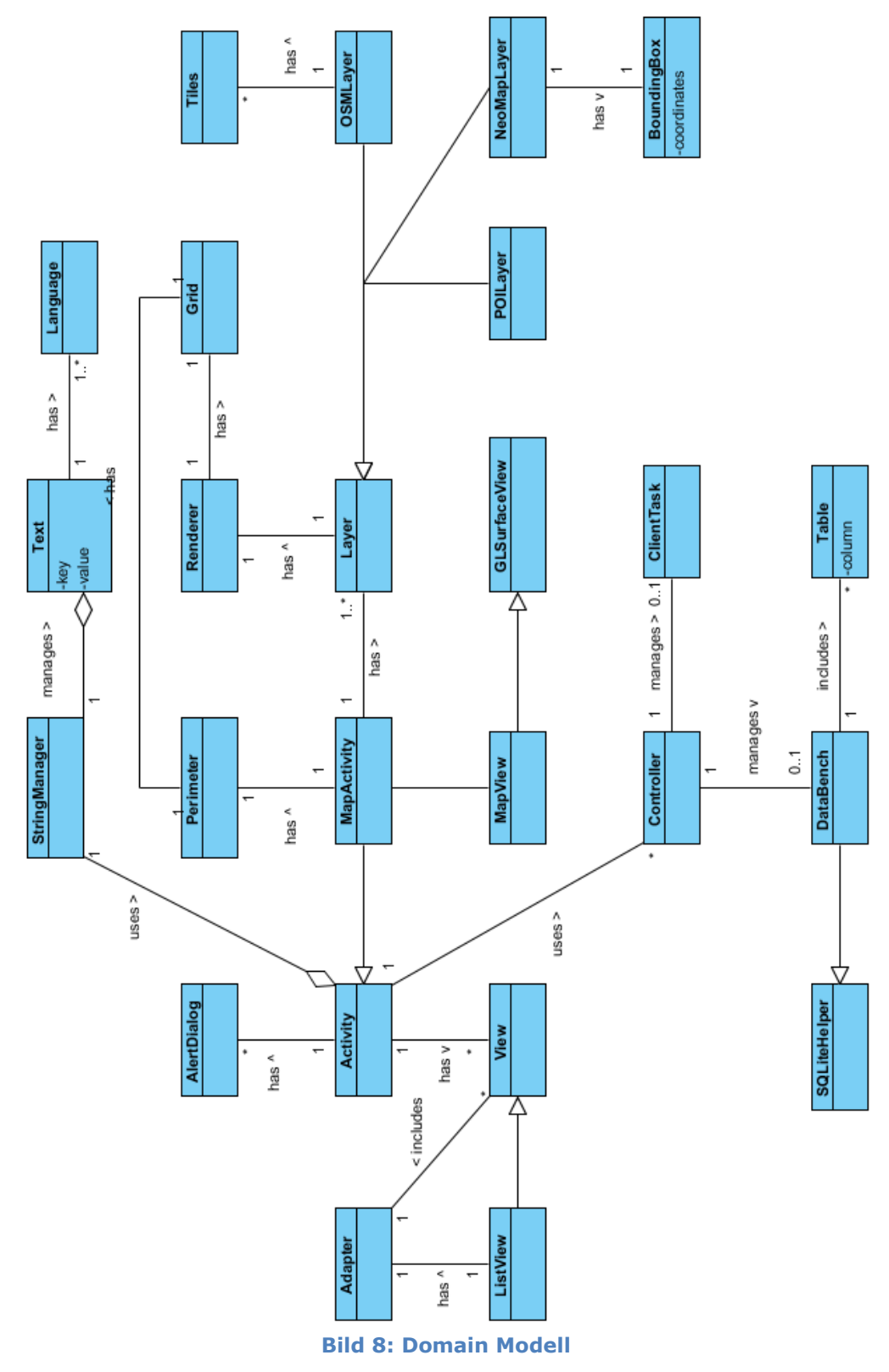

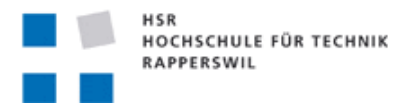

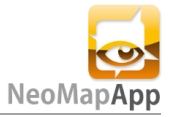

# <span id="page-48-0"></span>**4.2 Architektur**

Bei der NeoMap App handelt es sich um eine Drei-Schichten-Architektur. Die folgenden Ausschnitte zeigen das Zusammenspiel der internen Verwaltung der Applikationsstruktur.

Die momentane Paketstruktur sieht folgendermassen aus:

Da diese sich momentan jedoch noch in kontinuierlicher Entwicklung von Herr Recher befindet ist sie noch nicht endgültig.

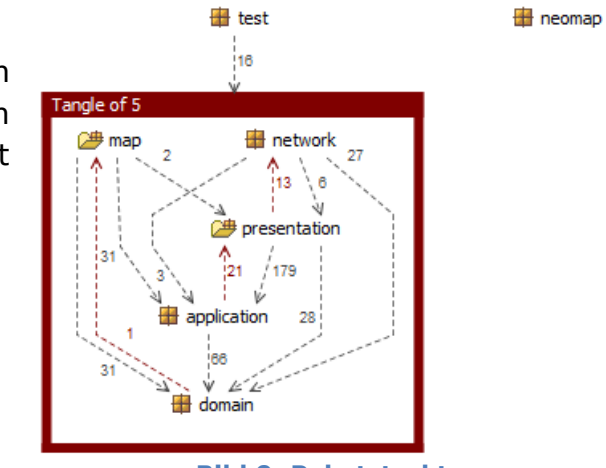

**Bild 9: Paketstruktur**

<span id="page-48-3"></span><span id="page-48-2"></span>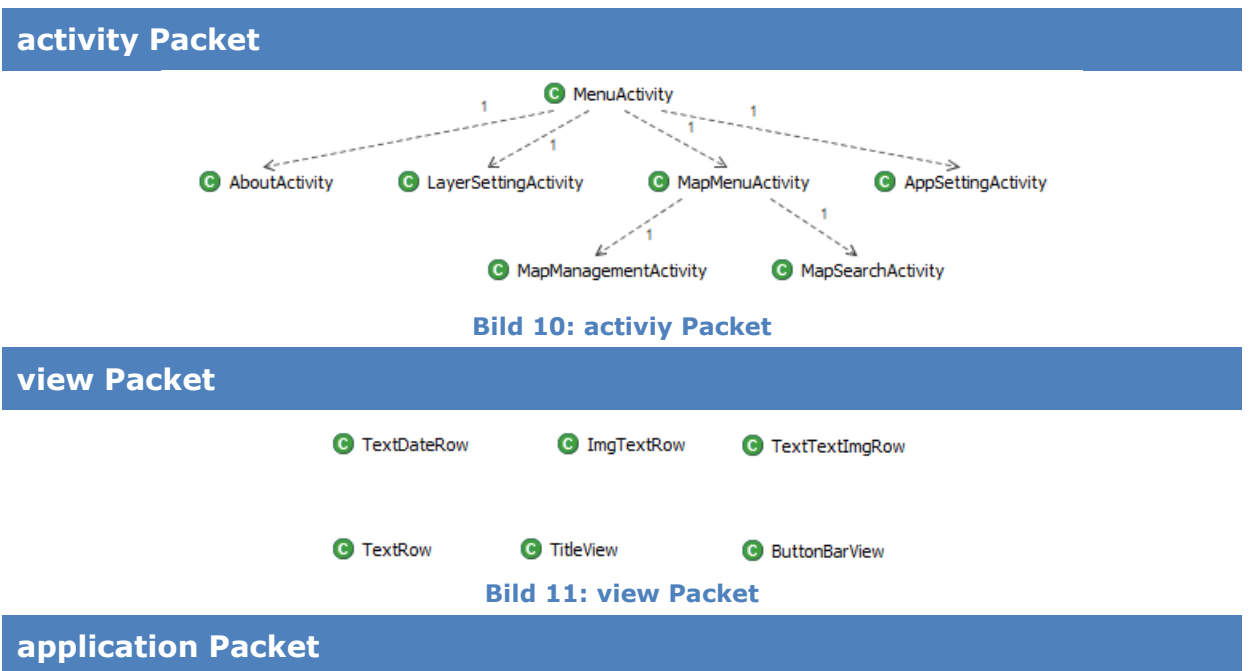

# <span id="page-48-1"></span>**4.2.1 Klassenstruktur**

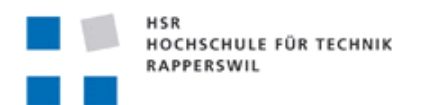

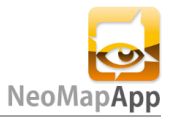

<span id="page-49-1"></span><span id="page-49-0"></span>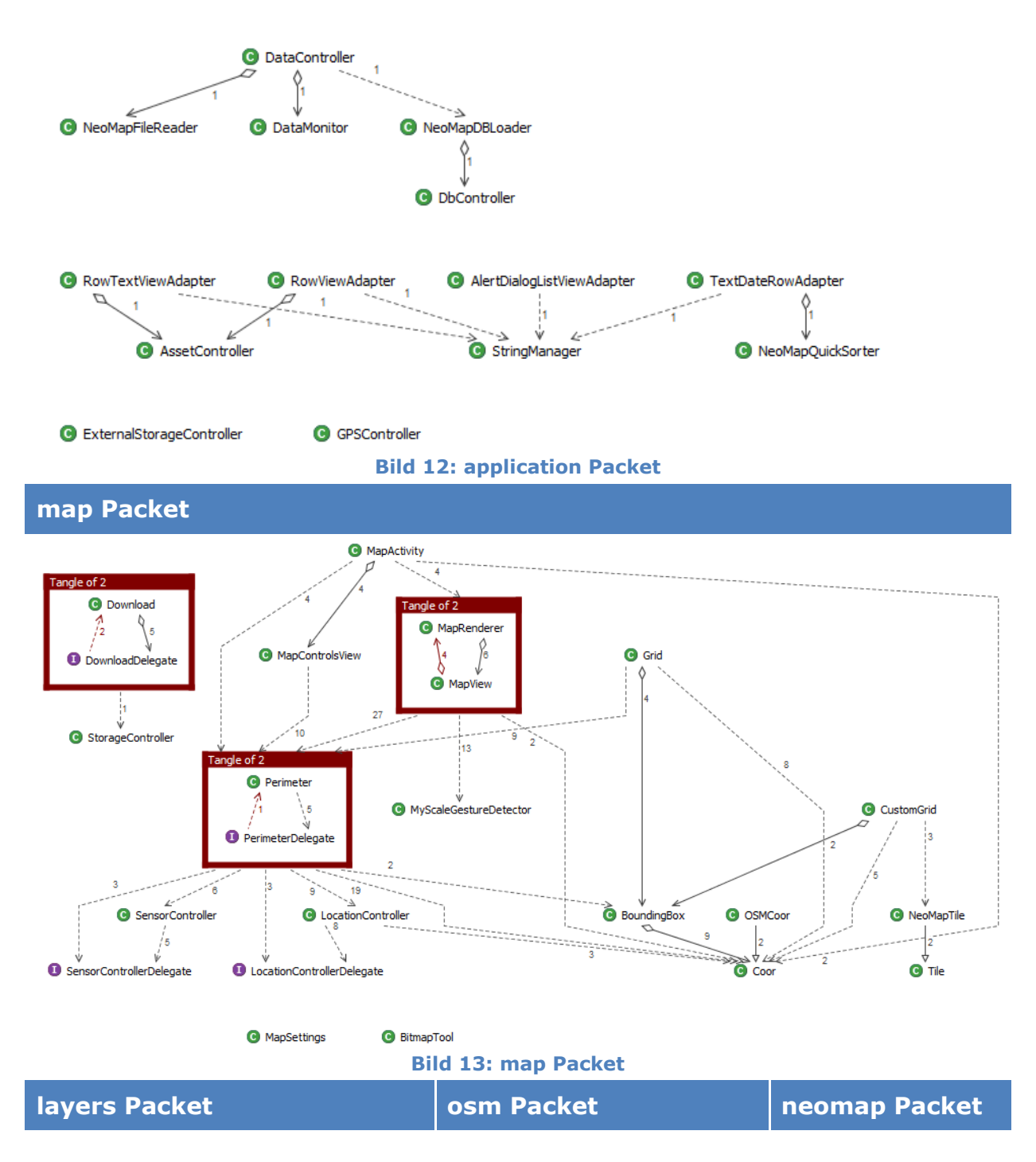

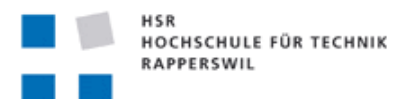

<span id="page-50-3"></span>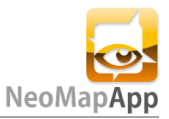

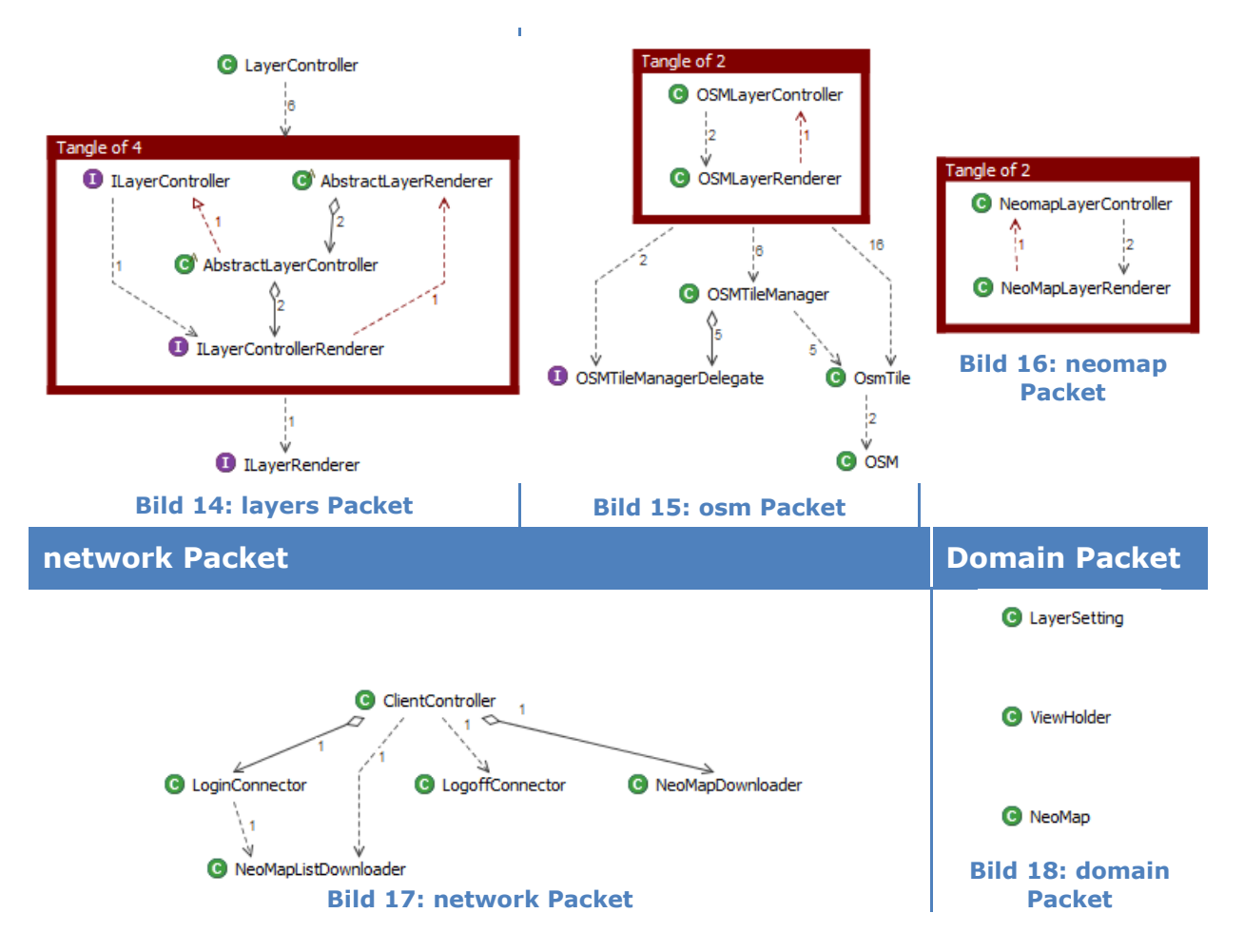

#### <span id="page-50-4"></span><span id="page-50-2"></span><span id="page-50-1"></span><span id="page-50-0"></span>**4.2.2 Dependency Graph**

Hier noch ein Dependency Graph von der Activity NeoMapSearch. Die Klasse delegiert andere Klassen, die Datenbankanbindungen, Serveranbindungen und Filesystemverbindungen herstellen müssen. Sie ist also eine der komplexesten Klasse. Da die Struktur zu viel zu gross ist wird nur die onCreate Methode gezeigt, welche die beste Übersicht über die Objekte bietet.

Aufbauschema Klassen:

<span id="page-50-5"></span>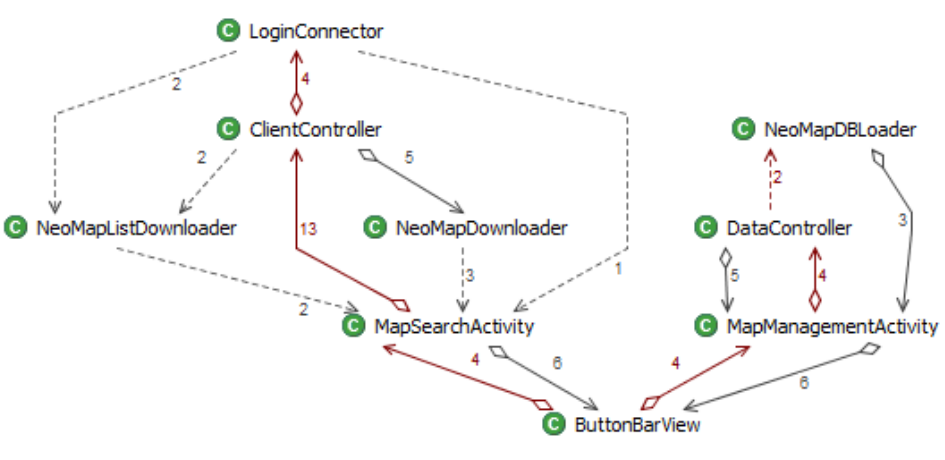

#### <span id="page-50-6"></span>**Bild 19: Class Dependency**

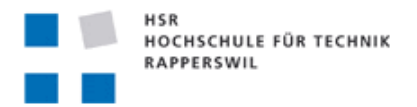

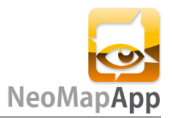

#### Aufbauschema onCreate Methode:

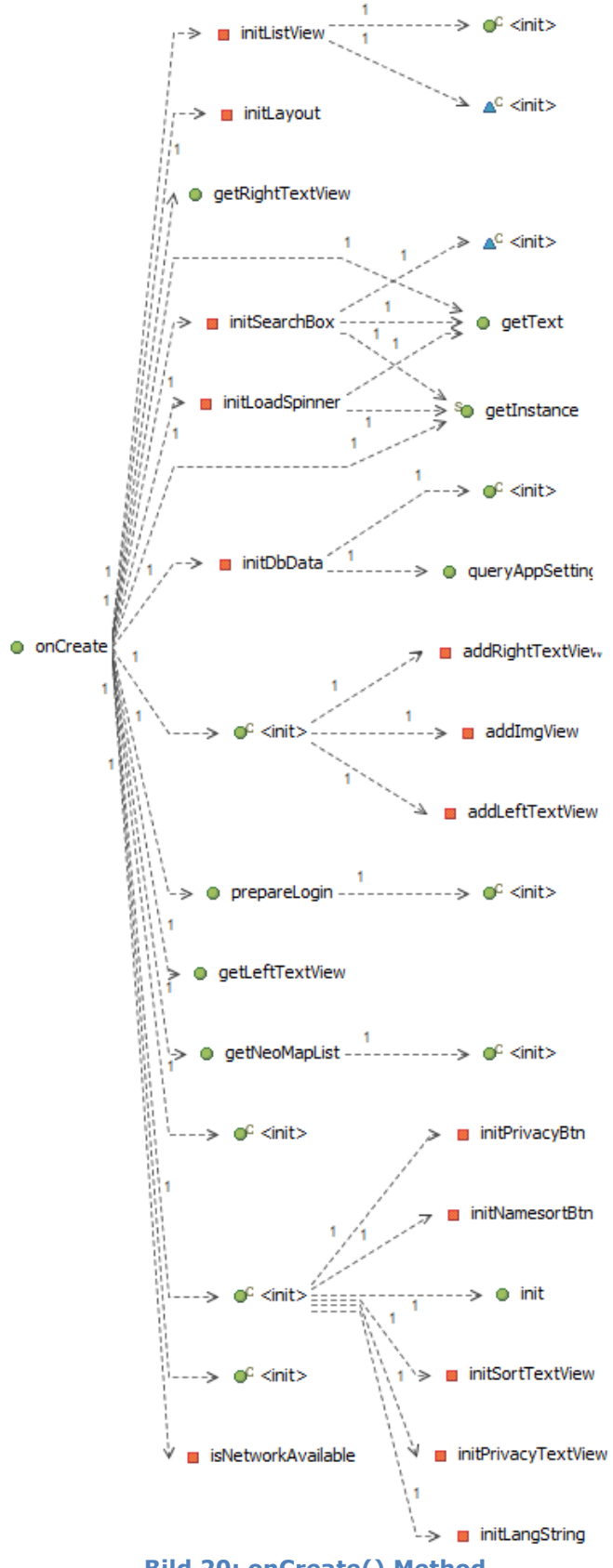

<span id="page-51-0"></span>**Bild 20: onCreate() Method**

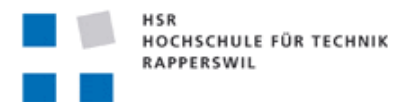

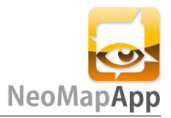

# <span id="page-52-0"></span>**4.3 Sequenz Diagramme**

Da für die interessanten Klassen ein riesiges Sequenzdiagramm notwendig wäre wurde dies vereinfacht dargestellt. Siehe "4.2.3 Dependency Graph".

# <span id="page-52-1"></span>**5. Implementation & Tests**

# <span id="page-52-2"></span>**5.1 Implementationsdetails**

Da in diesem Sinne nur auf meiner Seite ein Codefreeze vorhanden ist, ist die endgültige Code-Struktur noch nicht fix. Zudem könnte die Testabdeckung könnte noch etwas erhöht werden. Die konnte leider aus Zeitmangel nicht in dem Mass ausgeführt werden wie sie eigentlich gewollt war.

Wie in den Paketstrukturen zu sehen ist, kann man die Klassenabhängigkeiten noch etwas mehr verringern. Jedoch ist es manchmal sehr schwer, da man für gewisse Aktionen immer einen Context benötigt oder verlangt wird.

# <span id="page-52-3"></span>**6. Resultate**

### <span id="page-52-4"></span>**6.1 Resultate**

Siehe Kapitel "6.Resultate und Ausblick" im Teil I.

### <span id="page-52-5"></span>**6.2 Codestatistik**

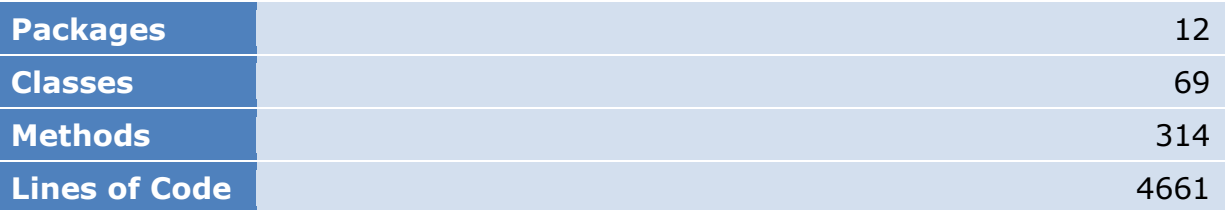

# <span id="page-52-6"></span>**7. Projektmanagement**

# <span id="page-52-7"></span>**7.1 Projektorganisation**

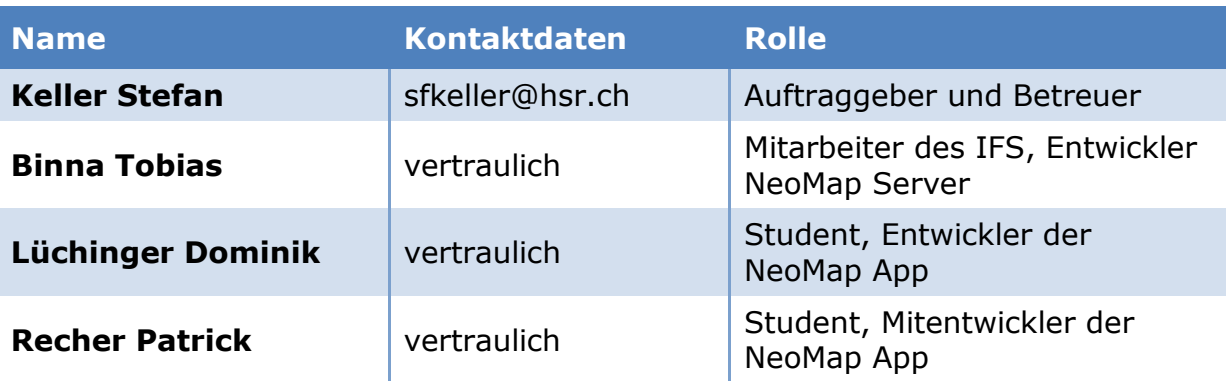

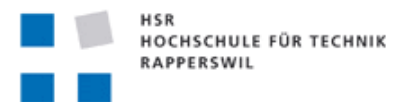

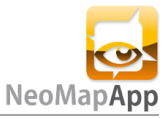

Die Studienarbeit wurde alleine vollzogen. Unterstützt wurde das Projekt von Binna Tobias. Er hat sich um den Serverteil gekümmert.

Ein weiteres Mitglied war Recher Patrick, ein erst Semester Teilzeit-Student, der mir programmierttechnisch unter die Arme gegriffen hat.

# <span id="page-53-0"></span>**7.2 Besprechungen**

Damit der Betreuer laufend auf dem neusten Stand bleibt, wurde jede Woche eine Besprechung durchgeführt. In diesen Besprechungen wurden momentane Arbeiten, Problemen und die nächsten Arbeitsschritte besprochen. Falls es von Herr Rechers Seite aus möglich war, wurde jeweils am Dienstag eine Meeting durchgeführt. Dies diente dazu um Arbeiten etwas koordinieren und Neuerungen besprechen zu können. Mit Herrn Binna wurde je nach Bedarf entweder jeweils am Besprechungstag mit Herr Keller oder spontan via E-Mail kommuniziert.

# <span id="page-53-1"></span>**7.3 Projektvorgehen**

#### <span id="page-53-2"></span>**7.3.1 RUP**

Durch das Verwenden von RUP für das Projektvorgehen, konnten gewisse Erfahrungswerte von früheren Projekten mitgenommen werden. Da jedoch noch nie alleine in einem grösseren Projekt gearbeitet wurde musste man sich in jeden Teil nochmals vertiefen. Dabei wurde mit dem Buch *UML2 und Patterns*<sup>8</sup> gearbeitet.

Im Nachhinein betrachtet jedoch, empfiehlt sich eine agilere Vorgehensweise (z.B. SCRUM). Dadurch wird man etwas entlastet vom ganzen Management, welches sich in einer Einzelarbeit zudem nicht aufteilen lässt. Damit erreicht man, dass mehr Zeit in die Software investiert werden kann, anstatt sich mit Dokumentationen zu belasten. Für ein Android Projekt ist es wichtig eine Grobstrukturierung des Projektes zu machen.

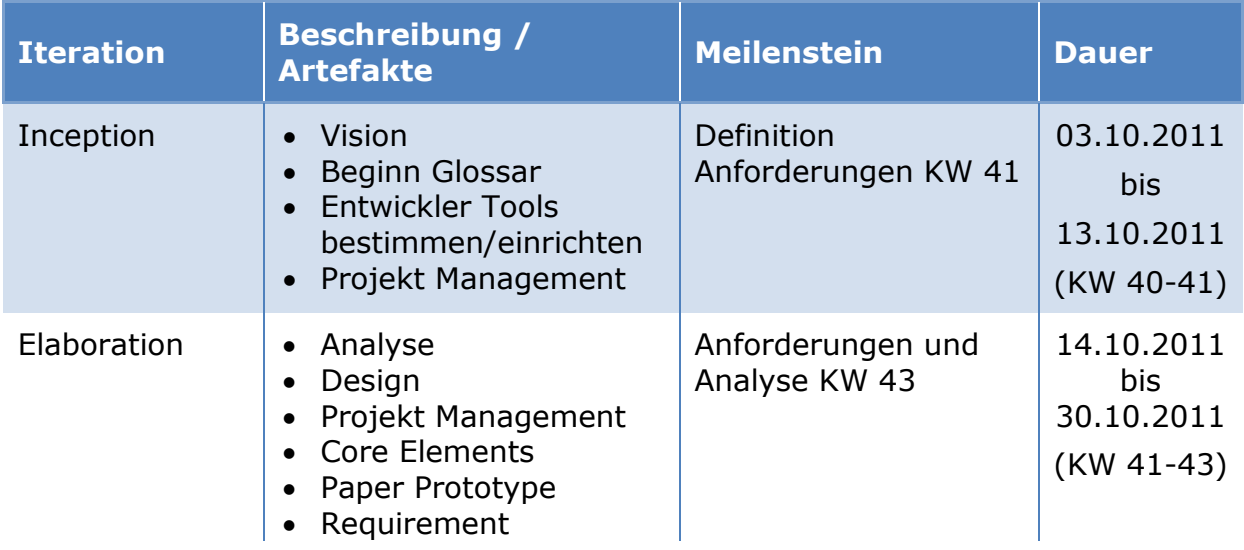

### <span id="page-53-3"></span>**7.3.2 Iterationsplanung**

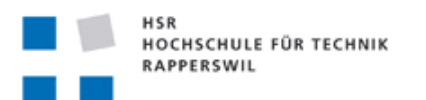

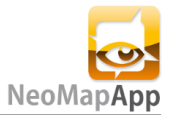

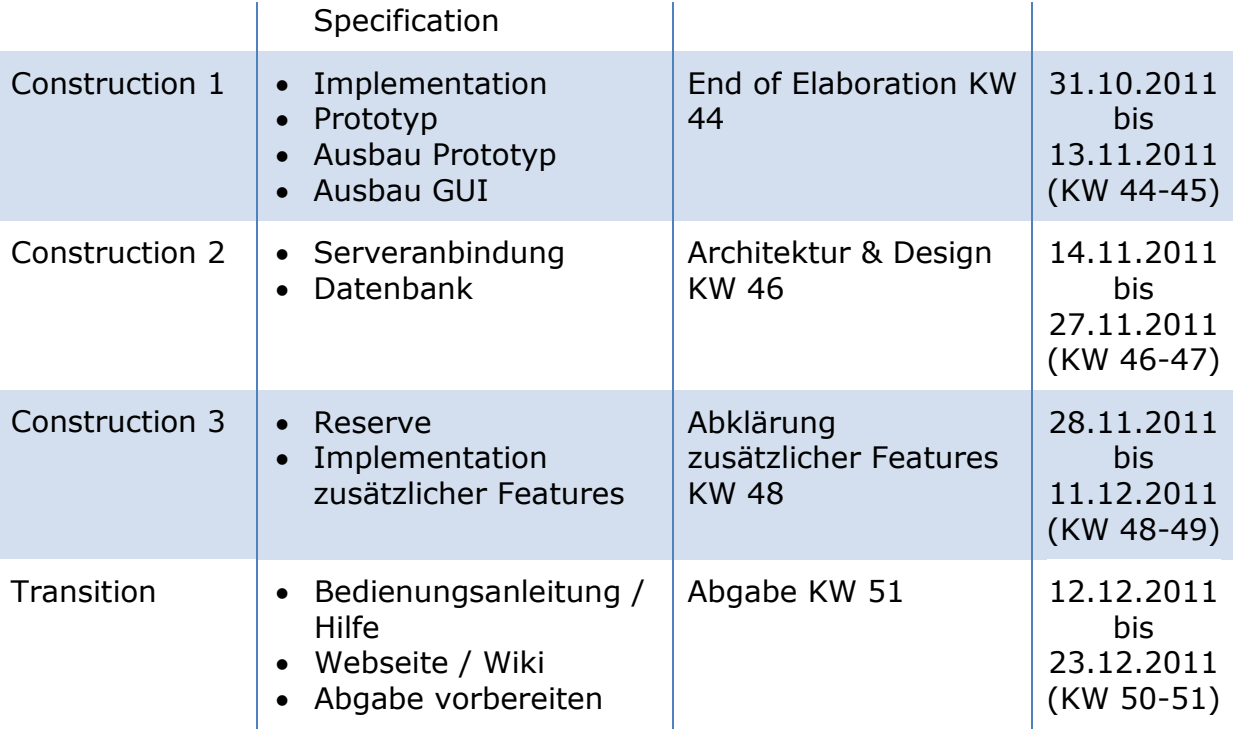

#### <span id="page-54-0"></span>**7.3.3 Meilensteine**

#### **Definition Anforderungen 12.10.2011**

Im ersten Meilenstein wurden die funktionalen Anforderungen definiert. Diese sind unter dem Kapitel "2.1 Funktionale Anforderungen" im Teil II zu finden. Weiter wurde das Logo bestimmt:

Das Logo wurde von Greiter Robert für das Bachelor Projekt "IndoorGuide4Android2"<sup>9</sup> designt.

Es wurde ausserdem entscheiden, dass für die NeoMap App die MIT Lizenz verwendet wird (siehe auch Kapitel "2.5.3 Lizenzanforderungen").

Zum Schluss ist die Iterationsphase Construction in drei Phasen unterteilt worden (C1, C2 und C3).

#### **Anforderungen und Analyse 26.10.2011**

Eine überarbeitete Fassung der Anforderungen wurde vorgelegt. Diese beinhalten nun auch die nichtfunktionalen Anforderungen und die detaillierte Beschreibung der Funktionalen.

Die Use Cases wurden auch überarbeitet und abgeschlossen. Weiter werden Server API und Wishlist vorbereitet. Zu Analyse und informationenzwecken wurde eine Paperprototyp erstellt.

#### **End of Elaboration 04.11.2011**

Im Fokus der End of Elaboration Phase ist der erste Prototyp. Die ersten Menüs der App sind verfügbar und können erste Aktionen auslösen. Der Prototyp der OSM Karte ist leider noch nicht verfügbar.

Die Server API ist fast fertig. Am nächsten Montag werden die wenigen

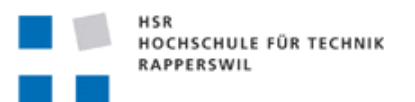

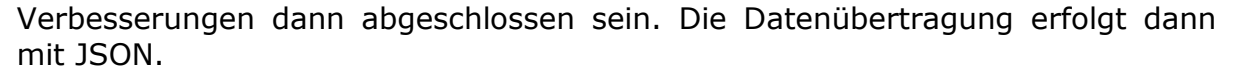

#### **Architektur & Design 16.11.2011**

Herr Binna hat mit der Implementierung des Server begonnen. Die SQLite Datenbank der App ist funktionsfähig.

**Abklärung zusätzlicher Features 30.11.2011**

Die zusätzlichen Features müssen erst mal auf die Seite gelegt werden. Es gibt noch viel zu tun bei den Grundfunktionen. Momentan hat Herr Recher die OSM Kartenansicht implementiert. Sie beschränkt sich jedoch vorerst auf die Zoomfunktion. Der Server sollte nächste Woche bereit stehen, sodass erste Verbindungstests von Client – Server stattfinden können. Ein paar Grundfunktionen beim Client wurden bereits vorbereitet und getestet. Sobald der Server online ist, werden Praxistests hoffentlich auch erfolgreich verlaufen. Wir werden das nun so einteilen, dass Herr Reicher an der OSM – Kartenansicht weiter arbeitet und ich alle benötigten Funktionen wie Netzwerkkommunkikation und Datensicherung bereitstelle.

Um 17:20 wird das Projekt abgeschlossen. Nachträglich werden zusätzliche Test nachgeführt.

<sup>9</sup>Quelle: eprints3.hsr.ch/119/

# <span id="page-55-0"></span>**7.4 Auswertung der Arbeitszeiten**

#### <span id="page-55-1"></span>**7.4.1 Arbeitsumfang**

Das ECTS<sup>10</sup>-System an der Hochschule Rapperswil fordert, dass pro ECTS-Punkt 30 Arbeitsstunden geleistet werden müssen. Die Rektorenkonferenz der Schweizer Universitäten $11$  rechnet den Arbeitsaufwand pro Punkt auf 25-30 Stunden. Bei erfolgreichem Abschluss der Studienarbeit werden 8 ECTS-Punkten gutgeschrieben. Es steht einem zusätzlich zwei Wochen Einarbeitungszeit zur Verfügung, sollte man

Unter der Berücksichtigung dieser Daten ergibt dies also einen Gesamtaufwand von (8 x 30 Stunden =) 240 Stunden. Entsprechend ist dies ein durchschnittlicher Arbeitsaufwand von ca. 17 Stunden pro Woche. Die ersten zwei Wochen wurden genutzt um sich mit der Technologie Android auseinander zu setzen. Diese Einarbeitungszeit ist deshalb getrennt, weil sie in der späteren, eigentlichen Projektplanung nicht mit integriert wurde.

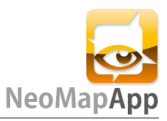

**Abgabe 23.12.2011**

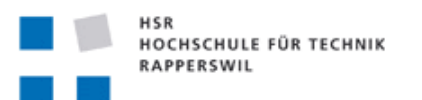

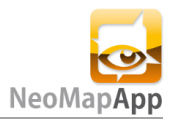

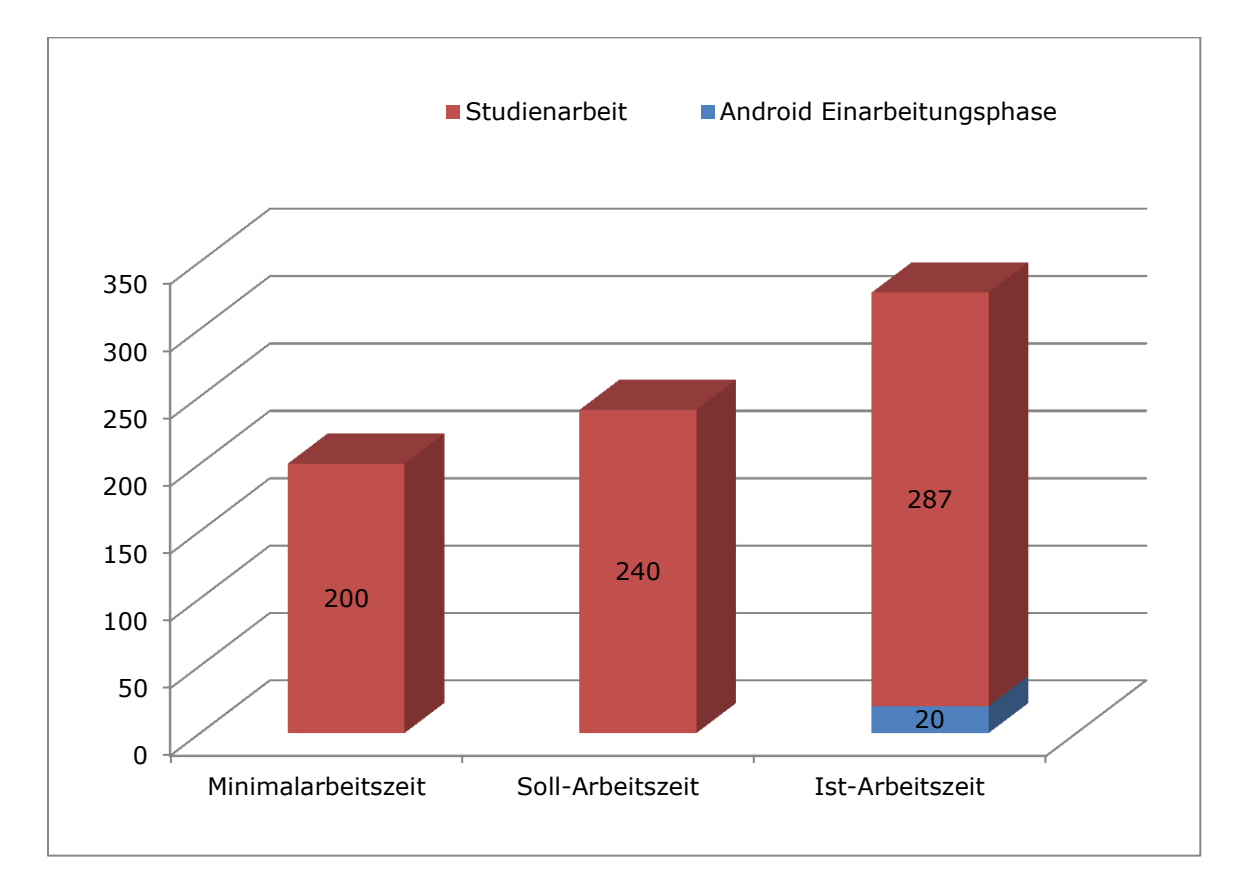

Die Mehraufwand, ohne die Einarbeitungszeit miteinzurechnen, beträgt also 47 Stunden oder +19,6%.

Die der Mehraufwand kommt daher, dass die Verwaltung von Daten und Views der Applikation mehr Aufwand, respektive mehr Funktionen benötigten als zuerst angenommen. Zudem war kein Erfahrungswert vorhanden. Dadurch war es sehr schwer den Aufwand einzuschätzen.

Theoretisch müsste man noch sehr viel mehr Zeit in die App stecken damit am Ende eine optimale Version auf den Markt gebracht werden kann. In der App-Programmierung ist es jedoch gut möglich dies auf spätere Updates zu auslagern. Releast man die App jedoch zu früh, so hat dies negative Auswirkungen durch unzufriedene User-Bewertungen. Deshalb sollte man sich das zuerst gut überlegen.

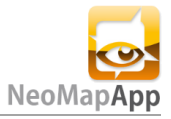

# <span id="page-57-0"></span>**7.4.2 Übersicht Kategorien und Arbeitspakete**

### Nachfolgende Grafiken und Listen sind in Stunden angegeben und beinhalten die Einarbeitungszeit nicht.

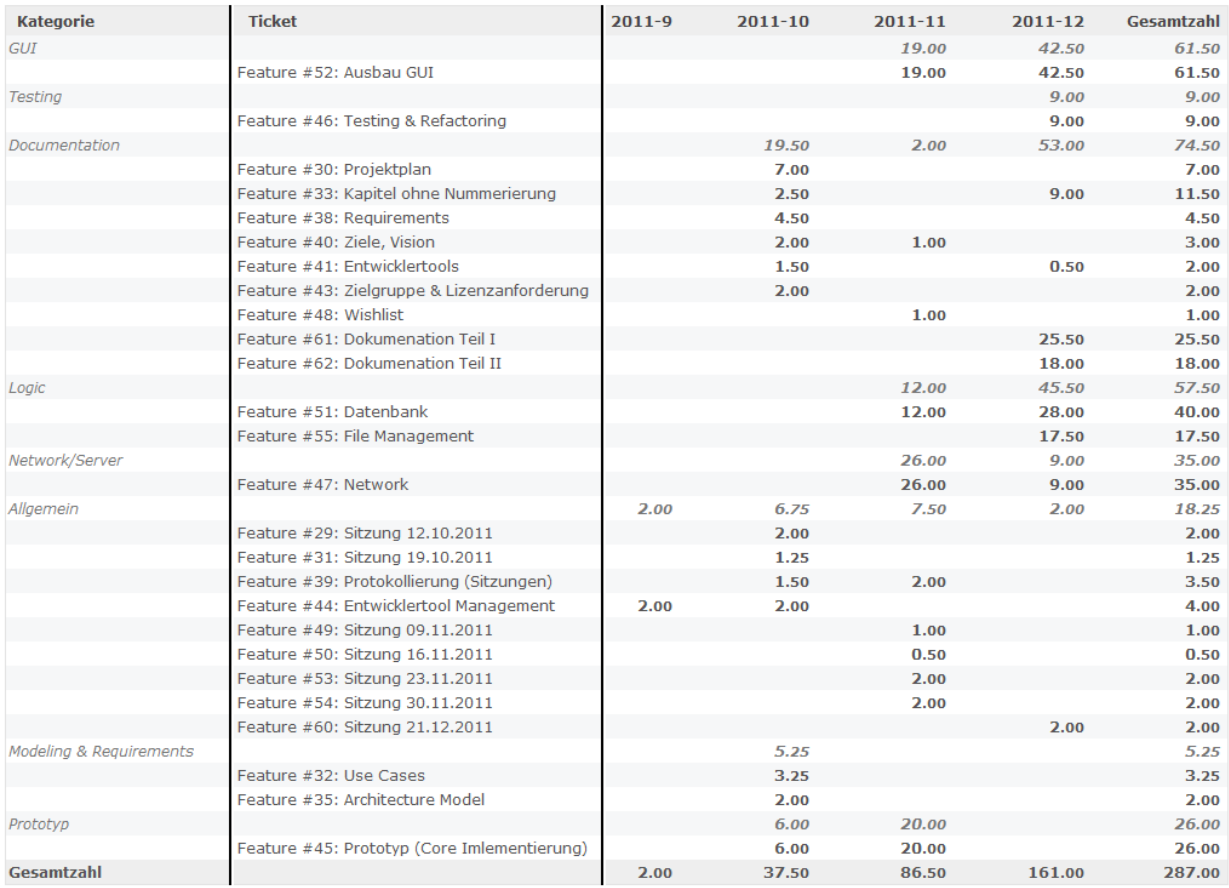

# <span id="page-57-1"></span>**7.4.3 Übersicht Kategorie**

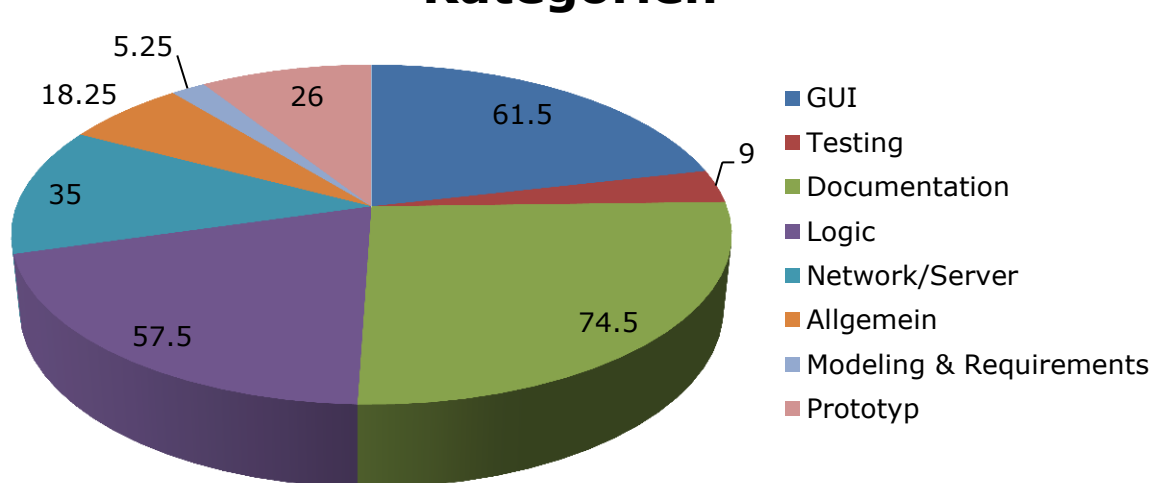

# **Kategorien**

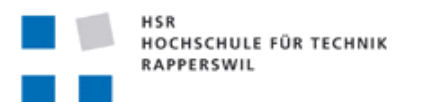

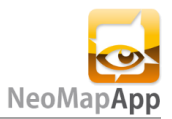

#### <span id="page-58-0"></span>**7.4.4 Aufwandsverlauf**

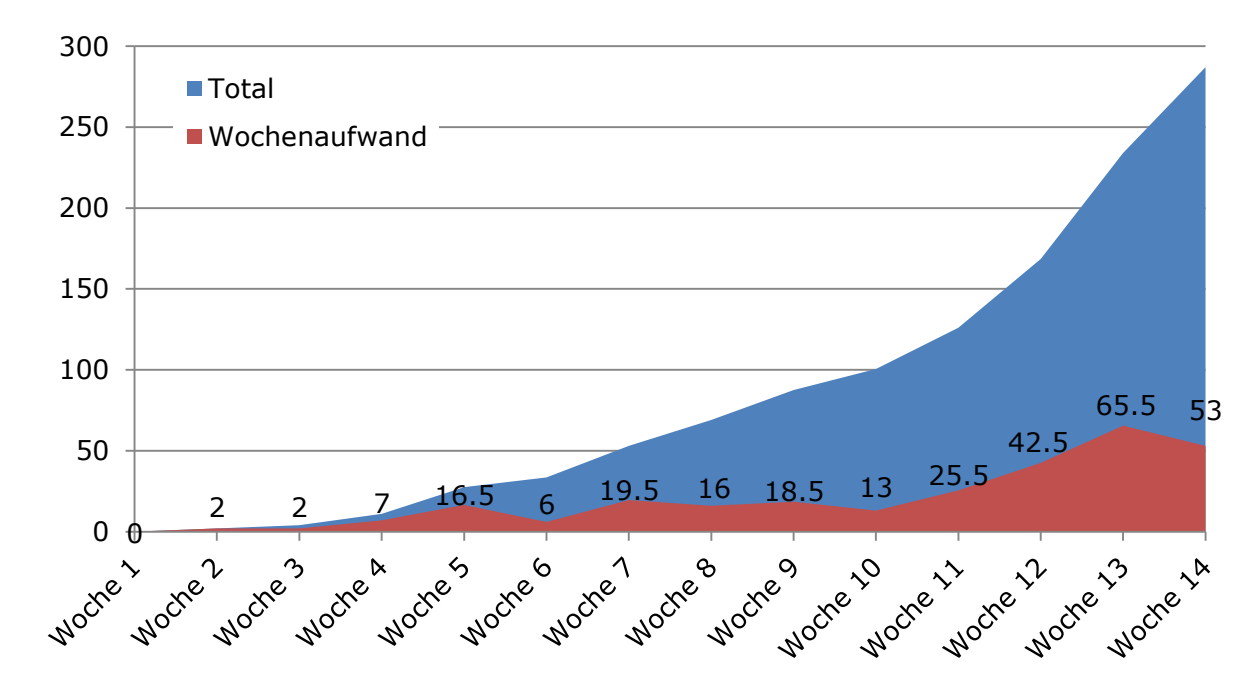

#### <span id="page-58-1"></span>**7.4.5 Risikomanagement**

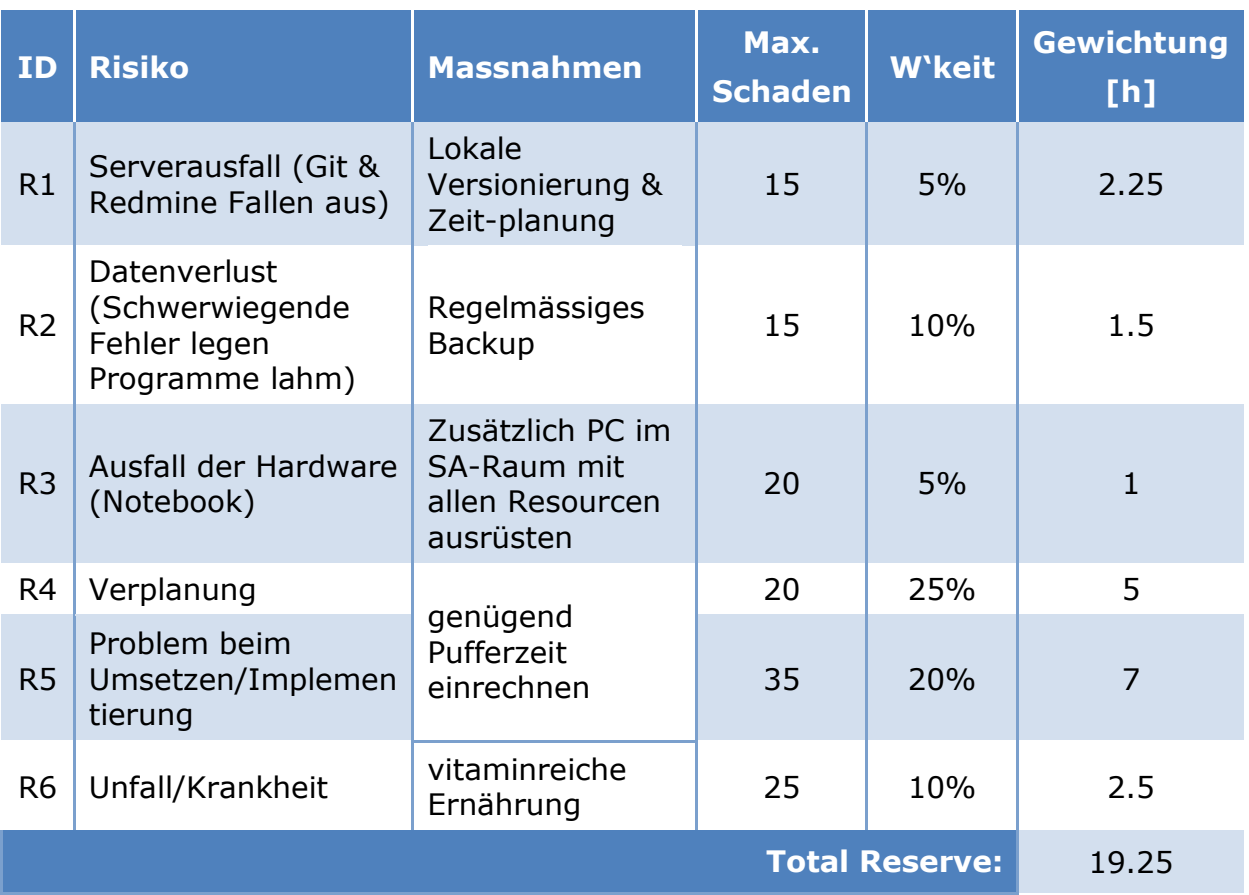

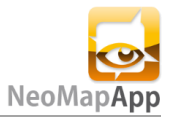

# <span id="page-59-0"></span>**8. Qualitätsmassnahmen**

# <span id="page-59-1"></span>**8.1 Sitzungsprotokolle**

Die Wöchentlichen Besprechungen wurden protokolliert. Die Ergebnisse der Sitzung wurden zusammengefasst und können auch noch später nachvollzogen werden. Man findet darüber hinaus auch noch eine Übersicht der Gesprächsthemen und die beteiligten Personen.

# <span id="page-59-2"></span>**8.2 Iteratives Vorgehen**

Durch die iterative Planung mit RUP ist es möglich das Projekt in kleinere Etappen zu unterteilen. Durch diese kleineren Zieletappen können Abweichungen schneller erkannt und Fehler minimiert werden.

# <span id="page-59-3"></span>**8.3 Einsatz eines Versionierungssystem**

Der Einsatz mit dem GIT Versionierungssystem bietet mehrere Vorteile. Zum einen kann man das Projekt auf einem externen Server backupen. Zum anderen kann man auch Offline commiten. Damit ist auch eine Lokale Versionierung möglich. Durch die Versionierung kann man auch auf ältere Commits zugreifen.

# <span id="page-59-4"></span>**8.4 Testing**

Um ein hohe Codequalität garantieren zu können braucht es Tests. Dabei beziehen sich die Test vor allem auf die Logik des Programms. Siehe "5.2 Implementationsdetails" für mehr Informationen.

# <span id="page-59-5"></span>**8.5 Coderichtlinien**

Für die Weiterentwicklung ist es wichtig, dass der Code leserlich ist. Darum wurde auf eine logische Namensgebung und Codestruktur geachtet. Für die Formatierung des Codes wurden die standardmässigen Eclipse Einstellungen verwendet.

# <span id="page-59-6"></span>**9. Anleitungen und Tutorials**

# <span id="page-59-7"></span>**9.1 Einführung in die Applikation**

Um einen kurzen Einblick in die App zu gewähren, ist hier die Struktur der GUI-Elemente dargestellt.

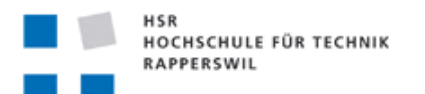

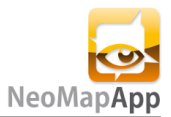

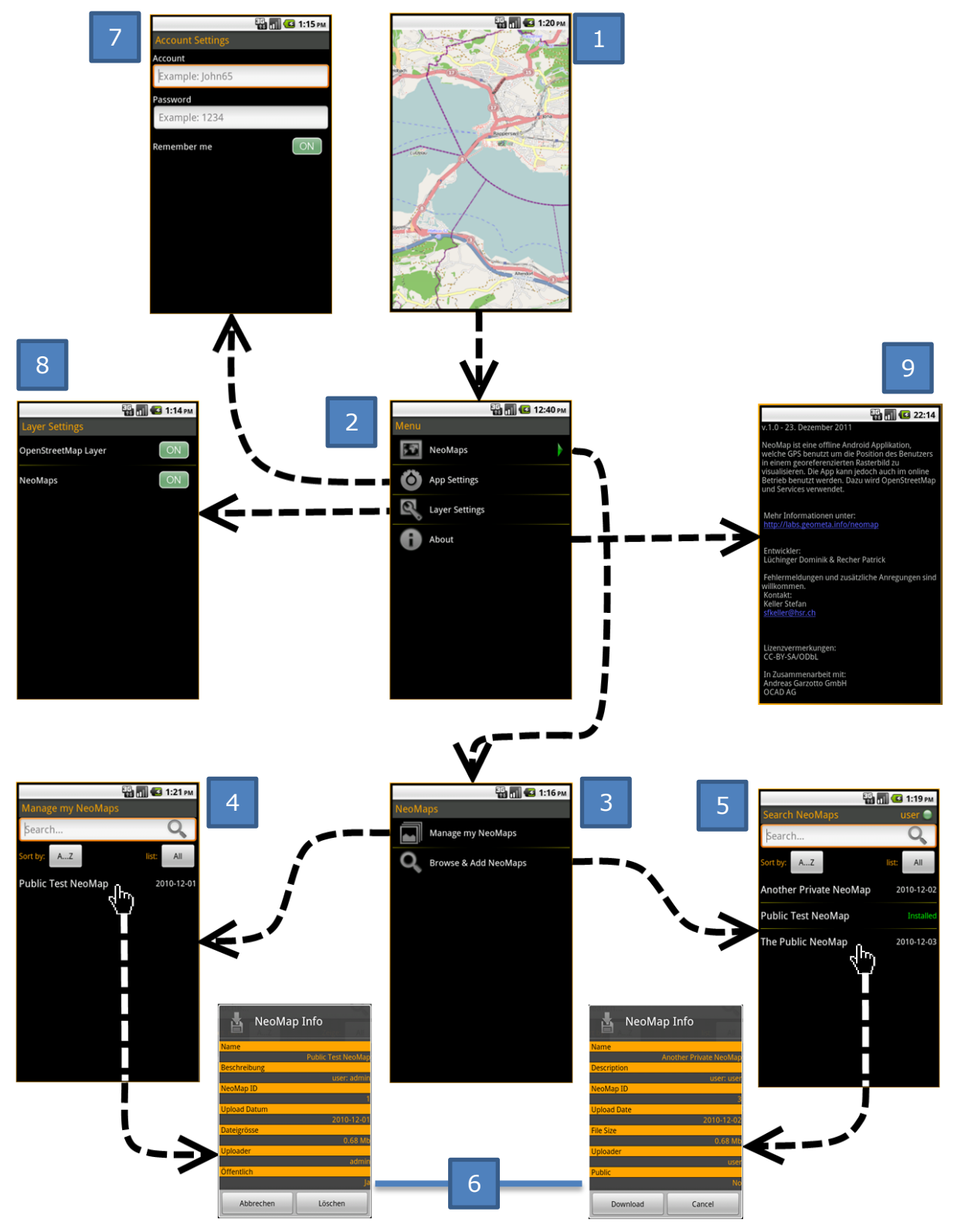

<span id="page-60-0"></span>**Bild 21: NeoMap GUI-Elemente**

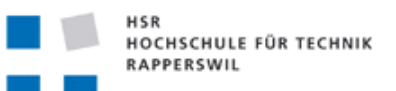

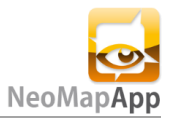

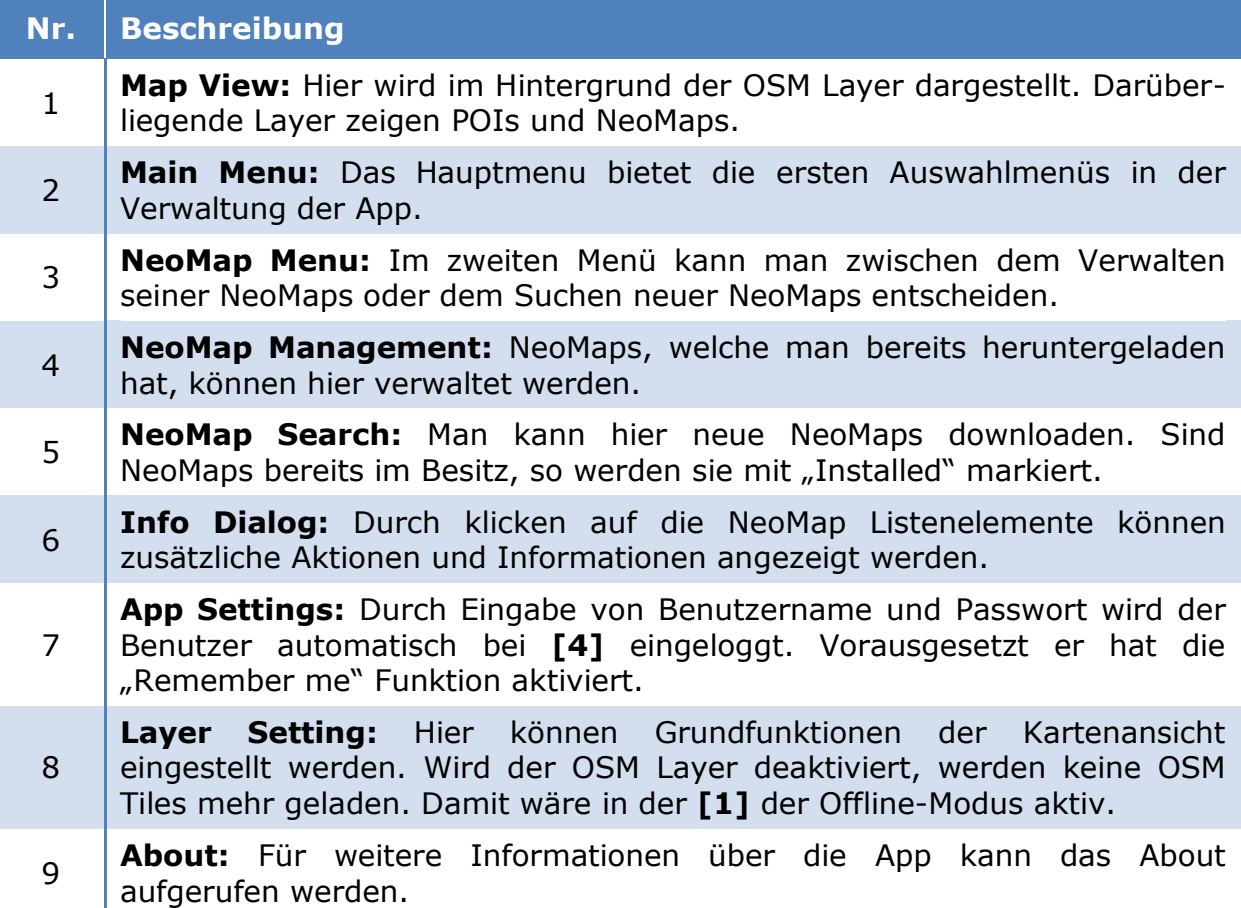

### <span id="page-61-0"></span>**9.2 Map View**

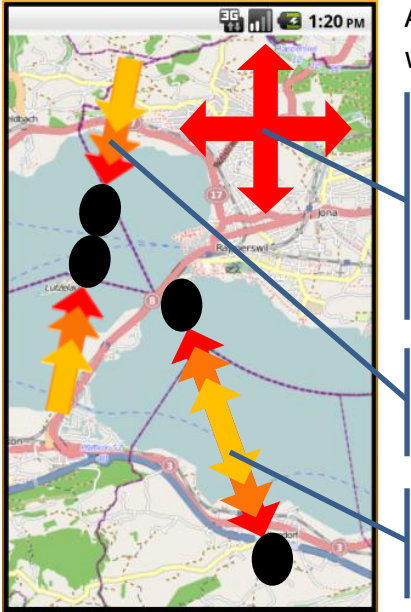

Auf der Kartenansicht kann folgendermassen agiert werden:

Navigation von nach links, rechts, oben, unten erfolgt mit dem ziehen des Fingers in die entgegengesetzte Richtung. Die Karte verhält sich gleich, wie wenn man ein Blatt Papier vor sich hin schieben würde.

In die Karte kann rausgezoomt werden. Indem man zwei Finger auf einen Punkt zu bewegt.

In die Karte kann reingezoomt werden. Indem man zwei Finger von einem Punkt aus weg bewegt.

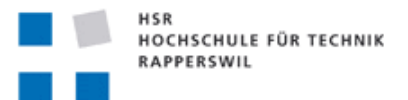

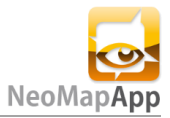

# <span id="page-62-0"></span>**9.3 Georeferenzierte Karten**

Um Offline-Karten in der App richtig anzeigen zu können müssen sie georeferenziert sein. Georeferenziert heisst, dass ein Karten-, oder Bildausschnitt mit den dazu passenden Koordinaten versehen wird.

Eine Einführung in die Georeferenzierung findet man in diesem Tutorial $^{11}$ . In diesem Tutorial wird  $ArcGIS<sup>12</sup>$  verwendet. Es gibt jedoch auch noch andere Möglichkeiten.

Eine fertige georeferenzierte Karte $^{13}$  sieht dann zum Beispiel so aus:

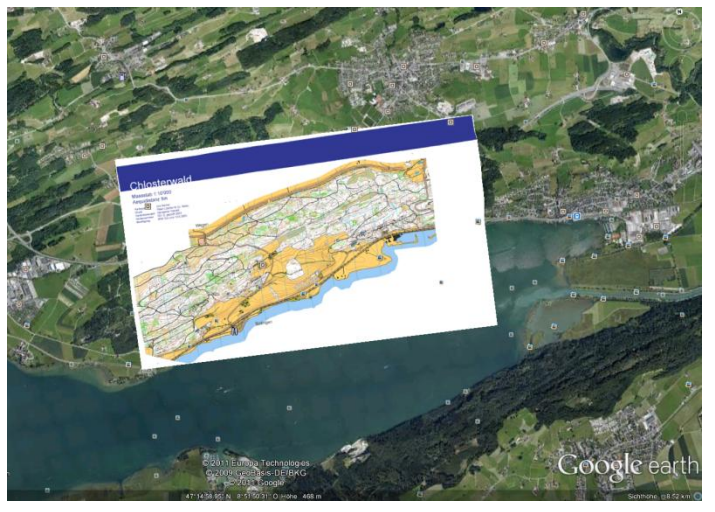

**Bild 23: Georeferenzierte Karte**

<sup>11</sup>Tutorial: www.youtube.com/watch?v=xVVdZOQiBuQ

<sup>12</sup>ArcGIS: www.esri.com/software/arcgis/arcgis10/index.html

<sup>13</sup>Karte von: OCAD AG - www.ocad.com/en/index.htm

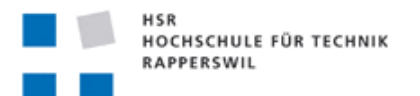

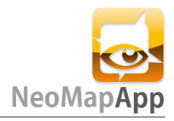

# Anhang

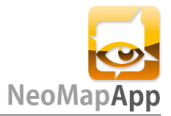

# <span id="page-64-0"></span>**1. ANHANG A: Inhalt der CD**

# <span id="page-64-1"></span>**1.1 Applikation**

- NeoMap.apk
- Sourcefolder

# <span id="page-64-2"></span>**1.2 Dokumentation**

- Sitzungsprotokolle
- NeoMap Bericht.docx
- NeoMap Bericht.pdf

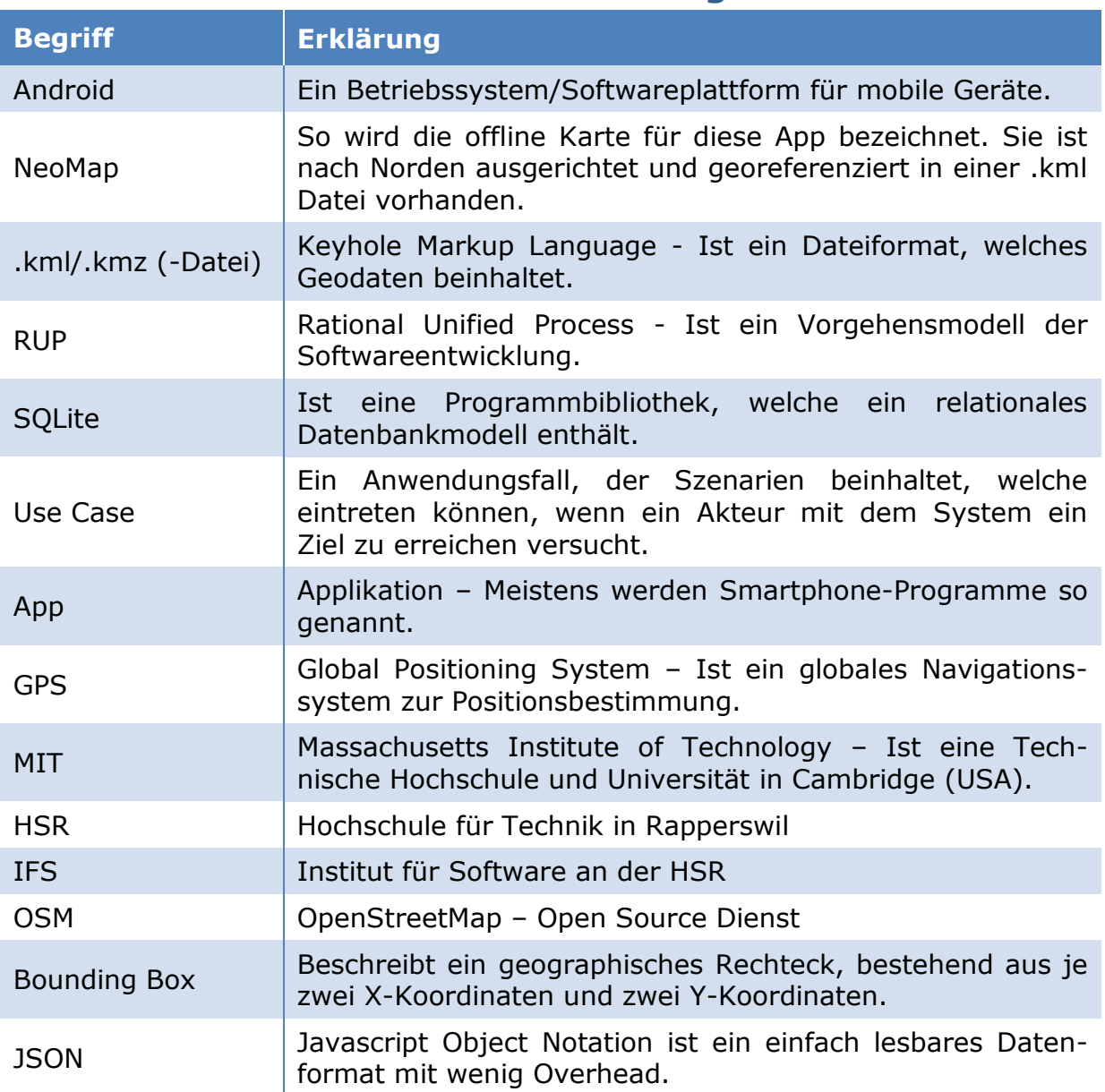

# <span id="page-64-3"></span>**2. ANHANG A: Glossar und Abkürzungsverzeichnis**

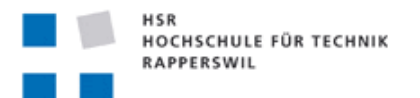

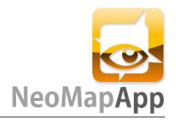

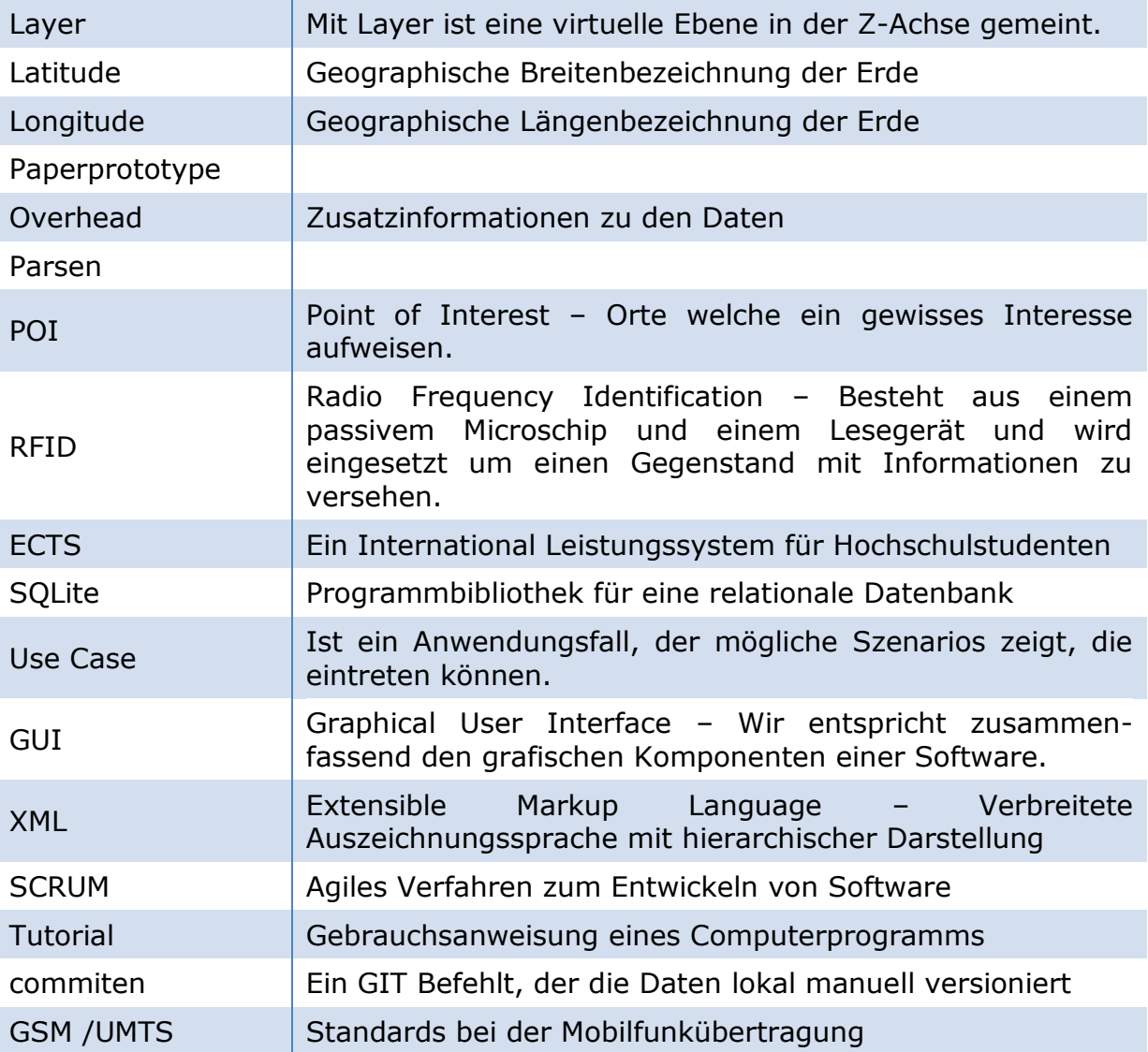

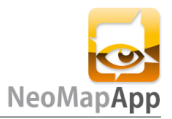

# <span id="page-66-0"></span>**3. ANHANG B: Literatur- und Quellenverzeichnis**

# <span id="page-66-1"></span>**3.1 Bücher und Artikel**

- **1** Prof. Stefan Keller, "Zitat der originalen Aufgabenstellung für die Studienarbeit", 2011
- **2** Thomas Künneth, "Android 3", 2011, ISBN: 978-3-8362-1697-5
- **8** Craig Larman, "UML2 und Patterns", ISBN: 978-3-8266-1453-8

# <span id="page-66-2"></span>**3.2 Links und Informationen**

- **3 Alternativen zu GPS:** knol.google.com/k/alternative-ortungsm%C3% B6glichkeiten-zu-gps-speziell-auch-in-outhouse-lokalisierung#
- **4 IndoorWPS:** gis.hsr.ch/wiki/IndoorWPS
- **5 MIT-Lizenz:** de.wikipedia.org/wiki/MIT-Lizenz
- **6 Android Guidelines:** developer.android.com/guide/practices/ui\_guidelines/index.html
- **7 Acitivty Lifecycle:** www.androidjavadoc.com/1.0\_r1\_src/android/app/Activity.html
- **9 IndoorGuide4Android2:** eprints3.hsr.ch/119/
- **10 Rektorenkonferenz der Schweizer Universitäten:** www.ects.ch
- **11 Tutorial:** www.youtube.com/watch?v=xVVdZOQiBuQ
- **12 ArcGIS:** www.esri.com/software/arcgis/arcgis10/index.html
- **13 OCAD:** www.ocad.com/en/index.htm

# <span id="page-66-3"></span>**3.3 Weitere Quellen**

- **q1 Handy Nutzung Statistik:** en.wikipedia.org/wiki/List\_of\_countries\_ by number of mobile phones in use
- **q2 Android Market Statistiken:** www.androlib.com/appstats.aspx

# **q3 GoogleMaps:**

- market.android.com/details?id=com.google.android.apps.maps&hl=de
- **q4 MapDroyd:** www.androidpit.de/de/android/market/apps/app/com.osa. android.mapdroyd/MapDroyd
- **q5 Maps (-):** market.android.com/details?id=coderminus.maps&feature =search\_result#?t=W251bGwsMSwyLDEsImNvZGVybWludXMubWFwcyJd